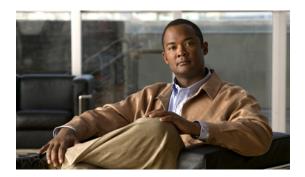

# Quality of Service Commands on the Cisco IOS XR Software

This module lists quality of service (QoS) commands in alphabetical order. For detailed information about QoS concepts, configuration tasks, and examples, see the *Cisco IOS XR Modular Quality of Service Configuration Guide for the Cisco CRS Router*.

- bandwidth (QoS), page 4
- bandwidth remaining, page 8
- class (policy-map), page 10
- class-map, page 12
- clear qos counters interface, page 15
- conform-action, page 17
- end-class-map, page 20
- end-policy-map, page 21
- exceed-action, page 22
- hw-module gos input police granularity location, page 25
- hw-module gos output police granularity location, page 27
- hw-module qos output shape granularity location, page 29
- match access-group, page 31
- match atm, page 33
- match cos, page 35
- match destination-address, page 38
- match discard-class, page 40
- match dscp, page 43
- match mpls experimental topmost, page 47
- match precedence, page 49

- match protocol, page 52
- match qos-group, page 55
- match source-address, page 57
- match vlan, page 59
- police rate, page 61
- policy-map, page 65
- priority (QoS), page 67
- queue-limit, page 69
- random-detect, page 72
- random-detect cos, page 75
- random-detect discard-class, page 77
- random-detect dscp, page 79
- random-detect exp, page 82
- random-detect precedence, page 84
- service-policy (interface), page 87
- service-policy (policy map class), page 89
- set cos, page 91
- set discard-class, page 93
- set dscp, page 95
- set mpls experimental, page 97
- set precedence, page 99
- set qos-group, page 101
- set srp-priority, page 103
- shape average, page 105
- show fmgr fabqos, page 107
- show fmgr interface, page 109
- show hw-module qos input police granularity location, page 112
- show hw-module qos output police granularity location, page 114
- show hw-module qos output shape granularity location, page 116
- show policy-map interface, page 118
- show policy-map targets, page 122
- show qos ea trace, page 124
- show qos interface, page 126

- show qos redq, page 130
- show qos wred-curve, page 132
- switch-fabric service-policy, page 133
- violate-action, page 134

# bandwidth (QoS)

To specify the minimum bandwidth allocated to a class belonging to a policy map, use the bandwidth command in policy map class configuration mode. To remove the bandwidth specified for a class, use the no form of this command.

**bandwidth** {rate [ units ] | **percent** percentage-value} **no bandwidth** {rate [ units ]| **percent** percentage-value}

#### **Syntax Description**

| rate                     | Minimum bandwidth, in the units specified, to be assigned to the class. Range is from 1 to 4294967295.                        |
|--------------------------|----------------------------------------------------------------------------------------------------|
| units                    | Specifies the units for the bandwidth. Values can be:                                                                         |
|                          | • <b>bps</b> —bits per second                                                                                                 |
|                          | • gbps—gigabits per second                                                                                                    |
|                          | • kbps—kilobits per second (default)                                                                                          |
|                          | • mbps—megabits per second                                                                                                    |
|                          |                                                                                                    |
| percent percentage-value | Specifies the amount of guaranteed bandwidth, based on an absolute percentage of available bandwidth. Range is from 1 to 100. |

#### **Command Default**

The default units is kbps.

#### **Command Modes**

Policy map class configuration

#### **Command History**

| Release       | Modification                                                                    |
|---------------|---------------------------------------------------------------------------------|
| Release 2.0   | This command was introduced.                                                    |
| Release 3.3.0 | The ability to select the units for the bandwidth was added.                    |
|               | The range of bandwidth values was changed from 8 to 4000000 to 1 to 4294967295. |
| Release 3.3.1 | Minimum rate value changed from 128 kbps to 256 kbps.                           |

#### **Usage Guidelines**

You must be in a user group associated with a task group that includes the proper task IDs. The command reference guides include the task IDs required for each command. If you suspect user group assignment is preventing you from using a command, contact your AAA administrator for assistance.

The **bandwidth** command is used to specify the minimum guaranteed bandwidth allocated for traffic matching a particular class. Bandwidth may be defined as a specific value or may be set as a percentage of the interface bandwidth.

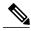

Note

By default, and without any QoS configuration, the default group of an interface is allowed a minimum bandwidth of either 1 percent of the interface rate or 10 Mbps. This is applicable only on the egress.

The actual bandwidth used is calculated in multiples of 256 kbps, the minimum bandwidth rate. The configured value is rounded to the nearest multiple of 256 kbps. The value shown in the output of the running-configuration shows the configured value as entered by the user.

If a percentage value is set, the accuracy that can be expected is 1 percent.

The **bandwidth** command can be used only within egress service policies. Use within an ingress policy is not supported.

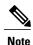

The bandwidth value takes into account the Layer 2 encapsulation that is applied to traffic leaving the interface. For POS/SDH transmission, the encapsulation is considered to be 4 bytes. For Ethernet, the encapsulation is 14 bytes; whereas for IEEE 802.1Q, the encapsulation is 18 bytes. The actual bandwidth assigned to a class can be seen in the output of the **show qos interface** command.

Be careful when specifying bandwidth guarantees close to 100 percent, because the Layer 2 encapsulation considered does not include the entire Layer 2 header. This can lead to oversubscription, particularly in the case of small packet sizes.

For bundled interfaces, **bandwidth** can be configured only as a percentage.

A policy map can have a single bandwidth statement per class. Both percentage and actual value bandwidth configurations can be used within a policy map.

The **bandwidth** command does not specify how the bandwidth is to be shared. Instead it specifies how much bandwidth is guaranteed per class, by setting the number of tokens that are assigned to the token bucket of a particular class. For configured behavior to work correctly, you must ensure that the sum of the bandwidths plus any priority traffic is not greater than the bandwidth of the interface itself. If the interface is oversubscribed, unpredictable behavior results.

The bandwidth of the interface is set to be that of the physical interface, unless a hierarchical policy is defined that reduces the bandwidth available to the traffic. The following example shows a hierarchical policy being used to shape traffic to the specified value. The child policy then determines how the shaped bandwidth should be apportioned between the specified classes:

```
policy-map parent
class match_all
shape average 1000000
bandwidth 1000000
service-policy child

policy-map child
class gold
bandwidth percent 20
class silver
bandwidth percent 40
class default
bandwidth percent 40
```

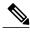

Note

The **bandwidth** command is part of the parent policy. In this instance, the **bandwidth** command not only sets the minimum bandwidth for the class but also resets the reference point for the **bandwidth percent** statements in the child policy.

For main interface service policies:

- If bandwidth is configured in the parent class, parent minimum bandwidth is used as a reference for the child bandwidth percentages.
- If bandwidth is not configured in the parent class, the implicit minimum bandwidth, which is a portion of the total unallocated bandwidth allocated to the class based on the explicit or implicit bandwidth remaining, is used as a reference.
  - Implicit bandwidth remaining is an equal share of unallocated bandwidth among all queuing classes without either bandwidth or bandwidth remaining actions.

For subinterface policies:

- If bandwidth is configured in the parent class, parent minimum bandwidth is used as a reference for child bandwidth percentages.
- If bandwidth remaining is configured in the parent class, *bandwidth-remaining-percent* \* *interface-rate* is used as a reference.
- If bandwidth is not configured in the parent class, *shape rate* is used as a reference.

In the following example, the hierarchical policy is attached to the main interface, and the parent classes are a mix of bandwidth and shape only classes:

```
policy-map hqos
  class c1
  bandwidth percent 40
   service-policy child
  class c2
  shape average 500000000
   service-policy child
```

The reference for the child policy in class c2 is the implicit bandwidth of class c2 bounded by the shape rate of class c2. Therefore, the reference = (60 percent \* interface bandwidth) / 3 bounded by 500000000 kbps.

In the following example, the hierarchical policy is a class-default only parent shape configured on subinterfaces:

```
policy-map sub_int_hqos
  class class-default
   shape average 40
   service-policy child
```

The class-default parent shape rate is used as reference.

When the **percent** keyword is used with the **bandwidth** command, the bandwidth of the interface is defined as being the Layer 2 capacity excluding the Gigabit Ethernet or POS encapsulation but including the High-Level Data Link Control (HDLC) flags, frame check sequence (FCS), and so on. These have to be included because they are applied per packet, and the system cannot predict how many packets of a particular packet size are being sent out.

For example, the following policy is applied to an OC-192 interface:

```
policy-map oc-192
  class c1
  bandwidth percent 50
```

The resulting bandwidth reservation for class c1 is 4,792,320 kbps. This equates to 50 percent of the OC-192 bandwidth excluding the GE or POS overhead.

For Clear Channel ATM subinterfaces, the **bandwidth percent** command uses the VC shaping rate as the reference rate. On ATM subinterfaces, only one bandwidth action can be configured in a class.

#### Task ID

| Task ID | Operations  |
|---------|-------------|
| qos     | read, write |

#### **Examples**

The following example shows how to guarantee 50 percent of the interface bandwidth to a class called class1 and 10 percent of the interface bandwidth to a class called class2:

```
RP/0/RP0/CPU0:router(config) # policy-map policy1
RP/0/RP0/CPU0:router(config-pmap) # class class1
RP/0/RP0/CPU0:router(config-pmap-c) # bandwidth percent 50
RP/0/RP0/CPU0:router(config-pmap-c) # exit
RP/0/RP0/CPU0:router(config-pmap) # class class2
RP/0/RP0/CPU0:router(config-pmap-c) # bandwidth percent 10
```

| Command                             | Description                                                                                                    |
|-------------------------------------|----------------------------------------------------------------------------------------------------|
| class (policy-map), page 10         | Specifies the name of the class whose policy you want to create or change.                                                |
| class-map, page 12                  | Defines a traffic class and the associated rules that match packets to the class.                                         |
| policy-map, page 65                 | Creates or modifies a policy map that can be attached to one or more interfaces to specify a service policy.              |
| queue-limit, page 69                | Specifies or modifies the maximum number of packets the queue can hold for a class policy configured in a policy map.     |
| random-detect precedence, page 84   | Configures the Weighted Random Early Detection (WRED) thresholds for packets with a particular IP precedence.             |
| show policy-map interface, page 118 | Displays policy configuration information for all classes configured for all service policies on the specified interface. |
| show qos interface, page 126        | Displays QoS information for a specific interface.                                                                        |

# bandwidth remaining

To specify how to allocate leftover bandwidth to various classes, use the **bandwidth remaining** command in policy map class configuration mode. To return to the system defaults, use the **no** form of this command.

bandwidth remaining percent percentage-value

no bandwidth remaining percent percentage-value

#### **Syntax Description**

| percent percentage-value | Specifies the amount of guaranteed bandwidth, based on an absolute |
|--------------------------|--------------------------------------------------------------------|
|                          | percentage of the available bandwidth. Range is from 1 to 100.     |

#### **Command Default**

No bandwidth is specified.

#### **Command Modes**

Policy map class configuration

#### **Command History**

| Release     | Modification                 |
|-------------|------------------------------|
| Release 2.0 | This command was introduced. |

#### **Usage Guidelines**

You must be in a user group associated with a task group that includes the proper task IDs. The command reference guides include the task IDs required for each command. If you suspect user group assignment is preventing you from using a command, contact your AAA administrator for assistance.

The **bandwidth remaining** command is used to set the Modified Deficit Round Robin (MDRR) weight for the particular class.

When applied within an egress service policy, the command is used to define how any unallocated bandwidth should be apportioned. It typically is used in conjunction with the **bandwidth** command. In such a combination, if the minimum bandwidth guarantees are met, the remaining bandwidth is shared in the ratio defined by the **bandwidth remaining** command in the class configuration in the policy map.

The available bandwidth is equally distributed among those queueing classes that do not have the remaining bandwidth explicitly configured.

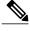

Note

On egress, the actual bandwidth of the interface is determined to be the Layer 2 capacity excluding the Layer 2 encapsulation, but including the HDLC flags, FCS, and so on. These have to be included because they are applied per packet, and the system cannot predict how many packets of a particular packet size are being sent out.

On ingress, you cannot use the **bandwidth** command to set the minimum bandwidth guarantee. Therefore, the **bandwidth remaining** command is used to proportionally allocate bandwidth to the particular classes, but there is no reserved bandwidth capacity.

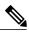

Note

On ingress, the interface reference value is the Layer 3 capacity of the interface.

On both ingress and egress, if the **bandwidth remaining** command is not present, then the bandwidth is shared equally among the configured queueing classes present in the policy-map. When attempting precise calculations of expected MDRR behavior, you must bear in mind that because you are dealing with the bandwidth remaining on the link, you must convert the values to the bandwidth remaining percentages on the link, based upon the packet sizes of the traffic within the class. If the packet sizes are the same in all the classes, then the defined ratio is enforced precisely and predictably on the link.

On ATM subinterfaces, only one bandwidth action can be configured in a class.

#### Task ID

| Task ID | Operations  |
|---------|-------------|
| qos     | read, write |

#### **Examples**

In the following example, a class called class1 is guaranteed 50 percent of the interface bandwidth and a class called class2 is guaranteed 10 percent of the interface bandwidth. The remaining bandwidth of 40 percent is shared by classes class1 and class2 in a 20:80 ratio: class class1 receives 20 percent of the 40 percent, and class class2 receives 80 percent of the 40 percent.

```
RP/0/RP0/CPU0:router(config) #policy-map policy1
RP/0/RP0/CPU0:router(config-pmap) # class class1
RP/0/RP0/CPU0:router(config-pmap-c) # bandwidth percent 50
RP/0/RP0/CPU0:router(config-pmap-c) #bandwidth remaining percent 20
RP/0/RP0/CPU0:router(config-pmap-c) # exit
RP/0/RP0/CPU0:router(config-pmap) #class class2
RP/0/RP0/CPU0:router(config-pmap-c) # bandwidth percent 10
RP/0/RP0/CPU0:router(config-pmap-c) # bandwidth remaining percent 80
```

### class (policy-map)

To specify the name of the class whose policy you want to create or change, use the **class** command in policy map configuration mode. To remove a class from the policy map, use the **no** form of this command.

class [type qos] {class-name| class-default}

no class [type qos] {class-name| class-default}

#### **Syntax Description**

| type qos      | (Optional) Specifies a quality-of-service (QoS) class.              |
|---------------|---------------------------------------------------------------------|
| class-name    | Name of the class for which you want to configure or modify policy. |
| class-default | Configures the default class.                                       |

#### **Command Default**

No class is specified.

Type is QoS when not specified.

#### **Command Modes**

Policy map configuration

#### **Command History**

| Release       | Modification                             |
|---------------|------------------------------------------|
| Release 2.0   | This command was introduced.             |
| Release 3.6.0 | The <b>type qos</b> keywords were added. |

#### **Usage Guidelines**

You must be in a user group associated with a task group that includes the proper task IDs. The command reference guides include the task IDs required for each command. If you suspect user group assignment is preventing you from using a command, contact your AAA administrator for assistance.

#### **Policy Map Configuration Mode**

Within a policy map, the **class (policy-map)** command can be used to specify the name of the class whose policy you want to create or change. The policy map must be identified first.

To identify the policy map (and enter the required policy map configuration mode), use the **policy-map** command before you use the **class (policy-map)** command. After you specify a policy map, you can configure the policy for new classes or modify the policy for any existing classes in that policy map.

#### **Class Characteristics**

The class name that you specify in the policy map ties the characteristics for that class—that is, its policy—to the class map and its match criteria, as configured using the **class-map** command.

The **class-default** keyword is used for configuring default classes. It is a reserved name and cannot be used with user-defined classes. It is always added to the policy map (type qos) even if the class is not configured. For example, the following configuration shows that the class has not been configured, but the running configuration shows 'class class-default'.

```
RP/0/RP0/CPU0:router(config) # policy-map pm1
RP/0/RP0/CPU0:router(config-pmap) # end-policy-map
RP/0/RP0/CPU0:router(config) # end
!
RP/0/RP0/CPU0:router# show running-config
!
policy-map pm1
class class-default
!
end-policy-map
!
```

#### Task ID

| Task ID | Operations  |
|---------|-------------|
| qos     | read, write |

#### **Examples**

The following example shows how to create a policy map called policy1, which is defined to shape class1 traffic at 30 percent and default class traffic at 20 percent.

```
RP/0/RP0/CPU0:router(config) # class-map class1
RP/0/RP0/CPU0:router(config-cmap) # match precedence ipv4 3
!
RP/0/RP0/CPU0:router(config) # policy-map policy1
RP/0/RP0/CPU0:router(config-pmap) # class class1
RP/0/RP0/CPU0:routerconfig-pmap-c) # shape average percent 30
RP/0/RP0/CPU0:router(config-pmap-c) # exit
RP/0/RP0/CPU0:router(config-pmap) # class class-default
RP/0/RP0/CPU0:router(config-pmap-c) # shape average percent 20
```

The default class is used for packets that do not satisfy configured match criteria for class1. Class1 must be defined before it can be used in policy1, but the default class can be directly used in a policy map, as the system defines it implicitly.

| Command             | Description                                                                                                  |
|---------------------|----------------------------------------------------------------------------------------------------|
| class-map, page 12  | Defines a traffic class and the associated rules that match packets to the class.                            |
| policy-map, page 65 | Creates or modifies a policy map that can be attached to one or more interfaces to specify a service policy. |

### class-map

To define a traffic class and the associated rules that match packets to the class, use the **class-map** command in global configuration mode. To remove an existing class map from the router, use the **no** form of this command.

class-map [type qos] [match-all] [match-any] class-map-name
no class-map [type qos] [match-all] [match-any] class-map-name

#### **Syntax Description**

| type qos       | (Optional) Specifies a quality-of-service (QoS) class-map.                                                                                                    |
|----------------|----------------------------------------------------------------------------------------------------|
| match-all      | (Optional) Specifies a match on all of the match criteria.                                                                                                    |
| match-any      | (Optional) Specifies a match on any of the match criteria. This is the default.                                                                                                    |
| class-map-name | Name of the class for the class map. The class name is used for the class map and to configure policy for the class in the policy map. The class name can be a maximum of 63 characters, must start with an alphanumeric character, and in addition to alphanumeric characters, can contain any of the following characters: @ $\$\% +  \#:; -=$ |

#### **Command Default**

Type is QoS when not specified.

#### **Command Modes**

Global configuration

#### **Command History**

| Release       | Modification                                                                                                    |
|---------------|----------------------------------------------------------------------------------------------------|
| Release 2.0   | This command was introduced.                                                                                                    |
| Release 3.6.0 | The <b>type qos</b> keywords were added.                                                                                        |
| Release 3.7.0 | Support was added for the character '=' in the <i>class-map-name</i> argument. The argument accepts a maximum of 63 characters. |

#### **Usage Guidelines**

You must be in a user group associated with a task group that includes the proper task IDs. The command reference guides include the task IDs required for each command. If you suspect user group assignment is preventing you from using a command, contact your AAA administrator for assistance.

The **class-map** command specifies the name of the class for which you want to create or modify class map match criteria. Use of this command enables class map configuration mode in which you can enter any **match** command to configure the match criteria for this class. Packets arriving on the interface are checked against the match criteria configured for a class map to determine if the packet belongs to that class.

The following commands can be used in a class map:

- · match access-group
- · match atm
- match [not] cos
- match destination-address
- match [not] discard-class
- · match [not] dscp
- match frame-relay dlci
- match [not] mpls experimental topmost
- match [not] precedence
- match precedence
- · match [not] protocol
- · match [not] qos-group
- match source-address
- match vlan
- match vpls

#### Task ID

| Task ID | Operations  |
|---------|-------------|
| qos     | read, write |

#### **Examples**

The following example shows how to specify class 101 as the name of a class and defines a class map for this class. The packets that match the access list 101 are matched to class class 101.

```
RP/0/RP0/CPU0:router(config) # class-map class101
RP/0/RP0/CPU0:router(config-cmap) # match access-group ipv4 101
```

| Command                            | Description                                                                                                    |
|------------------------------------|----------------------------------------------------------------------------------------------------|
| class (policy-map), page 10        | Specifies the name of the class whose policy you want to create or change.                                                     |
| match access-group, page 31        | Identifies a specified access control list (ACL) number as the match criteria for a class map.                                 |
| match atm, page 33                 | Enables packet matching on the basis of the ATM operations, administration, and maintenance (OAM) or cell loss priority (CLP). |
| match cos, page 35                 | Identifies specified class of service (CoS) values as a match criteria in a class map.                                         |
| match destination-address, page 38 | Identifies a specific destination MAC address explicitly as a match criterion in a class map.                                  |

| Command                                  | Description                                                                                                    |
|------------------------------------------|----------------------------------------------------------------------------------------------------|
| match discard-class, page 40             | Identifies specific discard class values as a match criteria for a class map.                                                                              |
| match dscp, page 43                      | Identifies specific IP differentiated services code point (DSCP) values as match criteria for a class map.                                                 |
| match mpls experimental topmost, page 47 | Identifies specific three-bit experimental (EXP) field values in the topmost Multiprotocol Label Switching (MPLS) label as match criteria for a class map. |
| match precedence, page 49                | Identifies IP precedence values as match criteria.                                                                                                    |
| match protocol, page 52                  | Identifies a specific protocol as the match criterion for a class map.                                                                                     |
| match qos-group, page 55                 | Identifies specific quality-of-service (QoS) group values as match criteria in a class map.                                                                |
| match source-address, page 57            | Identifies a specific source MAC address as match criterion in a class map.                                                                                |
| match vlan, page 59                      | Identifies selected VLAN IDs as the match criteria for a class map.                                                                                        |

# clear qos counters interface

To clear QoS counters for a specified interface, use the **clear qos counters interface** command in EXEC mode.

clear gos counters interface type interface-path-id [input] output]

#### **Syntax Description**

type Interface type. For more information, use the question mark (?) online help function.

interface-path-id Either a physical interface instance or a virtual interface instance as follows:

- Physical interface instance. Naming notation is *rack/slot/module/port* and a slash between values is required as part of the notation.
  - rack: Chassis number of the rack.
  - slot: Physical slot number of the modular services card or line card.
  - *module* : Module number. A physical layer interface module (PLIM) is always 0.
  - port : Physical port number of the interface.

Note

In references to a Management Ethernet interface located on a route processor card, the physical slot number is alphanumeric (RSP0RP0 or RP1) and the module is CPU0. Example: interface MgmtEth0/RSP0RP1/CPU0/0.

• Virtual interface instance. Number range varies depending on interface type.

For more information about the syntax for the router, use the question mark (?) online help function.

| input  | (Optional) Clears input QoS counters that are attached to the specified interface.  |
|--------|-------------------------------------------------------------------------------------|
| output | (Optional) Clears output QoS counters that are attached to the specified interface. |

#### **Command Default**

No default behavior or values

#### **Command Modes**

**EXEC** 

#### **Command History**

| Release       | Modification                     |
|---------------|----------------------------------|
| Release 2.0   | This command was introduced.     |
| Release 3.9.0 | The interface keyword was added. |

#### **Usage Guidelines**

To use this command, you must be in a user group associated with a task group that includes the proper task IDs. If you suspect user group assignment is preventing you from using a command, contact your AAA administrator for assistance.

The **clear qos counters interface** command clears all input and output QoS counters that are attached to a specified interface, unless the **input** or **output** keyword is specified. If the **input** or **output** keyword is specified, only counters attached to the interface in a specified direction are cleared.

#### Task ID

| Task ID | Operations  |
|---------|-------------|
| qos     | read, write |

#### **Examples**

The following example shows how to clear QoS counters attached to Gigabit Ethernet interface 0/1/0/9:

RP/0/RP0/CPU0:router# clear qos counters interface gigabitethernet 0/1/0/9
The following example shows how to clear output QoS counters attached to POS interface 0/7/0/3:

RP/0/RP0/CPU0:router# clear gos counters interface pos 0/7/0/3 output

### conform-action

To configure the action to take on packets that conform to the rate limit, use the **conform-action** command in policy map police configuration mode. To remove a conform action from the policy-map, use the **no** form of this command.

conform-action [drop| set options| transmit]

no conform-action [drop| set options| transmit]

#### **Syntax Description**

**drop** (Optional) Drops the packet.

set options

(Optional) Configures the specified packet properties. Replace *options* with one of the following keywords or keyword arguments:

- atm-clp value —Sets the cell loss priority (CLP) bit.
- cos value —Sets the class of service value. Range is 0 to7.
- cos [inner] value Sets the class of service value. Range is 0 to 7.
- dei—Sets the drop eligible indicator (DEI). Can be 0 or 1.
- discard-class value —Sets the discard class value. Range is 0 to 7.
- **dscp** *value* —Sets the differentiated services code point (DSCP) value and sends the packet. See Table 1: IP DSCP Reserved Keywords, page 44 for a list of valid values.
- **dscp** [**tunnel**] *value* —Sets the differentiated services code point (DSCP) value and sends the packet. See Table 1: IP DSCP Reserved Keywords, page 44 for a list of valid values. With the **tunnel** keyword, the DSCP is set in the outer header.
- mpls experimental {topmost | imposition} value —Sets the experimental (EXP) value of the Multiprotocol Label Switching (MPLS) packet topmost label or imposed label. Range is 0 to 7.
- **precedence** *precedence* —Sets the IP precedence and sends the packet See Table 2 for a list of valid values.
- precedence [tunnel] precedence —Sets the IP precedence and sends the packet. See Table 2: IP Precedence Values and Names, page 50 for a list of valid values. With the tunnel keyword, the precedence is set in the outer header.
- qos-group value —Sets the QoS group value.
- **srp-priority** *value* —Sets the Spatial Reuse Protocol (SRP) priority. Range is 0 to 7.

transmit

(Optional) Transmits the packets.

#### **Command Default**

By default, if no action is configured on a packet that conforms to the rate limit, the packet is transmitted.

#### **Command Modes**

Policy map police configuration

#### **Command History**

| Release       | Modification                                                   |
|---------------|----------------------------------------------------------------|
| Release 3.4.0 | This command was introduced.                                   |
| Release 3.4.1 | The <b>set qos-group</b> keyword was added.                    |
| Release 3.6.0 | The <b>srp-priority</b> value keyword and argument were added. |

#### **Usage Guidelines**

To use this command, you must be in a user group associated with a task group that includes the proper task IDs. If you suspect user group assignment is preventing you from using a command, contact your AAA administrator for assistance.

For more information regarding the traffic policing feature, see the police rate, page 61 command.

The **conform-action** command is used to set the DSCP, the precedence, or the discard class for IP packets, and experimental or discard class values for MPLS packets.

- experimental, qos-group, and discard class values, or
- experimental and gos-group values, or
- · experimental and discard class values
- · Ingress and egress
- Layer 2 subinterfaces
- · Layer 2 main interfaces
- · Layer 3 main interfaces

#### Task ID

| Task ID | Operations  |
|---------|-------------|
| qos     | read, write |

#### **Examples**

In the following example for MPLS, traffic policing is configured to set the MPLS experimental bit for packets that conform to the rate limit:

```
RP/0/RP0/CPU0:router(config) # class-map class
RP/0/RP0/CPU0:router(config-cmap) # match mpls experimental topmost 0
RP/0/RP0/CPU0:router(config-cmap) # exit

RP/0/RP0/CPU0:router(config) # policy-map child
RP/0/RP0/CPU0:router(config-pmap) # class prec1
RP/0/RP0/CPU0:router(config-pmap-c) # police rate 100000000 peak-rate 3125000 peak-burst
3125000
RP/0/RP0/CPU0:router(config-pmap-c-police) # conform-action set mpls experimental imp 1
RP/0/RP0/CPU0:router(config-pmap-c-police) # conform-action set qos-group 1
RP/0/RP0/CPU0:router(config-pmap-c-police) # exit
```

```
RP/0/RP0/CPU0:router(config-pmap-c) # exit
RP/0/RP0/CPU0:router(config-pmap) # exit

RP/0/RP0/CPU0:router(config) # interface gigabitethernet 0/1/0/9
RP/0/RP0/CPU0:router(config-if) service-policy input policy1
```

| Command                             | Description                                                                                                    |
|-------------------------------------|----------------------------------------------------------------------------------------------------|
| child-conform-aware                 | Prevents the parent policer from dropping any ingress traffic that conforms to the maximum rate specified in the child policer.                                                                                                    |
| conform-color                       | (Used for SIP 700 cards only.) Configures preclassification of ingress Layer 2 Frame Relay packets that have been previously marked as <i>not</i> discard eligible on an upstream node. These previously-marked packets are analyzed and preclassified by the color-aware policer on the ingress interface as part of the 2-rate 3-color (2R3C) traffic policing feature. |
| exceed-action, page 22              | Configures the action to take on packets that exceed the rate limit.                                                                                                    |
| police rate, page 61                | Configures traffic policing and enters policy map police configuration mode.                                                                                                    |
| policy-map, page 65                 | Creates or modifies a policy map that can be attached to one or more interfaces to specify a service policy.                                                                                                    |
| show policy-map interface, page 118 | Displays policy configuration information for all classes configured for all service policies on the specified interface.                                                                                                    |
| violate-action, page 134            | Configures the action to take on packets that violate the rate limit.                                                                                                    |

# end-class-map

To end the configuration of match criteria for the class and to exit class map configuration mode, use the **end-class-map** command in class map configuration mode.

end-class-map

**Syntax Description** 

This command has no arguments or keywords.

**Command Default** 

No default behavior or values

**Command Modes** 

Class map configuration

#### **Command History**

| Release       | Modification                 |
|---------------|------------------------------|
| Release 3.6.0 | This command was introduced. |

#### **Usage Guidelines**

To use this command, you must be in a user group associated with a task group that includes the proper task IDs. If you suspect user group assignment is preventing you from using a command, contact your AAA administrator for assistance.

#### Task ID

| Task ID | Operations  |
|---------|-------------|
| qos     | read, write |

#### **Examples**

The following example shows how to end the class map configuration and exit class map configuration mode:

```
RP/0/RP0/CPU0:router(config) # class-map class101
RP/0/RP0/CPU0:router(config-cmap) # match access-group ipv4 101
RP/0/RP0/CPU0:router(config-cmap) # end-class-map
RP/0/RP0/CPU0:router(config) #
```

| Command            | Description                                                                       |  |
|--------------------|-----------------------------------------------------------------------------------|--|
| class-map, page 12 | Defines a traffic class and the associated rules that match packets to the class. |  |

# end-policy-map

To end the configuration of a policy map and to exit policy map configuration mode, use the **end-policy-map** command in policy map configuration mode.

#### end-policy-map

#### **Syntax Description**

This command has no arguments or keywords.

#### **Command Default**

No default behavior or values

#### **Command Modes**

Policy map configuration

#### **Command History**

| Release       | Modification                 |
|---------------|------------------------------|
| Release 3.6.0 | This command was introduced. |

#### **Usage Guidelines**

To use this command, you must be in a user group associated with a task group that includes the proper task IDs. If you suspect user group assignment is preventing you from using a command, contact your AAA administrator for assistance.

#### Task ID

| Task ID | Operations  |
|---------|-------------|
| qos     | read, write |

#### **Examples**

The following example shows how to end the policy map configuration and exit policy map configuration mode.

```
RP/0/RP0/CPU0:router(config) # policy-map policy1
RP/0/RP0/CPU0:router(config-pmap) # class class1
RP/0/RP0/CPU0:router(config-pmap-c) # police
cir
```

RP/0/RP0/CPU0:router(config-pmap-c) # set precedence 3
RP/0/RP0/CPU0:router(config-pmap) # end-policy-map
RP/0/RP0/CPU0:router(config) #

#### **Related Commands**

OL-23235-03

| Command             | Description                                                                                                  |  |
|---------------------|----------------------------------------------------------------------------------------------------|--|
| policy-map, page 65 | Creates or modifies a policy map that can be attached to one or more interfaces to specify a service policy. |  |

### exceed-action

To configure the action to take on packets that exceed the rate limit, use the **exceed-action** command in policy map police configuration mode. To remove an exceed action from the policy-map, use the **no** form of this command.

exceed-action [drop| set options| transmit]
no exceed-action [drop| set options| transmit]

#### **Syntax Description**

**drop** (Optional) Drops the packet.

**set** *options* Configures the specified packet properties. Replace *options* with one of the following keywords or keyword arguments:

- atm-clp value —Sets the cell loss priority (CLP) bit.
- cos [inner] value —Sets the class of service value. Range is 0 to 7.
- cos value —Sets the class of service value. Range is 0 to 7.
- **dei** —Sets the drop eligible indicator (DEI). Can be 0 or 1.
- discard-class value —Sets the discard class value. Range is 0 to 7.
- **dscp** *value* —Sets the differentiated services code point (DSCP) value and sends the packet. See Table 1: IP DSCP Reserved Keywords, page 44 for a list of valid values.
- **dscp** [tunnel] *value* —Sets the differentiated services code point (DSCP) value and sends the packet. See Table 1: IP DSCP Reserved Keywords, page 44 for a list of valid values. With the tunnel keyword, the DSCP is set in the outer header.
- fr-de *value* —Sets the Frame Relay discard eligible (DE) bit on the Frame Relay frame then transmits that packet. In congested environments, frames with the DE bit set to 1 are discarded before frames with the DE bit set to 0. The frame relay DE bit has only one bit and has only two settings, 0 or 1. The default DE bit setting is 0.
- mpls experimental {topmost | imposition} value —Sets the experimental (EXP) value of the Multiprotocol Label Switching (MPLS) packet topmost label or imposed label. Range is 0 to 7.
- **precedence** *precedence* —Sets the IP precedence and sends the packet. See Table 2: IP Precedence Values and Names, page 50 for a list of valid values.
- precedence [tunnel] precedence —Sets the IP precedence and sends the packet. See Table 2: IP Precedence Values and Names, page 50 for a list of valid values. With the tunnel keyword, the precedence is set in the outer header.
- **qos-group** *value* —Sets the QoS group value.
- qos-group value —Sets the QoS group value. Range is 0 to 63.
- **srp-priority** value —Sets the Spatial Reuse Protocol (SRP) priority. Range is 0 to 7

| transmit | (Optional) | Transmits the | packets. |
|----------|------------|---------------|----------|
|----------|------------|---------------|----------|

#### **Command Default**

By default, if no action is configured on a packet that exceeds the rate limit, the packet is dropped.

#### **Command Modes**

Policy map police configuration

#### **Command History**

| Release       | Modification                                                   |  |
|---------------|----------------------------------------------------------------|--|
| Release 3.4.0 | This command was introduced.                                   |  |
| Release 3.4.1 | The <b>set qos-group</b> keyword was added.                    |  |
| Release 3.6.0 | The <b>srp-priority</b> value keyword and argument were added. |  |
| Release 3.8.0 | qos group was supported as an ingress policer action.          |  |

#### **Usage Guidelines**

To use this command, you must be in a user group associated with a task group that includes the proper task IDs. If you suspect user group assignment is preventing you from using a command, contact your AAA administrator for assistance.

For more information regarding the traffic policing feature, see the police rate, page 61 command.

The **exceed-action** command can be used to set the DSCP, the precedence, or the discard class for IP packets, and experimental or discard-class values for MPLS packets.

- experimental, qos-group, and discard class values, or
- experimental and gos-group values, or
- experimental and discard class values
- · Ingress and egress
- Layer 2 subinterfaces
- Layer 2 main interfaces
- Layer 3 main interfaces

#### Task ID

| Task ID | Operations  |
|---------|-------------|
| qos     | read, write |

#### **Examples**

In the following example for MPLS, traffic policing is configured to drop traffic that exceeds the rate limit:

```
RP/0/RP0/CPU0:router(config) # class-map class1
RP/0/RP0/CPU0:router(config-cmap) # match mpls experimental topmost 0
RP/0/RP0/CPU0:router(config-cmap) # exit
```

```
RP/0/RP0/CPU0:router(config) # policy-map policy1
RP/0/RP0/CPU0:router(config-pmap) # class class1
RP/0/RP0/CPU0:router(config-pmap-c) # police rate 250 kbps burst 50
RP/0/RP0/CPU0:router(config-pmap-c-police) # exceed-action drop
RP/0/RP0/CPU0:router(config-pmap-c-police) # exit
RP/0/RP0/CPU0:router(config-pmap-c) # exit
RP/0/RP0/CPU0:router(config-pmap) # exit
RP/0/RP0/CPU0:router(config) # interface pos 0/5/0/0
RP/0/RP0/CPU0:router(config-if) service-policy input policy1
```

| Command                             | Description                                                                                                    |
|-------------------------------------|----------------------------------------------------------------------------------------------------|
| conform-action, page 17             | Configures the action to take on packets that conform to the rate limit.                                                                                                    |
| exceed-color                        | (Used for SIP 700 cards only.) Configures preclassification of ingress Layer 2 Frame Relay packets that have been previously marked as discard eligible on an upstream node. These previously-marked packets are analyzed and preclassified by the color-aware policer on the ingress interface as part of the 2-rate 3-color (2R3C) traffic policing feature. |
| police rate, page 61                | Configures traffic policing and enters policy map police configuration mode.                                                                                                    |
| policy-map, page 65                 | Creates or modifies a policy map that can be attached to one or more interfaces to specify a service policy.                                                                                                    |
| show policy-map interface, page 118 | Displays policy configuration information for all classes configured for all service policies on the specified interface.                                                                                                    |
| violate-action, page 134            | Configures the action to take on packets that violate the rate limit.                                                                                                    |

### hw-module qos input police granularity location

To configure the policer granularity on input interfaces, use the **hw-module qos input police granularity location** command in global configuration mode. To return to the default policer granularity, use the **no** form of this command.

hw-module qos input police granularity [police-rate-dev-tol] location interface-path-id no hw-module qos input police granularity [police-rate-dev-tol] location interface-path-id

#### **Syntax Description**

| police-rate-dev-tol | (Optional) Police rate deviation tolerance, as a percentage. Range: 1 to 100.                                                         |
|---------------------|----------------------------------------------------------------------------------------------------|
| interface-path-id   | Physical interface instance. Naming notation is <i>rack/slot/module</i> ; a slash between values is required as part of the notation. |
|                     | • rack —Chassis number of the rack.                                                                                                   |
|                     | • slot —Physical slot number of the line card.                                                                                        |
|                     | • <i>module</i> —Module number. A physical layer interface module (PLIM) is always 0.                                                 |

#### **Command Default**

A default police granularity of 244 kbps is applied.

#### **Command Modes**

Global configuration (config)

#### **Command History**

| Release       | Modification                 |
|---------------|------------------------------|
| Release 3.9.2 | This command was introduced. |

#### **Usage Guidelines**

To use this command, you must be in a user group associated with a task group that includes the proper task IDs. If you suspect user group assignment is preventing you from using a command, contact your AAA administrator for assistance.

If the police-rate-dev-tol argument is not specified, a value of 2% is configured at the specified location.

Policer granularity values, whether default or configured, apply to the SIP and to all SPAs that are installed on the SIP.

The configured policies granularity value will be applied only for all future traffic policies configured on the interface.

#### Task ID

| Task ID | Operation   |
|---------|-------------|
| root-lr | read, write |

#### **Examples**

This example shows how to set the police rate deviation tolerance to 8% on the input interface at location 0/1/CPU0:

RP/0/RP0/CPU0:router(config) # hw-module qos input police granularity 8 location 0/1/CPU0

#### **Examples**

This example demonstrates how a default police rate deviation tolerance of 2% is configured on an interface, when the *police-rate-dev-tol* argument is not specified. After performing this configuration step, a police rate deviation tolerance of 2% is applied on the input interface at location 0/1/CPU0:

RP/0/RP0/CPU0:router(config) # hw-module qos input police granularity location 0/1/CPU0

| Command                                                        | Description                                                       |
|----------------------------------------------------------------|-------------------------------------------------------------------|
| show hw-module qos input police granularity location, page 112 | Displays the police granularity information for input interfaces. |

# hw-module qos output police granularity location

To configure the policer granularity on output interfaces, use the **hw-module qos output police granularity location** command in global configuration mode. To return to the default policer granularity, use the **no** form of this command.

hw-module qos output police granularity [ police-rate-dev-tol ] location interface-path-id no hw-module qos output police granularity [ police-rate-dev-tol ] location interface-path-id

#### **Syntax Description**

| police-rate-dev-tol | (Optional) Police rate deviation tolerance, as a percentage. Range: 1 to 100.                                                                                       |  |
|---------------------|----------------------------------------------------------------------------------------------------|--|
| interface-path-id   | Physical location of the Shared Interface Processor (SIP). Naming notation is <i>rack/slot/module</i> ; a slash between values is required as part of the notation. |  |
|                     | • rack —Chassis number of the rack.                                                                                                    |  |
|                     | • slot —Physical slot number of the modular services card or line card.                                                                                             |  |
|                     | • <i>module</i> — Module number. A physical layer interface module (PLIM) is always 0.                                                                              |  |

#### **Command Default**

A default police granularity of 244 kbps is applied.

#### **Command Modes**

Global configuration (config)

#### **Command History**

| Release       | Modification                 |
|---------------|------------------------------|
| Release 3.9.2 | This command was introduced. |

#### **Usage Guidelines**

To use this command, you must be in a user group associated with a task group that includes the proper task IDs. If you suspect user group assignment is preventing you from using a command, contact your AAA administrator for assistance.

If the *police-rate-dev-tol* argument is not configured, a value of 2% is configured at the specified location.

Policer granularity values, whether default or configured, apply to the SIP and to all SPAs that are installed on the SIP.

The configured policies granularity value is applied only for all future traffic policies configured on the interface.

#### Task ID

OL-23235-03

| Task ID | Operation   |
|---------|-------------|
| root-lr | read, write |

#### **Examples**

This example shows how to set the police rate deviation tolerance to 8% on the output interface at location 0/1/CPU0:

RP/0/RP0/CPU0:router(config) # hw-module qos output police granularity 8 location 0/1/CPU0

#### **Examples**

This example demonstrates how a default police rate deviation tolerance of 2% is configured on an interface, when the *police-rate-dev-tol* argument is not specified. After performing this configuration step, a police rate deviation tolerance of 2% is applied on the output interface at location 0/1/CPU0:

RP/0/RP0/CPU0:router(config) # hw-module qos output police granularity location 0/1/CPU0

| Command                                                         | Description                                                        |
|-----------------------------------------------------------------|--------------------------------------------------------------------|
| show hw-module qos output police granularity location, page 114 | Displays the police granularity information for output interfaces. |

### hw-module qos output shape granularity location

To configure the shape granularity, use the **hw-module qos output shape granularity location** command in global configuration mode. To return to the default shape granularity, use the **no** form of this command.

hw-module qos output shape granularity [ granularity ] location interface-path-id no hw-module qos output shape granularity [ granularity ] location interface-path-id

#### **Syntax Description**

| granularity       | (Optional) Shape granularity, in kbps. Valid values are 64, 128 and 256.                                                                                            |
|-------------------|----------------------------------------------------------------------------------------------------|
| interface-path-id | Physical location of the Shared Interface Processor (SIP). Naming notation is <i>rack/slot/module</i> ; a slash between values is required as part of the notation. |
|                   | • rack —Chassis number of the rack.                                                                                                    |
|                   | • slot —Physical slot number of the modular services card or line card.                                                                                             |
|                   | • <i>module</i> —Module number. A physical layer interface module (PLIM) is always 0.                                                                               |

#### **Command Default**

The default shape granularity is 256 kbps.

#### **Command Modes**

Global configuration (config)

#### **Command History**

| Release       | Modification                 |
|---------------|------------------------------|
| Release 3.9.2 | This command was introduced. |

#### **Usage Guidelines**

OL-23235-03

To use this command, you must be in a user group associated with a task group that includes the proper task IDs. If you suspect user group assignment is preventing you from using a command, contact your AAA administrator for assistance.

Shape granularity can only be configured in the egress direction.

Shape granularity values, whether default or configured, apply to the SIP and to all SPAs that are installed on the SIP.

For the configured shape granularity to take effect, the line card must be reloaded. Use the **show hw-module qos output shape granularity location** command to determine if a line card reload is currently required, for the configured shape granularity value to take effect.

The shape rate you set, using the **shape average** command, should be a multiple of the shaper granularity. For example, if the shaper rate is set to 320 kbps but the shaper granularity is configured to 256 kbps, the effective shaper rate is 512 kbps, that is a multiple of 256 kbps. To get an actual shaper rate of 320 kbps, configure the shaper granularity to 64 kbps. Because 320 is a multiple of 64, the shaper rate will be exactly 320 kbps.

If the shape granularity is not configured, a default value of 256 kbps is applied to all output interfaces belonging to a particular line card. If the shape granularity is configured using the **hw-module qos output shape granularity location** command, but the granularity argument is not specified, a shape granularity of 64 kbps will be configured at the specified location.

Using this command does not affect the ingress shaping granularity for the line card.

#### Task ID

| Task ID | Operation   |
|---------|-------------|
| root-lr | read, write |

#### **Examples**

This example shows how to set the shape granularity to 128 kbps on the output interface at location 0/1/CPU0:

(config) # hw-module qos output shape granularity 128 location 0/1/CPU0

#### **Examples**

This example demonstrates how a default shape granularity of 64 kbps is configured on an interface, when the *granularity* argument is not specified. After performing this configuration step, a shape granularity of 64 kbps is applied on the output interface at location 0/1/CPU0:

(config) # hw-module qos output shape granularity location 0/1/CPU0

| Command                                                        | Description                             |
|----------------------------------------------------------------|-----------------------------------------|
| show hw-module qos output shape granularity location, page 116 | Displays shape granularity information. |

# match access-group

To identify a specified access control list (ACL) number as the match criteria for a class map, use the **match** access-group command in class map configuration mode. To remove ACL match criteria from a class map, use the **no** form of this command.

match access-group {ipv4| ipv6} access-group-name no match access-group {ipv4| ipv6} access-group-name

#### **Syntax Description**

| ipv4              | Specifies the name of the IPv4 access group to be matched.                                                                     |  |
|-------------------|----------------------------------------------------------------------------------------------------|--|
| ipv6              | Specifies the name of the IPv6 access group to be matched.                                                                     |  |
| access-group-name | ACL whose contents are used as the match criteria against which packets are checked to determine if they belong to this class. |  |

#### **Command Default**

By default, if neither IPv6 nor IPv4 is specified as the match criteria for a class map, IPv4 addressing is used.

#### **Command Modes**

Class map configuration

#### **Command History**

| Release       | Modification                                                                  |
|---------------|-------------------------------------------------------------------------------|
| Release 2.0   | This command was introduced.                                                  |
| Release 3.2.2 | Support for IPv6 ACLs with source port matching was added in MQC policy maps. |
| Release 3.3.1 | Support for IPv4 ACLs with source port matching was added in MQC policy maps. |

#### **Usage Guidelines**

To use this command, you must be in a user group associated with a task group that includes the proper task IDs. If you suspect user group assignment is preventing you from using a command, contact your AAA administrator for assistance.

For class-based features (such as marking, Modified Deficit Round Robin [MDRR], and policing), you define traffic classes based on match criteria, including ACLs and input interfaces. Packets satisfying the match criteria for a class constitute the traffic for that class.

The **match access-group** command specifies an ACL whose contents are used as the match criteria against which packets are checked to determine if they belong to the class specified by the class map.

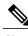

Note

deny statements in ACLs used in the match access-group command are treated as permit statements.

To use the **match access-group** command, you must first enter the **class-map** command to specify the name of the class whose match criteria you want to establish. You can specify up to eight IPv4 and IPv6 ACLs in a match statement.

#### Task ID

| Task ID | Operations  |
|---------|-------------|
| qos     | read, write |

#### **Examples**

The following example shows how to specify a class map called map1 and configures map1 to be used as the match criteria for this class:

```
RP/0/RP0/CPU0:router(config) # class-map map1
RP/0/RP0/CPU0:router(config-cmap) # match access-group ipv4 map1
```

| Command             | Description                                                                                                  |  |
|---------------------|----------------------------------------------------------------------------------------------------|--|
| class-map, page 12  | Defines a traffic class and the associated rules that match packets to the class.                            |  |
| policy-map, page 65 | Creates or modifies a policy map that can be attached to one or more interfaces to specify a service policy. |  |

### match atm

To enable packet matching on the basis of the ATM operations, administration, and maintenance (OAM) or cell loss priority (CLP), use the **match atm** command in class-map configuration mode. To disable packet matching, use the **no** form of this command.

match atm {clp [ clp-bit-value ]| oam}
no match atm {clp [ clp-bit-value ]| oam}

#### **Syntax Description**

| clp           | Configures the ATM CLP bit to be matched. Use either 0 or 1 for <i>clp-bit-value</i>                                                            |
|---------------|----------------------------------------------------------------------------------------------------|
|               | •                                                                                                    |
| clp-bit-value | (Optional) Value for the ATM CLP bit. Choose either 0 or 1 as the bit value. If you do not specify a bit value, the default value of 1 is used. |
| oam           | Configures the ATM OAM to be matched.                                                                                                    |

#### **Command Default**

Packets are not matched on the basis of the ATM CLP or OAM.

#### **Command Modes**

Class map configuration

#### **Command History**

| Release       | Modification                                 |
|---------------|----------------------------------------------|
| Release 3.7.0 | This command was introduced.                 |
| Release 3.8.0 | The <i>clp-bit-value</i> argument was added. |

#### **Usage Guidelines**

To use this command, you must be in a user group associated with a task group that includes the proper task IDs. If you suspect user group assignment is preventing you from using a command, contact your AAA administrator for assistance.

The **match atm** command is supported on policy maps that are attached to ATM main interfaces, ATM subinterfaces, or ATM permanent virtual circuits (PVCs). However, policy maps (containing the **match atm** command) that are attached to these types of ATM interfaces can be input policy maps only.

#### Task ID

| Task ID | Operations  |
|---------|-------------|
| qos     | read, write |

#### **Examples**

The following example shows how to specify a class map called map1 and configures map1 to be used as the match criteria for this class:

RP/0/RP0/CPU0:router(config) #class-map map1
RP/0/RP0/CPU0:router(config-cmap) # match atm oam

| Command                                  | Description                                                                                                    |
|------------------------------------------|----------------------------------------------------------------------------------------------------|
| class-map, page 12                       | Defines a traffic class and the associated rules that match packets to the class.                                                                          |
| match access-group, page 31              | Identifies a specified access control list (ACL) number as the match criteria for a class map.                                                             |
| match cos, page 35                       | Identifies specified class of service (CoS) values as a match criteria in a class map.                                                                     |
| match destination-address, page 38       | Identifies a specific destination MAC address explicitly as a match criterion in a class map.                                                              |
| match discard-class, page 40             | Identifies specific discard class values as a match criteria for a class map.                                                                              |
| match dscp, page 43                      | Identifies specific IP differentiated services code point (DSCP) values as match criteria for a class map.                                                 |
| match mpls experimental topmost, page 47 | Identifies specific three-bit experimental (EXP) field values in the topmost Multiprotocol Label Switching (MPLS) label as match criteria for a class map. |
| match precedence, page 49                | Identifies IP precedence values as match criteria.                                                                                                    |
| match protocol, page 52                  | Identifies a specific protocol as the match criterion for a class map.                                                                                     |
| match qos-group, page 55                 | Identifies specific quality-of-service (QoS) group values as match criteria in a class map.                                                                |
| match source-address, page 57            | Identifies a specific source MAC address as match criterion in a class map.                                                                                |
| match vlan, page 59                      | Identifies selected VLAN IDs as the match criteria for a class map.                                                                                        |

### match cos

To identify specified class of service (CoS) values as a match criteria in a class map, use the **match cos** command in class map configuration mode. To remove a specified CoS class value from the matching criteria for a class map, use the **no** form of this command.

**match [not] cos** {cos-value [cos-value1 ... cos-value7]| **inner** inner-cos-value [inner cos-value1 ... inner cos-value7]}

**no match [not] cos** {cos-value [cos-value1 ... cos-value7]| **inner** inner-cos-value [inner cos-value1 ... inner cos-value7]}

#### **Syntax Description**

| not             | (Optional) Negates the specified match result.                                                                              |
|-----------------|----------------------------------------------------------------------------------------------------|
| cos-value       | Identifier that specifies the exact value from 0 to 7. Up to eight CoS identifiers can be specified to match packets.       |
| inner           | (Optional) Specifies the inner CoS value in, for example, a QinQ configuration.                                             |
| inner-cos-value | Identifier that specifies the exact value from 0 to 7. Up to eight inner CoS identifiers can be specified to match packets. |

#### **Command Default**

No match criteria are specified.

#### **Command Modes**

Class map configuration

#### **Command History**

| Release       | Modification                      |
|---------------|-----------------------------------|
| Release 3.3.0 | This command was introduced.      |
|               | The <b>not</b> keyword was added. |
| Release 4.0.0 | The inner keyword was added.      |

#### **Usage Guidelines**

To use this command, you must be in a user group associated with a task group that includes the proper task IDs. If you suspect user group assignment is preventing you from using a command, contact your AAA administrator for assistance.

The **match cos** command specifies a class of service that is used as the match criteria against which packets are checked to determine if they belong to the class specified by the class map.

To use the **match cos** command, you must first enter the **class-map** command to specify the name of the class whose match criteria you want to establish. If you specify more than one **match cos** command in a class map, the values of subsequent match statements are added to the first **match cos** command.

The **match cos** command is not supported on an output service policy attached to a Layer 3 interface (POS interface or routed VLAN subinterface).

The **match cos** command is supported on egress Layer 2 interfaces, Layer 2 subinterfaces, and Layer 3 physical interfaces. Layer 3 physical interfaces are supported, because it is possible for a Layer 3 interface to have underlying Layer 2 subinterfaces.

The **match cos inner** command is supported on:

- Ingress and egress
- · Layer 2 main interfaces and subinterfaces
- Layer 3 main interfaces

The **match cos inner** command is not supported on Layer 3 subinterfaces or on bundles.

#### Task ID

| Task ID | Operations  |
|---------|-------------|
| qos     | read, write |

#### **Examples**

The following example shows how to configure the service policy called policy1 and attach service policy policy1 to an interface. In this example, class map cos146 evaluates all packets entering Packet-over-SONET (POS) interface 0/1/0/0 .100 for class of service values of 1, 4, or 6. If the incoming packet has been marked with any of these CoS values, the packet is queued to the class queue with the bandwidth setting of 300 kbps.

```
RP/0/RP0/CPU0:router(config) # class-map cos146
RP/0/RP0/CPU0:router(config-cmap) # match cos 1 4 6
RP/0/RP0/CPU0:router(config-cmap) # exit

RP/0/RP0/CPU0:router(config) # policy-map policy1
RP/0/RP0/CPU0:router(config-pmap) # class cos146
RP/0/RP0/CPU0:router(config-pmap-c) # bandwidth 300
RP/0/RP0/CPU0:router(config-pmap-c) # exit
RP/0/RP0/CPU0:router(config-pmap) # exit

RP/0/RP0/CPU0:router(config) # interface
pos 0/1/0/0

RP/0/RP0/CPU0:router(config-if) # service-policy
input
policy1
```

In this example, traffic with an outer VLAN ID of 2 and an inner VLAN ID of 3 enters the QinQ attachment circuit (AC). If traffic has a CoS value of 1, 3, or 5 based on the inner VLAN tag, it matches class ic.

```
RP/0/RP0/CPU0:router(config) #policy-map p2
RP/0/RP0/CPU0:router(config-pmap) #class ic
RP/0/RP0/CPU0:router(config-pmap-c) #police rate percent 30
RP/0/RP0/CPU0:router(config-pmap-c-police) #bandwidth remaining percent 40
RP/0/RP0/CPU0:router(config-pmap-c) #class class-default
RP/0/RP0/CPU0:router(config-pmap-c) #end-policy-map
RP/0/RP0/CPU0:router(config) #
RP/0/RP0/CPU0:router(config) #class-map match-any ic
RP/0/RP0/CPU0:router(config-cmap) #match cos inner 1 3 5
RP/0/RP0/CPU0:router(config-cmap) #end-class-map
RP/0/RP0/CPU0:router(config) #
RP/0/RP0/CPU0:router(config) #interface gigabitethernet 0/6/5/0.2 12transport
RP/0/RP0/CPU0:router(config-subif) #dot1q vlan 2 3
```

RP/0/RP0/CPU0:router(config-subif)#service-policy input 2
RP/0/RP0/CPU0:router(config-subif)#

| Command                                  | Description                                                                                                    |
|------------------------------------------|----------------------------------------------------------------------------------------------------|
| class-map, page 12                       | Defines a traffic class and the associated rules that match packets to the class.                                                                          |
| match access-group, page 31              | Identifies a specified access control list (ACL) number as the match criteria for a class map.                                                             |
| match atm, page 33                       | Enables packet matching on the basis of the ATM operations, administration, and maintenance (OAM) or cell loss priority (CLP).                             |
| match destination-address, page 38       | Identifies a specific destination MAC address explicitly as a match criterion in a class map.                                                              |
| match discard-class, page 40             | Identifies specific discard class values as a match criteria for a class map.                                                                              |
| match dscp, page 43                      | Identifies specific IP differentiated services code point (DSCP) values as match criteria for a class map.                                                 |
| match mpls experimental topmost, page 47 | Identifies specific three-bit experimental (EXP) field values in the topmost Multiprotocol Label Switching (MPLS) label as match criteria for a class map. |
| match precedence, page 49                | Identifies IP precedence values as match criteria.                                                                                                    |
| match protocol, page 52                  | Identifies a specific protocol as the match criterion for a class map.                                                                                     |
| match qos-group, page 55                 | Identifies specific quality-of-service (QoS) group values as match criteria in a class map.                                                                |
| match source-address, page 57            | Identifies a specific source MAC address as match criterion in a class map.                                                                                |
| match vlan, page 59                      | Identifies selected VLAN IDs as the match criteria for a class map.                                                                                        |
| policy-map, page 65                      | Creates or modifies a policy map that can be attached to one or more interfaces to specify a service policy.                                               |
| set cos, page 91                         | Sets the Layer 2 class of service (CoS) value of an outgoing packet.                                                                                       |

# match destination-address

To identify a specific destination MAC address explicitly as a match criterion in a class map, use the **match destination-address** command in class map configuration mode. To remove a specific destination MAC address from the matching criteria for a class map, use the **no** form of this command.

match destination-address mac address

no match destination-address mac address

#### **Syntax Description**

| mac     | Specifies a MAC address.             |
|---------|--------------------------------------|
| address | Specifies a destination MAC address. |

#### **Command Default**

No default behavior or values

#### **Command Modes**

Class map configuration

#### **Command History**

| Release       | Modification                 |
|---------------|------------------------------|
| Release 3.4.0 | This command was introduced. |

#### **Usage Guidelines**

To use this command, you must be in a user group associated with a task group that includes the proper task IDs. If you suspect user group assignment is preventing you from using a command, contact your AAA administrator for assistance.

The **match destination-address** command specifies a destination address that is used as the match criteria against which packets are checked to determine if they belong to the class specified by the class map.

To use the **match destination-address** command, you must first enter the **class-map** command to specify the name of the class whose match criteria you want to establish. If you specify more than one **match destination-address** command in a class map, only the last command entered applies.

The **match destination-address** command is supported only on an output service policy.

Layer 2 match criteria on a Layer 3 target, or Layer 3 match criteria on a Layer 2 target, is not allowed. The **match destination-address** command is supported on egress Layer 2 interfaces, Layer 2 subinterfaces, and Layer 3 physical interfaces. Layer 3 physical interfaces are supported, because it is possible for a Layer 3 interface to have underlying Layer 2 subinterfaces.

The command is allowed on a policy map that is attached to an Ethernet interface. The command is invalid on a policy that is attached to a Packet-over-SONET/SDH (POS) interface or a routed VLAN subinterface.

The match 48-bit MAC address is specified in xxxx.xxxx format on L2VPN PE interfaces.

# Task ID

| Task ID | Operations  |
|---------|-------------|
| qos     | read, write |

# **Examples**

The following example shows how to match a destination MAC address:

RP/0/RP0/CPU0:router(config) #class-map match-any A
RP/0/RP0/CPU0:router(config-cmap) # match destination-address mac 000.f0d0.2356

| Command                                  | Description                                                                                                    |
|------------------------------------------|----------------------------------------------------------------------------------------------------|
| class-map, page 12                       | Defines a traffic class and the associated rules that match packets to the class.                                                                          |
| match atm, page 33                       | Enables packet matching on the basis of the ATM operations, administration, and maintenance (OAM) or cell loss priority (CLP).                             |
| match cos, page 35                       | Identifies specified class of service (CoS) values as a match criteria in a class map.                                                                     |
| match discard-class, page 40             | Identifies specific discard class values as a match criteria for a class map.                                                                              |
| match dscp, page 43                      | Identifies specific IP differentiated services code point (DSCP) values as match criteria for a class map.                                                 |
| match mpls experimental topmost, page 47 | Identifies specific three-bit experimental (EXP) field values in the topmost Multiprotocol Label Switching (MPLS) label as match criteria for a class map. |
| match precedence, page 49                | Identifies IP precedence values as match criteria.                                                                                                    |
| match protocol, page 52                  | Identifies a specific protocol as the match criterion for a class map.                                                                                     |
| match qos-group, page 55                 | Identifies specific quality-of-service (QoS) group values as match criteria in a class map.                                                                |
| match source-address, page 57            | Identifies a specific source MAC address as match criterion in a class map.                                                                                |
| match vlan, page 59                      | Identifies selected VLAN IDs as the match criteria for a class map.                                                                                        |

# match discard-class

To identify specific discard class values as a match criteria for a class map, use the **match discard-class** command in class map configuration mode. To remove specified discard class values from the matching criteria for a class map, use the **no** form of this command.

match [not] discard-class discard-class-value [discard-class-value1 ... discard-class-value7]
no match [not] discard-class discard-class-value [discard-class-value1 ... discard-class-value7]

#### **Syntax Description**

| not                 | (Optional) Negates the specified match result.                                                                                                    |
|---------------------|----------------------------------------------------------------------------------------------------|
| discard-class-value | Discard class identifier. You can specify up to eight discard class identifiers to match packets. Class identifiers are separated by white spaces. Range is 0 to 7. |

#### **Command Default**

No default behavior or values

#### **Command Modes**

Class map configuration

#### **Command History**

| Release       | Modification                      |
|---------------|-----------------------------------|
| Release 2.0   | This command was introduced.      |
| Release 3.3.0 | The <b>not</b> keyword was added. |

#### **Usage Guidelines**

To use this command, you must be in a user group associated with a task group that includes the proper task IDs. If you suspect user group assignment is preventing you from using a command, contact your AAA administrator for assistance.

The **match discard-class** command specifies a discard class that is used as the match criteria against which packets are checked to determine if they belong to the class specified by the class map.

To use the **match discard-class** command, you must first enter the **class-map** command to specify the name of the class whose match criteria you want to establish. If you specify more than one **match discard-class** command in a class map, the new values are added to the existing match statement.

The **match discard-class** command sets the match criteria for examining discard classes marked on the packet. Up to eight discard class values can be matched in one match statement. For example, **match discard-class 0 1 2 3 4 5 6 7** returns matches for discard class values 0, 1, 2, 3, 4, 5, 6, and 7. Only one of the seven values is needed to yield a match (OR operation).

The discard class value is used as a matching criterion only. The value has no mathematical significance. For instance, the discard class value 2 is not greater than 1. The value simply indicates that a packet marked with the discard class of 2 should be treated differently than a packet marked with a discard class value of 1.

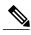

Note

The match discard-class command is applied only for egress policies.

#### Task ID

| Task ID | Operations  |
|---------|-------------|
| qos     | read, write |

## **Examples**

The following example shows a service policy called policy1 attached to an interface. In this example, class map discard class5 is created to evaluate all packets leaving GigabitEthernet interface 0/1/0/9 for a discard-class value of 5. Packets marked with the discard class value of 5 are queued to a class queue with the bandwidth setting 300 kbps.

```
RP/0/RP0/CPU0:router(config) # class-map discard-class5
RP/0/RP0/CPU0:router(config-cmap) # match discard-class 5
RP/0/RP0/CPU0:router(config-cmap) # exit
RP/0/RP0/CPU0:router(config) # policy-map policy1
RP/0/RP0/CPU0:router(config-pmap) # class discard-class5
RP/0/RP0/CPU0:router(config-pmap-c) # bandwidth 300
RP/0/RP0/CPU0:router(config-pmap-c) # exit
RP/0/RP0/CPU0:router(config-pmap) # exit
RP/0/RP0/CPU0:router(config) # interface gigabitethernet 0/1/0/9
RP/0/RP0/CPU0:router(config-if) # service-policy output policy1
```

| Command                            | Description                                                                                                    |
|------------------------------------|----------------------------------------------------------------------------------------------------|
| class-map, page 12                 | Defines a traffic class and the associated rules that match packets to the class.                                                             |
| policy-map, page 65                | Creates or modifies a policy map that can be attached to one or more interfaces to specify a service policy.                                  |
| set discard-class, page 93         | Sets the discard class and Quality of Service (QoS) group identifiers on IP Version 4 (IPv4) or Multiprotocol Label Switching (MPLS) packets. |
| set qos-group, page 101            | Sets the quality of service (QoS) group identifiers on packets.                                                                               |
| match atm, page 33                 | Enables packet matching on the basis of the ATM operations, administration, and maintenance (OAM) or cell loss priority (CLP).                |
| match cos, page 35                 | Identifies specified class of service (CoS) values as a match criteria in a class map.                                                        |
| match destination-address, page 38 | Identifies a specific destination MAC address explicitly as a match criterion in a class map.                                                 |
| match dscp, page 43                | Identifies specific IP differentiated services code point (DSCP) values as match criteria for a class map.                                    |
| match precedence, page 49          | Identifies IP precedence values as match criteria.                                                                                            |
| match protocol, page 52            | Identifies a specific protocol as the match criterion for a class map.                                                                        |

| Command                       | Description                                                                                 |
|-------------------------------|---------------------------------------------------------------------------------------------|
| match qos-group, page 55      | Identifies specific quality-of-service (QoS) group values as match criteria in a class map. |
| match source-address, page 57 | Identifies a specific source MAC address as match criterion in a class map.                 |
| match vlan, page 59           | Identifies selected VLAN IDs as the match criteria for a class map.                         |

# match dscp

To identify specific IP differentiated services code point (DSCP) values as match criteria for a class map, use the **match dscp** command in class map configuration mode. To remove a DSCP value from a class map, use the **no** form of this command.

match [not] dscp [ipv4| ipv6] dscp-value [dscp-value1 ... dscp-value7] no match [not] dscp [ipv4| ipv6] dscp-value [dscp-value1 ... dscp-value7]

#### **Syntax Description**

| not        | (Optional) Negates the specified match result.                                                                                                    |  |
|------------|----------------------------------------------------------------------------------------------------|--|
| ipv4       | (Optional) Specifies the IPv4 DSCP value.                                                                                                    |  |
| ipv6       | (Optional) Specifies the IPv6 DSCP value.                                                                                                    |  |
| dscp-value | IP DSCP value identifier that specifies the exact value or a range of values. Range is 0 to 63. Up to eight IP DSCP values can be specified to match packets. Reserved keywords can be specified instead of numeric values. Table 1: IP DSCP Reserved Keywords, page 44 describes the reserved keywords. |  |
|            | <b>Note</b> Up to eight values or ranges are supported on a single match statement, and up to 64 values or ranges specified on up to eight match statements.                                                                                                    |  |

#### **Command Default**

Matching on both IP Version 4 (IPv4) and IPv6 packets is the default.

#### **Command Modes**

Class map configuration

# **Command History**

| Release       | Modification                                                                                                    |
|---------------|----------------------------------------------------------------------------------------------------|
| Release 2.0   | This command was introduced.                                                                                                    |
| Release 3.2   | The ipv6 and ipv4 keywords were added.                                                                                                    |
| Release 3.3.0 | The <b>not</b> keyword was added.                                                                                                    |
| Release 3.7.0 | Up to eight values or ranges on a single match statement, and up to 64 values or ranges specified on up to eight match statements for the <i>dscp-value</i> argument were supported. |

#### **Usage Guidelines**

OL-23235-03

To use this command, you must be in a user group associated with a task group that includes the proper task IDs. If you suspect user group assignment is preventing you from using a command, contact your AAA administrator for assistance.

The **match dscp** command specifies a DSCP value that is used as the match criteria against which packets are checked to determine if they belong to the class specified by the class map.

To use the **match dscp** command, you must first enter the **class-map** command to specify the name of the class whose match criteria you want to establish. If you specify more than one **match dscp** command in a class map, only the last command entered applies.

The **match dscp** command examines the higher-order six bits in the type of service (ToS) byte of the IP header. Only one of the eight values is needed to yield a match (OR operation).

The command supports only eight IP DSCP values. If you try to configure more match statements after all the eight values are matched, the statements get rejected.

The IP DSCP value is used as a matching criterion only. The value has no mathematical significance. For instance, the IP DSCP value 2 is not greater than 1. The value simply indicates that a packet marked with the IP DSCP value of 2 should be treated differently than a packet marked with an IP DSCP value of 1. The treatment of these marked packets is defined by the user through the setting of QoS policies in policy map class configuration mode.

The reserved keywords listed in the following table can be specified instead of numeric values.

Table 1: IP DSCP Reserved Keywords

| DSCP Value | Reserved Keyword |
|------------|------------------|
| 0          | default          |
| 10         | AF11             |
| 12         | AF12             |
| 14         | AF13             |
| 18         | AF21             |
| 20         | AF22             |
| 22         | AF23             |
| 26         | AF31             |
| 28         | AF32             |
| 30         | AF33             |
| 34         | AF41             |
| 36         | AF42             |
| 38         | AF43             |
| 46         | EF               |
| 8          | CS1              |
| 16         | CS2              |

| DSCP Value | Reserved Keyword |
|------------|------------------|
| 24         | CS3              |
| 32         | CS4              |
| 40         | CS5              |
| 48         | CS6              |
| 56         | CS7              |
| ipv4       | ipv4 dscp        |
| ipv6       | ipv6 dscp        |

### Task ID

| Task ID | Operations  |
|---------|-------------|
| qos     | read, write |

## **Examples**

The following example shows how to configure the service policy called policy1 and attach service policy policy1 to an interface. In this example, class map dscp14 evaluates all packets entering Packet-over-SONET/SDH (POS) interface 0/1/0/0 for an IP DSCP value of 14. If the incoming packet has been marked with the IP DSCP value of 14, the packet is queued to the class queue with the bandwidth setting of 300 kbps.

```
RP/0/RP0/CPU0:router(config) # class-map dscp14
RP/0/RP0/CPU0:router(config-cmap) # match dscp ipv4 14
RP/0/RP0/CPU0:router(config-cmap) # exit

RP/0/RP0/CPU0:router(config) # policy-map policy1
RP/0/RP0/CPU0:router(config-pmap) # class dscp14
RP/0/RP0/CPU0:router(config-pmap-c) # bandwidth 300
RP/0/RP0/CPU0:router(config-pmap-c) # exit
RP/0/RP0/CPU0:router(config-pmap) # exit

RP/0/RP0/CPU0:router(config-pmap) # exit
RP/0/RP0/CPU0:router(config-if) # service-policy input policy1
```

| Command             | Description                                                                                                    |
|---------------------|----------------------------------------------------------------------------------------------------|
| class-map, page 12  | Defines a traffic class and the associated rules that match packets to the class.                                              |
| policy-map, page 65 | Creates or modifies a policy map that can be attached to one or more interfaces to specify a service policy.                   |
| set dscp, page 95   | Marks a packet by setting the IP differentiated services code point (DSCP) in the type of service (ToS) byte.                  |
| match atm, page 33  | Enables packet matching on the basis of the ATM operations, administration, and maintenance (OAM) or cell loss priority (CLP). |

| Command                            | Description                                                                                                   |
|------------------------------------|----------------------------------------------------------------------------------------------------|
| match cos, page 35                 | Identifies specified class of service (CoS) values as a match criteria in a class map.                        |
| match destination-address, page 38 | Identifies a specific destination MAC address explicitly as a match criterion in a class map.                 |
| match discard-class, page 40       | Identifies specific discard class values as a match criteria for a class map.                                 |
| match precedence, page 49          | Identifies IP precedence values as match criteria.                                                            |
| match protocol, page 52            | Identifies a specific protocol as the match criterion for a class map.                                        |
| match qos-group, page 55           | Identifies specific quality-of-service (QoS) group values as match criteria in a class map.                   |
| match source-address, page 57      | Identifies a specific source MAC address as match criterion in a class map.                                   |
| match vlan, page 59                | Identifies selected VLAN IDs as the match criteria for a class map.                                           |
| set dscp, page 95                  | Marks a packet by setting the IP differentiated services code point (DSCP) in the type of service (ToS) byte. |

# match mpls experimental topmost

To identify specific three-bit experimental (EXP) field values in the topmost Multiprotocol Label Switching (MPLS) label as match criteria for a class map, use the **match mpls experimental topmost** command in class map configuration mode. To remove experimental field values from the class map match criteria, use the **no** form of the command.

match [not] mpls experimental topmost exp-value [exp-value1 ...exp-value7] no match [not] mpls experimental topmost exp-value [exp-value1 ...exp-value7]

#### **Syntax Description**

| not       | (Optional) Negates the specified match result.                                                                                         |
|-----------|----------------------------------------------------------------------------------------------------|
| exp-value | Experimental value that specifies the exact value from 0 to 7. Up to eight experimental values can be specified to match MPLS headers. |

#### **Command Default**

No default behavior or values

#### **Command Modes**

Class map configuration

#### **Command History**

| Release       | Modification                      |
|---------------|-----------------------------------|
| Release 2.0   | This command was introduced.      |
| Release 3.3.0 | The <b>not</b> keyword was added. |

### **Usage Guidelines**

To use this command, you must be in a user group associated with a task group that includes the proper task IDs. If you suspect user group assignment is preventing you from using a command, contact your AAA administrator for assistance.

The **match mpls experimental topmost** command is used by the class map to identify MPLS experimental values matching on a packet.

To use the **match mpls experimental topmost** command, you must first enter the **class-map** command to specify the name of the class whose match criteria you want to establish. If you specify more than one **match mpls experimental topmost** command in a class map, the new values are added to the existing match statement.

This command examines the three experimental bits contained in the topmost label of an MPLS packet. Up to eight experimental values can be matched in one match statement. For example, **match mpls experimental topmost 2 4 5 7** returns matches for experimental values of 2, 4, 5, and 7. Only one of the four values is needed to yield a match (OR operation).

The experimental values are used as a matching criterion only. The value has no mathematical significance. For instance, the experimental value 2 is not greater than 1. The value indicates that a packet marked with the experimental value of 2 should be treated differently than a packet marked with the EXP value of 1. The

treatment of these different packets is defined by the user through the setting of QoS policies in policy map class configuration mode.

#### Task ID

| Task ID | Operations  |
|---------|-------------|
| qos     | read, write |

#### **Examples**

The following example shows how to configure the service policy called policy1 and attach service policy policy1 to an interface. In this example, class map mplsmap1 evaluates all packets entering GigabitEthernet interface 0/1/0/9 for an MPLS experimental value of 1. If the incoming packet has been marked with the MPLS experimental value of 1, the packet is queued to the class queue with the bandwidth setting of 300 kbps.

```
RP/0/RP0/CPU0:router(config) # class-map mplsmap1
RP/0/RP0/CPU0:router(config-cmap) # match mpls experimental topmost 1
RP/0/RP0/CPU0:router(config-cmap) # exit
RP/0/RP0/CPU0:router(config) # policy-map policy1
RP/0/RP0/CPU0:router(config-pmap) # class mplsmap1
RP/0/RP0/CPU0:router(config-pmap-c) # bandwidth 300
RP/0/RP0/CPU0:router(config-pmap-c) # exit
RP/0/RP0/CPU0:router(config-pmap) # exit
RP/0/RP0/CPU0:router(config) # interface gigabitethernet 0/1/0/9
RP/0/RP0/CPU0:router(config-if) # service-policy input output policy1
```

| Command                             | Description                                                                                                    |
|-------------------------------------|----------------------------------------------------------------------------------------------------|
| class-map, page 12                  | Defines a traffic class and the associated rules that match packets to the class.                                         |
| match dscp, page 43                 | Identifies specific IP differentiated services code point (DSCP) values as match criteria for a class map.                |
| policy-map, page 65                 | Creates or modifies a policy map that can be attached to one or more interfaces to specify a service policy.              |
| set mpls experimental, page 97      |                                                                                                    |
| show policy-map interface, page 118 | Displays policy configuration information for all classes configured for all service policies on the specified interface. |

# match precedence

To identify IP precedence values as match criteria, use the **match precedence** command in class map configuration mode. To remove precedence values from a class map, use the **no** form of this command.

match [not] precedence [ipv4| ipv6] precedence-value [precedence-value1 ... precedence-value7]

no match [not] precedence [ipv4| ipv6] precedence-value [precedence-value1 ... precedence-value7]

#### **Syntax Description**

| not              | (Optional) Negates the specified match result.                                                                                                    |
|------------------|----------------------------------------------------------------------------------------------------|
| ipv4             | (Optional) Specifies the IPv4 precedence value.                                                                                                    |
| ipv6             | (Optional) Specifies the IPv6 precedence value.                                                                                                    |
| precedence-value | An IP precedence value identifier that specifies the exact value. Range is from 0 to 7. Reserved keywords can be specified instead of numeric values. Table 2: IP Precedence Values and Names, page 50 describes the reserved keywords.  Up to eight precedence values can be matched in one match statement. |

#### **Command Default**

Matching on both IP Version 4 (IPv4) and IPv6 packets is the default.

#### **Command Modes**

Class map configuration

#### **Command History**

| Release       | Modification                                         |
|---------------|------------------------------------------------------|
| Release 2.0   | This command was introduced.                         |
| Release 3.2   | The <b>ipv6</b> and <b>ipv4</b> keywords were added. |
| Release 3.3.0 | The <b>not</b> keyword was added.                    |

#### **Usage Guidelines**

To use this command, you must be in a user group associated with a task group that includes the proper task IDs. If you suspect user group assignment is preventing you from using a command, contact your AAA administrator for assistance.

The **match precedence** command specifies a precedence value that is used as the match criteria against which packets are checked to determine if they belong to the class specified by the class map.

To use the **match precedence** command, you must first enter the **class-map** command to specify the name of the class whose match criteria you want to establish. If you specify more than one **match precedence** command in a class map, only the last command entered applies.

The **match precedence** command examines the higher-order three bits in the type of service (ToS) byte of the IP header. Up to eight precedence values can be matched in one match statement. For example, **match** 

**precedence ipv4 0 1 2 3 4 5 6 7** returns matches for IP precedence values of 0, 1, 2, 3, 4, 5, 6, and 7. Only one of the eight values is needed to yield a match (OR operation).

The precedence values are used as a matching criterion only. The value has no mathematical significance. For instance, the precedence value 2 is not greater than 1. The value simply indicates that a packet marked with the precedence value of 2 is different than a packet marked with the precedence value of 1. The treatment of these different packets is defined by the user through the setting of QoS policies in policy map class configuration mode.

The following table lists the IP precedence value number and associated name in descending order of importance.

**Table 2: IP Precedence Values and Names** 

| Value | Name            |
|-------|-----------------|
| 0     | routine         |
| 1     | priority        |
| 2     | immediate       |
| 3     | flash           |
| 4     | flash-override  |
| 5     | critical        |
| 6     | internet        |
| 7     | network         |
| ipv4  | ipv4 precedence |
| ipv6  | ipv6 precedence |

#### Task ID

| Task ID | Operations  |
|---------|-------------|
| qos     | read, write |

#### **Examples**

The following example shows how to configure the service policy called policy1 and attach service policy policy1 to an interface. In this example, class map ipprec5 evaluates all packets entering GigabitEthernet interface 0/1/0/9 for a precedence value of 5. If the incoming packet has been marked with the precedence value of 5, the packet is queued to the class queue with the bandwidth setting 300 kbps.

```
RP/0/RP0/CPU0:router# configure
RP/0/RP0/CPU0:router(config)# class-map ipprec5
RP/0/RP0/CPU0:router(config-cmap)# match precedence ipv4 5
RP/0/RP0/CPU0:router(config-cmap)# exit
RP/0/RP0/CPU0:router(config)# policy-map policy1
RP/0/RP0/CPU0:router(config-pmap)# class ipprec5
```

```
RP/0/RP0/CPU0:router(config-pmap-c)# bandwidth 300
RP/0/RP0/CPU0:router(config-pmap-c)# exit
RP/0/RP0/CPU0:router(config-pmap)# exit
RP/0/RP0/CPU0:router(config)# interface gigabitethernet 0/1/0/9
RP/0/RP0/CPU0:router(config-if)# service-policy input policy1
```

| Command                             | Description                                                                                                    |
|-------------------------------------|----------------------------------------------------------------------------------------------------|
| class-map, page 12                  | Defines a traffic class and the associated rules that match packets to the class.                                         |
| policy-map, page 65                 | Creates or modifies a policy map that can be attached to one or more interfaces to specify a service policy.              |
| set precedence, page 99             | Sets the precedence value in the IP header.                                                                               |
| show policy-map interface, page 118 | Displays policy configuration information for all classes configured for all service policies on the specified interface. |

# match protocol

To identify a specific protocol as the match criterion for a class map, use the **match protocol** command in class map configuration mode. To remove protocol-based match criteria from a class map, use the **no** form of this command.

match [not] protocol protocol-value [protocol-value1 ... protocol-value7]
no match [not] protocol protocol-value [protocol-value1 ... protocol-value7]

#### **Syntax Description**

| not            | (Optional) Negates the specified match result.                                                                                                |
|----------------|----------------------------------------------------------------------------------------------------|
| protocol-value | A protocol identifier. A single value for <i>protocol-value</i> (any combination of numbers and names) can be matched in one match statement. |

#### **Command Default**

No default behavior or values

#### **Command Modes**

Class map configuration

#### **Command History**

| Release       | Modification                      |
|---------------|-----------------------------------|
| Release 2.0   | This command was introduced.      |
| Release 3.3.0 | The <b>not</b> keyword was added. |

#### **Usage Guidelines**

To use this command, you must be in a user group associated with a task group that includes the proper task IDs. If you suspect user group assignment is preventing you from using a command, contact your AAA administrator for assistance.

Definitions of traffic classes are based on match criteria, including protocols, access control lists (ACLs), input interfaces, QoS labels, and experimental (EXP) field values. Packets satisfying the match criteria for a class constitute the traffic for that class.

The **match protocol** command specifies the name of a protocol to be used as the match criteria against which packets are checked to determine if they belong to the class specified by the class map. Available protocol names are listed in the table that follows.

The *protocol-value* argument supports a range of protocol numbers. After you identify the class, you may use the **match protocol** command to configure its match criteria.

#### **Table 3: Protocol Names and Descriptions**

| Name | Description                    |
|------|--------------------------------|
| ahp  | Authentication Header Protocol |

| Name   | Description                                      |
|--------|--------------------------------------------------|
| eigrp  | Cisco Enhanced Interior Gateway Routing Protocol |
| esp    | Encapsulation Security Payload                   |
| gre    | Cisco Generic Routing Encapsulation Tunneling    |
| icmp   | Internet Control Message Protocol                |
| igmp   | Internet Gateway Message Protocol                |
| igrp   | Cisco IGRP Routing protocol                      |
| ipinip | IP in IP tunneling                               |
| ipv4   | Any IPv4 protocol                                |
| ipv6   | Any IPv6 protocol                                |
| mpls   | Any MPLS packet                                  |
| nos    | KA9Q NOS Compatible IP over IP Tunneling         |
| ospf   | Open Shortest Path First, Routing Protocol       |
| рср    | Payload Compression Protocol                     |
| pim    | Protocol Independent Multicast                   |
| sctp   | Stream Control Transmission Protocol             |
| tcp    | Transport Control Protocol                       |
| udp    | User Datagram Protocol                           |

# Task ID

| Task ID | Operations  |
|---------|-------------|
| qos     | read, write |

## **Examples**

In the following example, all TCP packets belong to class class1:

RP/0/RP0/CPU0:router(config) # class class1
RP/0/RP0/CPU0:router(config-cmap) # match protocol tcp

| Command                                  | Description                                                                                                    |
|------------------------------------------|----------------------------------------------------------------------------------------------------|
| class-map, page 12                       | Defines a traffic class and the associated rules that match packets to the class.                                                                          |
| match access-group, page 31              | Identifies a specified access control list (ACL) number as the match criteria for a class map.                                                             |
| match mpls experimental topmost, page 47 | Identifies specific three-bit experimental (EXP) field values in the topmost Multiprotocol Label Switching (MPLS) label as match criteria for a class map. |
| match qos-group, page 55                 | Identifies specific quality-of-service (QoS) group values as match criteria in a class map.                                                                |

# match qos-group

To identify specific quality-of-service (QoS) group values as match criteria in a class map, use the **match qos-group** command in class map configuration mode. To remove a specific QoS group value from the matching criteria for a class map, use the **no** form of this command.

match [not] qos-group [qos-group-value 1 ... qos-group-value7] no match [not] qos-group

#### **Syntax Description**

| not             | (Optio                                                                                                    | onal) Negates the specified match result. |
|-----------------|----------------------------------------------------------------------------------------------------|-------------------------------------------|
| qos-group-value | QoS group value identifier that specifies the exact value from 0 to 31 or a range of values from 0 to 31. Up to eight values can be entered in one match statement. |                                           |
|                 | Note The router supports up to eight values or ranges on a single match and up to 32 values or ranges specified on up to eight match stat                           |                                           |

#### **Command Default**

No match criteria are specified.

#### **Command Modes**

Class map configuration

#### **Command History**

| Release       | Modification                                                                                                    |
|---------------|----------------------------------------------------------------------------------------------------|
| Release 2.0   | This command was introduced.                                                                                                    |
| Release 3.3.0 | The <b>not</b> keyword was added.                                                                                                    |
| Release 3.4.0 | The <i>qos-group-value</i> argument was deleted from the <b>no match</b> command.                                                                                              |
| Release 3.7.0 | Up to eight values or ranges on a single match statement, and up to 32 values or ranges specified on up to eight match statements for <i>qos-group-value</i> , were supported. |

#### **Usage Guidelines**

To use this command, you must be in a user group associated with a task group that includes the proper task IDs. If you suspect user group assignment is preventing you from using a command, contact your AAA administrator for assistance.

The **match qos-group** command sets the match criteria for examining QoS groups marked on the packet. Up to eight QoS group values can be matched in one match statement. For example, **match qos-group 4 9 11 15 16 21 30 31** returns matches for QoS group values of 4, 9, 11, 15, 16, 21, 30, and 31. Only one of the eight values is needed to yield a match (OR operation).

The **match qos-group** command is used on the ingress match to support QoS Policy Propagation using BGP (QPPB). To use this command, you must first enter the **class-map** command to specify the name of the class

whose match criteria you want to establish. If you specify more than one **match qos-group** command in a class map, the subsequent match statements are added to the first **match qos-group** command.

The QoS group value is used as a matching criterion only. The value has no mathematical significance. For instance, the QoS group value 2 is not greater than 1. The value simply indicates that a packet marked with the QoS group value of 2 should be treated differently than a packet marked with a QoS group value of 1. The treatment of these different packets is defined using the **service-policy** command in policy map class configuration mode.

The QoS group setting is limited in scope to the local router. Typically, the QoS group is set on the local router and is used in conjunction with WRED or MDRR to give differing levels of service based on the group identifier.

#### Task ID

| Task ID | Operations  |
|---------|-------------|
| qos     | read, write |

#### **Examples**

The following example shows a service policy called policy1 attached to an interface. In this example, class map qosgroup5 will evaluate all packets leaving GigabitEthernet 0/1/0/9 for a QoS group value of 5. If the packet has been marked with the QoS group value of 5, the packet is queued to the class queue with the bandwidth setting 300 kbps.

```
RP/0/RP0/CPU0:router(config) # class-map qosgroup5
RP/0/RP0/CPU0:router(config-cmap) # match qos-group 5
RP/0/RP0/CPU0:router(config-cmap) # exit
RP/0/RP0/CPU0:router(config) # policy-map policy1
RP/0/RP0/CPU0:router(config-pmap) # class qosgroup5
RP/0/RP0/CPU0:router(config-pmap-c) # bandwidth 300
RP/0/RP0/CPU0:router(config-pmap-c) # exit
RP/0/RP0/CPU0:router(config-pmap) # exit
RP/0/RP0/CPU0:router(config-pmap) # exit
RP/0/RP0/CPU0:router(config-if) # service-policy output policy1
```

| Command                    | Description                                                                                                    |
|----------------------------|----------------------------------------------------------------------------------------------------|
| class-map, page 12         | Defines a traffic class and the associated rules that match packets to the class.                                                             |
| policy-map, page 65        | Creates or modifies a policy map that can be attached to one or more interfaces to specify a service policy.                                  |
| set discard-class, page 93 | Sets the discard class and Quality of Service (QoS) group identifiers on IP Version 4 (IPv4) or Multiprotocol Label Switching (MPLS) packets. |
| set qos-group, page 101    | Sets the quality of service (QoS) group identifiers on packets.                                                                               |

# match source-address

To identify a specific source MAC address as match criterion in a class map, use the **match source-address** command in class map configuration mode. To remove a specific source MAC address from the matching criteria for a class map, use the **no** form of this command.

match source-address mac address

no match source-address mac address

#### **Syntax Description**

| mac     | Specifies a MAC address         |  |
|---------|---------------------------------|--|
| address | Specifies a source MAC address. |  |

#### **Command Default**

No default behavior or values

#### **Command Modes**

Class map configuration

### **Command History**

| Release       | Modification                 |
|---------------|------------------------------|
| Release 3.4.0 | This command was introduced. |

#### **Usage Guidelines**

To use this command, you must be in a user group associated with a task group that includes the proper task IDs. If you suspect user group assignment is preventing you from using a command, contact your AAA administrator for assistance.

The **match source-address** command specifies a source address that is used as the match criterion against which packets are checked to determine if they belong to the class specified by the class map.

To use the **match source-address** command, you must first enter the **class-map** command to specify the name of the class whose match criteria you want to establish. If you specify more than one **match source-address** command in a class map, only the last command entered applies.

This command is supported on an input service policy only.

Layer 2 match criteria on a Layer 3 target, or Layer 3 match criteria on a Layer 2 target is not allowed.

The **match source-address** command is supported on egress Layer 2 interfaces, Layer 2 subinterfaces, and Layer 3 physical interfaces. Layer 3 physical interfaces are supported, because it is possible for a Layer 3 interface to have underlying Layer 2 subinterfaces.

The **match source-address** command is allowed on a policy map that is attached to an Ethernet interface. The command is invalid on a policy that is attached to a Packet-over-SONET/SDH (POS) interface or a routed VLAN subinterface.

The match 48-bit MAC address is specified in xxxx.xxxx format on L2VPN PE interfaces.

# Task ID

| Task ID | Operations  |
|---------|-------------|
| qos     | read, write |

# **Examples**

The following example shows how to match a source MAC address:

RP/0/RP0/CPU0:router(config) # class-map match-any A
RP/0/RP0/CPU0:router(config-cmap) # match source-address mac 0003.f0d0.2356

| Command            | Description                                                                       |
|--------------------|-----------------------------------------------------------------------------------|
| class-map, page 12 | Defines a traffic class and the associated rules that match packets to the class. |

# match vlan

To identify selected VLAN IDs as the match criteria for a class map, use the **match vlan** command in class map configuration mode. To remove VLAN ID match criteria from a class map, use the **no** form of this command.

match vlan [inner] vlanid [vlanid1 ... vlanid7]
no match vlan [inner] vlanid [vlanid1 ... vlanid7]

#### **Syntax Description**

| inner  | (Option | (Optional) Specifies the inner VLAN for the match in, for example, a QinQ configuration.                                                                     |  |
|--------|---------|----------------------------------------------------------------------------------------------------|--|
| vlanid |         | VLAN identifier that specifies the exact value from 1 to 4094 or a range of values from 1 to 4094. Up to eight values can be specified in a match statement. |  |
|        | Note    | The router supports up to eight values or ranges on a single match statement, and up to 300 values or ranges specified on up to eight match statements.      |  |

#### **Command Default**

No match criteria are specified.

#### **Command Modes**

Class map configuration

#### **Command History**

| Release       | Modification                                                                                                    |
|---------------|----------------------------------------------------------------------------------------------------|
| Release 3.3.0 | This command was introduced.                                                                                                    |
| Release 3.4.0 | Changed the range value from 0 to 8096. to 1 to 4094.                                                                                                    |
| Release 3.7.0 | Up to eight values or ranges on a single match statement, and up to 300 values or ranges specified on up to eight match statements for <i>vlanid</i> , were supported. |
| Release 4.0.0 | The inner keyword was added.                                                                                                    |

#### **Usage Guidelines**

To use this command, you must be in a user group associated with a task group that includes the proper task IDs. If you suspect user group assignment is preventing you from using a command, contact your AAA administrator for assistance.

The **match vlan** command specifies a VLAN ID that is used as the match criteria against which packets are checked to determine if they belong to the class specified by the class map.

To use the **match vlan** command, you must first enter the **class-map** command to specify the name of the class whose match criteria you want to establish. If you specify more than one **match vlan** command in a class map, up to eight values of the subsequent match statements are added to the first **match vlan** command, exceeding which, the statement is rejected.

The match vlan inner command is supported on:

- Ingress and egress
- Layer 2 main interfaces and subinterfaces
- Layer 3 main interfaces

The **match vlan inner** command is not supported on Layer 3 subinterfaces or on bundles.

#### Task ID

| Task ID | Operations  |
|---------|-------------|
| qos     | read, write |

#### **Examples**

The following example shows how to configure the service policy called policy1 and attach service policy policy1 to an interface. In this example, class map vlan1 evaluates all packets entering Gigabit Ethernet interface 0/1/0/0 for VLAN IDs of 1234, 1698, and all the VLAN IDs in the range 3000 to 4000. If the incoming packet has been marked with any of these VLAN IDs, the packet is queued to the class queue with the bandwidth setting of 300 kbps.

```
RP/0/RP0/CPU0:router(config) # class-map vlan1
RP/0/RP0/CPU0:router(config-cmap) # match vlan 1234 1698 3000-4000
RP/0/RP0/CPU0:router(config-cmap) # exit
RP/0/RP0/CPU0:router(config) # policy-map policy1
RP/0/RP0/CPU0:router(config-pmap) # class vlan1
RP/0/RP0/CPU0:router(config-pmap-c) # bandwidth 300
RP/0/RP0/CPU0:router(config-pmap-c) # exit
RP/0/RP0/CPU0:router(config-pmap) # exit
RP/0/RP0/CPU0:router(config) # interface gigabitethernet 0/1/0/0
RP/0/RP0/CPU0:router(config-if) # service-policy input policy1
```

In this example, all traffic with an outer VLAN ID of 1 enters the Q-in-Any attachment circuit (AC), but the inner VLAN ID can be any value. However, only the traffic with an inner VLAN ID of 1, 2, or 3 matches class iv.

```
RP/0/RP0/CPU0:router(config) # policy-map p1
RP/0/RP0/CPU0:router(config-pmap) # class iv
RP/0/RP0/CPU0:router(config-pmap-c) # shape average percent 30
RP/0/RP0/CPU0:router(config-pmap-c) # set qos-group 1
RP/0/RP0/CPU0:router(config-pmap-c) # class class-default
RP/0/RP0/CPU0:router(config-pmap-c) # end-policy-map
RP/0/RP0/CPU0:router(config) #
RP/0/RP0/CPU0:router(config) # class-map match-any iv
RP/0/RP0/CPU0:router(config-cmap) # match vlan inner 1 2 3
RP/0/RP0/CPU0:router(config-cmap) # end-class-map
RP/0/RP0/CPU0:router(config-subif) # dotlq vlan 1 any
RP/0/RP0/CPU0:router(config-subif) # dotlq vlan 1 any
RP/0/RP0/CPU0:router(config-subif) # service-policy input p1
```

| Command            | Description                                                                       |
|--------------------|-----------------------------------------------------------------------------------|
| class-map, page 12 | Defines a traffic class and the associated rules that match packets to the class. |

# police rate

To configure traffic policing and enter policy map police configuration mode, use the **police rate** command in policy map class configuration mode. To remove traffic policing from the configuration, use the **no** form of this command.

police rate {value [ units ]| percent percentage} [burst burst-size [ burst-units ]] [peak-rate {value [ units ]| percent percentage}] [peak-burst peak-burst [ burst-units ]]

**no police rate** {value [ units ]| **percent** percentage} [**burst** burst-size [ burst-units ]] [**peak-rate** {value [ units ]| **percent** percentage}] [**peak-burst** peak-burst [ burst-units ]]

# **Syntax Description**

| value                 | Committed information rate (CIR). Range is from 1 to 4294967295.                                                                                   |
|-----------------------|----------------------------------------------------------------------------------------------------|
| units                 | (Optional) Unit of measurement for the CIR. Values can be:                                                                                         |
|                       | • bps —bits per second (default)                                                                                                    |
|                       | • gbps —gigabits per second                                                                                                    |
|                       | • kbps —kilobits per second                                                                                                    |
|                       | • mbps —megabits per second                                                                                                    |
| percent percentage    | Specifies the police rate as a percentage of the CIR. Range is from 1 to 100. See the Usage Guidelines for information on how to use this keyword. |
| burst burst-size      | (Optional) Specifies the burst size (in the specified <i>burst-units</i> ). Range is from 1 to 4294967295.                                         |
| burst-units           | (Optional) Unit of measurement for the burst values. Values can be:                                                                                |
|                       | • bytes —bytes (default)                                                                                                    |
|                       | • gbytes —gigabytes                                                                                                    |
|                       | • kbytes —kilobytes                                                                                                    |
|                       | • mbytes —megabytes                                                                                                    |
|                       | • ms —milliseconds                                                                                                    |
|                       | • us —microseconds                                                                                                    |
| peak-rate value       | (Optional) Specifies the Peak Information Rate (PIR) in the specified <i>units</i> . Range is from 1 to 4294967295.                                |
| peak-burst peak-burst | (Optional) Specifies the peak burst size in the specified <i>burst-units</i> . Range is from 1 to 4294967295.                                      |

#### **Command Default**

No restrictions on the flow of data are applied to any interface.

#### **Command Modes**

Policy map class configuration

#### **Command History**

| Release       | Modification                                                                                                    |
|---------------|----------------------------------------------------------------------------------------------------|
| Release 2.0   | This command was introduced.                                                                                                    |
| Release 3.3.0 | The command name was changed from <b>police cir</b> to <b>police rate</b> .                                                                                  |
|               | The keywords <b>bc</b> , <b>be</b> , and <b>pir</b> were changed to <b>burst</b> , <b>peak-burst</b> , and <b>peak-rate</b> , respectively.                  |
|               | The <i>units</i> argument was added.                                                                                                    |
|               | The default units for the rate, peak rate, and burst rate changed from kbps to bps.                                                                          |
|               | The keywords $\mbox{mpls}$ , $\mbox{experimental}$ , $\mbox{imposition}$ were added to the $\mbox{action}$ argument.                                         |
| Release 3.4.0 | This command now enters policy-map police configuration mode.                                                                                                |
|               | The <b>conform-action</b> , <b>exceed-action</b> , and <b>violate-action</b> keywords changed into commands within the policy-map police configuration mode. |
|               | The cos and transmit keywords were added to the action argument.                                                                                             |
| Release 3.6.0 | The packets burst value option was removed.                                                                                                    |

# **Usage Guidelines**

To use this command, you must be in a user group associated with a task group that includes the proper task IDs. If you suspect user group assignment is preventing you from using a command, contact your AAA administrator for assistance.

The traffic policing feature works with a two-token bucket algorithm.

The **police rate** can set the DSCP, the precedence, or the discard class for IP packets, and experimental and discard-class values for MPLS packets.

For bundled interfaces, traffic policing can be configured only as a percentage.

If no violate-action is specified, a default action of **drop** is applied, thereby activating two token buckets.

Policing can be applied in both ingress and egress directions.

The parameters set by the action keywords are rounded by the hardware. To check the actual values programmed in the hardware use the **show gos interface** command.

For **police rate** commands, interpret the **percent** keyword in this way:

- For a one-level policy, the **percent** keyword specifies the CIR as a percentage of the link rate. For example, the command **police rate percent 35** configures the CIR as 35% of the link rate.
- For a two-level policy, in the parent policy, the **percent** keyword specifies the parent CIR as a percentage of the link rate. In the child policy, the percent keyword specifies the child CIR as a percentage of the maximum policing or shaping rate of the parent. If traffic policing or shaping is not configured on the parent, the parent inherits the interface policing or shaping rate.

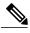

Note

Configured values take into account the Layer 2 encapsulation applied to traffic. This applies to both ingress and egress policing. For POS/SDH transmission, the encapsulation is considered to be 4 bytes. For Ethernet, the encapsulation is 14 bytes; whereas for 802.1Q, the encapsulation is 18 bytes.

The policer uses an incremental step size of 256 kbps. The configured value is rounded down to the nearest 256 kbps. The value shown in the output of the running-configuration shows the configured value as entered by the user.

If the burst value is not specifically configured, it is automatically set to equate to 250 msec-worth of the CIR value. For example, if a CIR value of 1000000 kbps is entered, the burst value is calculated to be 32000000 bytes. However, the maximum burst value supported is 2,097,120 bytes.

Hierarchical policing is also supported. In such a configuration, both parent and child policies have class-maps containing policing statements, as in this example:

```
!
policy-map child
class gold
police rate percent 50
conform-action set precedence immediate
exceed-action drop
!
!
policy-map parent
class match_all
police rate 10000 kbps burst 15000
exceed-action drop
service-policy child
```

#### Task ID

| Task ID | Operations  |
|---------|-------------|
| qos     | read, write |

#### **Examples**

In this example for MPLS, traffic policing is configured with the average rate at 250 kbps, and the normal burst size at 50 bytes for all packets leaving GigabitEthernet interface 0/1/0/9:

```
RP/0/RP0/CPU0:router(config) # class-map class1
RP/0/RP0/CPU0:router(config-cmap) # match mpls experimental topmost 0
RP/0/RP0/CPU0:router(config-cmap) # exit

RP/0/RP0/CPU0:router(config) # policy-map policy1
RP/0/RP0/CPU0:router(config-pmap) # class class1
RP/0/RP0/CPU0:router(config-pmap-c) # police rate 250 kbps burst 50
RP/0/RP0/CPU0:router(config-pmap-c-police) # conform-action set mpls experimental topmost 4
RP/0/RP0/CPU0:router(config-pmap-c) # exit
RP/0/RP0/CPU0:router(config-pmap) # exit

RP/0/RP0/CPU0:router(config) # interface gigabitethernet 0/1/0/9
RP/0/RP0/CPU0:router(config-if) service-policy input policy1
```

| Command                             | Description                                                                                                    |
|-------------------------------------|----------------------------------------------------------------------------------------------------|
| child-conform-aware                 | Prevents the parent policer from dropping any ingress traffic that conforms to the maximum rate specified in the child policer. |
| policy-map, page 65                 | Creates or modifies a policy map that can be attached to one or more interfaces to specify a service policy.                    |
| show policy-map interface, page 118 | Displays policy configuration information for all classes configured for all service policies on the specified interface.       |

# policy-map

To create or modify a policy map that can be attached to one or more interfaces to specify a service policy, use the **policy-map** command in global configuration mode. To delete a policy map, use the **no** form of this command.

policy-map [type qos] policy-name
no policy-map [type qos] policy-name

#### **Syntax Description**

| type qos    | (Optional) Specifies a quality-of-service (QoS) policy map. |
|-------------|-------------------------------------------------------------|
| policy-name | Name of the policy map.                                     |

#### **Command Default**

A policy map does not exist until one is configured. Because a policy map is applied to an interface, no restrictions on the flow of data are applied to any interface until a policy map is created.

Type is QoS when not specified.

#### **Command Modes**

Global configuration

#### **Command History**

| Release       | Modification                                                             |
|---------------|--------------------------------------------------------------------------|
| Release 2.0   | This command was introduced.                                             |
| Release 3.3.0 | Maximum number of classes permitted per policy map was increased to 32.  |
| Release 3.6.0 | The <b>type qos</b> keywords were added.                                 |
|               | Maximum number of classes permitted per policy map was increased to 512. |

#### **Usage Guidelines**

To use this command, you must be in a user group associated with a task group that includes the proper task IDs. If you suspect user group assignment is preventing you from using a command, contact your AAA administrator for assistance.

Use the **policy-map** command to specify the name of the policy map to be created, added to, or modified before you can configure policies for classes whose match criteria are defined in a class map. Entering the **policy-map** command enables policy map configuration mode in which you can configure or modify the class policies for that policy map.

You can configure class policies in a policy map only if the classes have match criteria defined for them. Use the **class-map** and **match** commands to configure the match criteria for a class. Because you can configure a maximum of 512 classes in one policy map, no policy map can contain more than 512 class policies. The maximum number of 512 classes per policy includes the implicit default class and its child policies.

A single policy map can be attached to multiple interfaces concurrently. The maximum number of policy maps supported is 1000.

#### Task ID

| Task ID | Operations  |
|---------|-------------|
| qos     | read, write |

#### **Examples**

The following examples show how to create a policy map called policy1 and configures two class policies included in that policy map. The policy map is defined to contain policy specification for class1 and the default class (called class-default) to which packets that do not satisfy configured match criteria are directed. Class1 specifies policy for traffic that matches access control list 136.

```
RP/0/RP0/CPU0:router(config) # class-map class1
RP/0/RP0/CPU0:router(config-cmap) # match access-group ipv4 136
RP/0/RP0/CPU0:router(config) # policy-map policy1
RP/0/RP0/CPU0:router(config-pmap) # class class1
RP/0/RP0/CPU0:router(config-pmap-c) # police cir 250
RP/0/RP0/CPU0:router(config-pmap-c) # set precedence 3
RP/0/RP0/CPU0:router(config-pmap-c) # exit
RP/0/RP0/CPU0:router(config-pmap) # class class-default
RP/0/RP0/CPU0:router(config-pmap-c) # queue-limit bytes 1000000
```

| Command                     | Description                                                                       |
|-----------------------------|-----------------------------------------------------------------------------------|
| class (policy-map), page 10 | Specifies the name of the class whose policy you want to create or change.        |
| class-map, page 12          | Defines a traffic class and the associated rules that match packets to the class. |

# priority (QoS)

To assign a priority to a class of traffic belonging to a policy map, use the **priority** command in policy map class configuration mode. To remove a previously specified priority for a class, use the **no** form of this command.

priority [level priority-level]

no priority

#### **Syntax Description**

| level priority-level | (Optional) Sets the class priority level value. Values are 1 or 2. Default level is 1. Level 1 traffic has higher priority. |
|----------------------|----------------------------------------------------------------------------------------------------|
|                      | The <b>level</b> keyword is not supported on ATM subinterfaces. The default is priority level 1.                            |

#### **Command Default**

If a priority action is not configured in a class, traffic in that class is not serviced with strict priority— it is serviced after priority classes are serviced.

#### **Command Modes**

Policy map class configuration

# **Command History**

| Release       | Modification                        |
|---------------|-------------------------------------|
| Release 2.0   | This command was introduced.        |
| Release 4.0.0 | The <b>level</b> keyword was added. |

### **Usage Guidelines**

To use this command, you must be in a user group associated with a task group that includes the proper task IDs. If you suspect user group assignment is preventing you from using a command, contact your AAA administrator for assistance.

The **priority** command configures low-latency queueing (LLQ), providing strict priority queueing (PQ). Strict PQ allows delay-sensitive data such as voice to be dequeued and sent before packets in other queues are dequeued. When a class is marked as high priority using the **priority** command, we recommend that you configure a policer to limit the priority traffic. This policer ensures that the priority traffic does not starve all other traffic on the line card, which protects low-priority traffic from starvation. Use the **police rate** to explicitly configure the policer.

The **priority** command sets up classes based on a variety of criteria (not just User Datagram Protocol [UDP] ports) and assigns a priority to them.

The **bandwidth** and **priority** commands cannot be used in the same class, within the same policy map. These commands can be used together in the same policy map.

Within a policy map, you can give one or more classes priority status. When multiple classes within a single policy map are configured as priority classes, all traffic from these classes at same priority level is queued to the same priority queue. There is one priority queue per level in a group.

### Modifying CRS-MSC-40G QoS Configurations for CRS-MSC-140G

On the Cisco CRS Series Modular Services Card 40G (CRS-MSC-40G), a priority action can be configured with or without a police action in the same class.

On the Cisco CRS Series Modular Services Card 140G (CRS-MSC-140G), a police action must be configured in the same class as the priority action. A class configuration that includes a priority action but no police action is not valid. Such a configuration is rejected.

To use existing CRS-MSC-40G QoS configurations on the CRS-MSC-140G, add a police action to all classes that have a priority action.

Priority assignment at the group level for an egress interface policy is not supported.

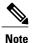

The requirement to configure a policer does not apply to fabric QoS polices, because police actions in fabric QoS policies are not supported.

#### Task ID

| Task ID | Operations  |
|---------|-------------|
| qos     | read, write |

#### **Examples**

The following example shows how to configure priority queuing for the policy map named policy1:

```
RP/0/RP0/CPU0:router(config) # policy-map policy1
RP/0/RP0/CPU0:router(config-pmap) # class class1
```

RP/0/RP0/CPU0:router(config-pmap-c) # priority level 1
RP/0/RP0/CPU0:routerpolice rate percent 20

| Command                             | Description                                                                                                    |
|-------------------------------------|----------------------------------------------------------------------------------------------------|
| bandwidth (QoS), page 4             | Specifies the minimum bandwidth allocated to a class belonging to a policy map.                                           |
| policy-map, page 65                 | Creates or modifies a policy map that can be attached to one or more interfaces to specify a service policy.              |
| show policy-map interface, page 118 | Displays policy configuration information for all classes configured for all service policies on the specified interface. |

# queue-limit

To specify or modify the maximum number of packets the queue can hold for a class policy configured in a policy map, use the **queue-limit** command in policy map class configuration mode. To remove the queue packet limit from a class, use the **no** form of this command.

**queue-limit** *value* [ *unit* ]

no queue-limit

#### **Syntax Description**

| value | Maxim                                                      | num threshold for tail drop in bytes. Range is from 1 to 4294967295.                     |
|-------|------------------------------------------------------------|------------------------------------------------------------------------------------------|
| unit  | (Optional) Units for the queue limit value. Values can be: |                                                                                          |
|       | • bytes —bytes                                             |                                                                                          |
|       | • cells —cells (ATM subinterfaces only)                    |                                                                                          |
|       | • ms —milliseconds                                         |                                                                                          |
|       | • p                                                        | packets —packets (default)                                                               |
|       | • us —microseconds                                         |                                                                                          |
|       | Note                                                       | When the specified <i>units</i> is packets, packets are assumed to be 256 bytes in size. |

#### **Command Default**

100 milliseconds: maximum threshold for tail drop

10 milliseconds: maximum threshold for high-priority queues

Maximum threshold units are in packets.

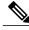

Note

The default queue limit is set to bytes of 100 ms of queue bandwidth. The following formula is used to calculate the default queue limit in bytes: bytes = (100 ms \* queue bandwidth kbps) / 8.

#### **Command Modes**

Policy map class configuration

## **Command History**

| Release       | Modification                                                |
|---------------|-------------------------------------------------------------|
| Release 2.0   | This command was introduced.                                |
| Release 3.3.0 | Command name changed from queue-limit bytes to queue-limit. |
|               | Command order modified to place value before units.         |
|               | The <i>units</i> argument was added.                        |

| Release       | Modification                                                                           |
|---------------|----------------------------------------------------------------------------------------|
|               | Default units was changed from bytes to packets.                                       |
| Release 3.6.0 | The <i>value</i> range of 1 to 1000000000 has changed to 1 to 4294967295.              |
|               | The default threshold for tail drop changed from 200 milliseconds to 100 milliseconds. |
| Release 3.9.2 | The <b>cells</b> <i>unit</i> was added.                                                |

#### **Usage Guidelines**

To use this command, you must be in a user group associated with a task group that includes the proper task IDs. If you suspect user group assignment is preventing you from using a command, contact your AAA administrator for assistance.

Packets satisfying the match criteria for a class accumulate in the queue reserved for the class until they are serviced by the scheduling mechanism. The **queue-limit** command defines the maximum threshold for a class. When that threshold is reached, enqueued packets to the class queue result in tail drop (packet drop). Tail drop is a congestion avoidance technique that drops packets when an output queue is full, until congestion is eliminated.

Use the **show gos interface** command to display the queue limit and other policer values.

#### **Queue Limit Default Values**

The following default values are used when **queue-limit** is not configured in the class:

- If QoS is not configured:
  - The queue limit is 100 ms at the interface rate.
- If QoS is configured and Weighted Random Early Detection (WRED) is not configured:
  - Queue limit is 100 ms at the guaranteed service rate of the queue for non-priority queues.
  - Queue limit is 10 ms at the interface rate for Level 1 priority classes.
  - Queue limit is 10 ms at parent guaranteed service rate for Level 2 priority classes.
- If QoS is configured and WRED is configured:
  - Queue limit is two times the WRED maximum threshold. The maximum threshold can be an explicitly configured value or an implicit 100 ms.
  - If more than one WRED profile is configured in the class, the maximum threshold is the maximum for all profiles.
  - When the **queue-limit** is configured in time units, the guaranteed service rate is used to compute the queue limit.

When the queue limit is configured in time units, the guaranteed service rate of the class is used to calculate the queue limit in bytes. For example: time\_unit in ms \* guaranteed\_service\_rate in kbps / 8 is equivalent to queue-limit in bytes.

The following restrictions apply to queue limits:

- Queue limit should be at least the maximum MTU size, which is 9 \* 1024 bytes = 9kb.
- Queue limit cannot exceed 1 GB, which is the maximum packet buffer size in ingress and egress queuing ASICs.
- Only time-based units are allowed on bundle targets.

#### **Guaranteed Service Rate**

The guaranteed service rate is defined as the service rate of the queue when all queues are backlogged and derived as:

minimum bandwidth + (bandwidth remaining percent \* unallocated bandwidth)

The following example shows the guaranteed service rate calculation:

```
policy-map sample_policy
  class c1
   bandwidth percent 30
  bandwidth remaining percent 40
  class c2
  bandwidth percent 20
  class class-default
```

guaranteed service rate of c1 = 30 percent LR + (40 percent \* 50 percent \* LR) guaranteed service rate of c2 = 20 percent LR + (30 percent \* 50 percent \* LR)

guaranteed service rate of class-default = 30 percent \* 50 percent \* LR

- Where LR is line rate of the target on which service policy "sample\_policy" is attached.
- 50 percent is unallocated bandwidth.

#### Task ID

| Task ID | Operations  |
|---------|-------------|
| qos     | read, write |

#### **Examples**

The following example shows how to set the queue limit for a class to 1000000 packets for policy map policy1:

```
RP/0/RP0/CPU0:router(config) # policy-map policy1
RP/0/RP0/CPU0:router(config-pmap) # class class1
RP/0/RP0/CPU0:router(config-pmap-c) # queue-limit 1000000
```

| Command                      | Description                                                                                                  |
|------------------------------|----------------------------------------------------------------------------------------------------|
| class (policy-map), page 10  | Specifies the name of the class whose policy you want to create or change.                                   |
| policy-map, page 65          | Creates or modifies a policy map that can be attached to one or more interfaces to specify a service policy. |
| show qos interface, page 126 | Displays QoS information for a specific interface.                                                           |

# random-detect

To enable random early detection (RED), use the **random-detect** command in policy map class configuration mode. To remove RED, use the **no** form of this command.

**random-detect** {**cos** *value*| **default**| **discard-class** *value*| **dscp** *value*| **exp** *value*| **precedence** *value*| *min-threshold* [ *units* ] }

**no random-detect** [cos value| default| discard-class value| dscp value| exp value| precedence value| min-threshold [ units ] max-threshold [ units ]]

#### **Syntax Description**

| cos value           | COS-based WRED.                                                                                                    |
|---------------------|----------------------------------------------------------------------------------------------------|
| default             | Enables RED with default minimum and maximum thresholds.                                                                                                    |
| discard-class value | Discard-class based WRED.                                                                                                    |
| dscp value          | DSCP-based WRED.                                                                                                    |
| exp value           | MPLS Experimental-based WRED.                                                                                                    |
| precedence value    | Precedence-based WRED. Values can be:                                                                                                    |
|                     | • 0 or routine                                                                                                    |
|                     | • 1 or priority                                                                                                    |
|                     | • 2 or immediate                                                                                                    |
|                     | • 3 or flash                                                                                                    |
|                     | • 4 or flash-override                                                                                                    |
|                     | • 5 or critical                                                                                                    |
|                     | • 6 or internet                                                                                                    |
|                     | • 7 or network                                                                                                    |
| min-threshold       | Minimum threshold in number of packets. The value range of this argument is from 0 to 1073741823 in bytes.                                                                                                    |
| max-threshold       | Maximum threshold the units specified. The value range of this argument is from the value of the <i>min-threshold</i> argument or 23, whichever is larger, to 1073741823. When the average queue length exceeds the maximum threshold RED drops all packets with the specified discard class value. |
| units               | (Optional) Units for the threshold values. Values can be:                                                                                                    |
|                     | • bytes—bytes                                                                                                    |
|                     | • gbytes—gigabytes                                                                                                    |

- cells—cells (ATM subinterfaces only)
- kbytes—kilobytes
- mbytes —megabytes
- ms -milliseconds
- packets —packets (default)
- us -microseconds

## **Command Default**

Default unit for max-threshold and min-threshold is packets.

### **Command Modes**

Policy map class configuration

## **Command History**

| Release       | Modification                                                                                                    |
|---------------|----------------------------------------------------------------------------------------------------|
| Release 2.0   | This command was introduced.                                                                                                    |
| Release 3.2   | Range of values for the thresholds changed from 512 to 1073741823 to 0 to 1073741823.                                                                                                    |
| Release 3.3.0 | The <i>units</i> argument was added to allow specifying the units of the thresholds.                                                                                                    |
| Release 3.9.0 | For the <b>random-detect</b> command to take effect, there is no longer a requirement to configure the <b>shape</b> average, bandwidth (QoS), or bandwidth remaining commands in the user-defined policy map class. |
| Release 3.9.2 | The <b>cells</b> <i>unit</i> was added.                                                                                                    |

## **Usage Guidelines**

To use this command, you must be in a user group associated with a task group that includes the proper task IDs. If you suspect user group assignment is preventing you from using a command, contact your AAA administrator for assistance.

The RED congestion avoidance technique takes advantage of the congestion control mechanism of TCP. By randomly dropping packets before periods of high congestion, RED tells the packet source to decrease its transmission rate. Assuming the packet source is using TCP, it decreases its transmission rate until all the packets reach their destination, indicating that the congestion is cleared. You can use RED as a way to cause TCP to slow transmission of packets. TCP not only pauses, but it also restarts quickly and adapts its transmission rate to the rate that the network can support.

RED distributes losses in time and maintains normally low queue depth while absorbing traffic bursts. When enabled on an interface, RED begins dropping packets when congestion occurs at a rate you select during configuration.

When time units are used, the guaranteed service rate is used to compute thresholds.

The default values for RED are calculated as follows:

default min threshold = 0.03 \* B

default max threshold = 0.1 \* B

where B is the bandwidth for the queue. When all the queues are congested, the bandwidth for the queue is equal to the guaranteed service rate of the queue.

The mark probability is always set to 1.

When the value of the *units* argument is packets, packets are assumed to be 256 bytes in size.

## **Weighted Random Early Detection**

The following restrictions apply to Weighted Random Early Detection (WRED):

- For thresholds in time units, the guaranteed service rate is used to calculate the thresholds in bytes.
- Default RED minimum threshold—30 ms at the guaranteed service rate.
- Default RED maximum threshold—100 ms as the guaranteed service rate.

For bundles, queue limit and WRED thresholds are supported in time units only.

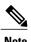

RED is enabled when you configure any of the supported **random-detect** commands.

## Task ID

| Task ID | Operations  |
|---------|-------------|
| qos     | read, write |

# **Examples**

The following example shows how to enable RED using a minimum threshold value of 1000000 and a maximum threshold value of 2000000:

```
RP/0/RP0/CPU0:router(config) # policy-map policy1
RP/0/RP0/CPU0:router(config-pmap) # class class1
RP/0/RP0/CPU0:router(config-pmap-c) # random-detect 1000000 2000000
```

| Command                             | Description                                                                                                    |
|-------------------------------------|----------------------------------------------------------------------------------------------------|
| random-detect precedence, page 84   | Configures the Weighted Random Early Detection (WRED) thresholds for packets with a particular IP precedence.             |
| show policy-map interface, page 118 | Displays policy configuration information for all classes configured for all service policies on the specified interface. |

# random-detect cos

To configure Weighted Random Early Detection (WRED) thresholds for packets with a specific class of service (CoS) value, use the **random-detect cos** command in policy map class configuration mode. To return the thresholds to the default for the CoS, use the **no** form of this command.

random-detect cos cos-value min-threshold [ units ] max-threshold [ units ]
no random-detect cos cos-value min-threshold [ units ] max-threshold [ units ]

# **Syntax Description**

| cos-value     | CoS value. Valid values are from 0 to 7. Up to eight values can be entered separated by commas.                                                |
|---------------|----------------------------------------------------------------------------------------------------|
| min-threshold | Minimum threshold in number of packets. The value range of this argument is from 0 to 1073741823 in bytes.                                     |
| max-threshold | Maximum threshold in number of packets. The value range of this argument is from the value of the <i>min-threshold</i> argument to 1073741823. |
| units         | (Optional) Units for the threshold values. Values can be:                                                                                      |
|               | • bytes —bytes                                                                                                    |
|               | • gbytes —gigabytes                                                                                                    |
|               | • kbytes —kilobytes                                                                                                    |
|               | • mbytes —megabytes                                                                                                    |
|               | • ms —milliseconds                                                                                                    |
|               | • packets —packets (default)                                                                                                    |
|               | • us —microseconds                                                                                                    |

# **Command Default**

Default unit for *max-threshold* and *min-threshold* is **packets**.

*min-threshold*: 30 ms *max-threshold*: 100 ms

## **Command Modes**

Policy map class configuration

# **Command History**

| Release       | Modification                                                              |
|---------------|---------------------------------------------------------------------------|
| Release 3.4.0 | This command was introduced.                                              |
| Release 3.6.0 | The cos-value argument can accept up to eight values separated by commas. |

| Release       | Modification                                                                                                    |  |
|---------------|----------------------------------------------------------------------------------------------------|--|
|               | The default <i>min-threshold</i> was set to 30 ms and the default <i>max-threshold</i> was set to 100 ms.                                                                                                    |  |
| Release 3.9.0 | For the <b>random-detect cos</b> command to take effect, there is no longer a requirement to configure the <b>shape average</b> , <b>bandwidth (QoS)</b> , or <b>bandwidth remaining</b> commands in the user-defined policy map class. |  |

# **Usage Guidelines**

To use this command, you must be in a user group associated with a task group that includes the proper task IDs. If you suspect user group assignment is preventing you from using a command, contact your AAA administrator for assistance.

The **random-detect cos** command is allowed in a service policy attached to a Layer 2 VPN attachment circuit or physical Ethernet interface only. (The command in invalid in a policy attached to a Layer 3 interface.)

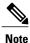

Only time-based units are allowed on bundle targets.

When the value of the *units* argument is packets, packets are assumed to be 256 bytes in size.

## Task ID

| Task ID | Operations  |
|---------|-------------|
| qos     | read, write |

## **Examples**

The following example shows how to configure CoS:

```
RP/0/RP0/CPU0:router(config) # policy-map map1
RP/0/RP0/CPU0:router(config-pmap) # class c
RP/0/RP0/CPU0:router(config-pmap-c) # random-detect cos 3 1000 bytes 2000 bytes
```

| Command                      | Description                                                                                                  |
|------------------------------|----------------------------------------------------------------------------------------------------|
| class (policy-map), page 10  | Specifies the name of the class whose policy you want to create or change.                                   |
| policy-map, page 65          | Creates or modifies a policy map that can be attached to one or more interfaces to specify a service policy. |
| show qos interface, page 126 | Displays QoS information for a specific interface.                                                           |

# random-detect discard-class

To configure the Weighted Random Early Detection (WRED) thresholds for packets with a specific discard class value, use the **random-detect discard-class** command in policy map class configuration mode. To return the thresholds to the default for the discard class, use the **no** form of this command.

random-detect discard-class discard-value min-threshold [ units ] max-threshold [ units ] no random-detect discard-class discard-value min-threshold [ units ] max-threshold [ units ]

# **Syntax Description**

| discard-value | Discard class value. Valid values are from 0 to 7. Up to eight values can be entered separated by commas.                                                                                                    |
|---------------|----------------------------------------------------------------------------------------------------|
| min-threshold | Minimum threshold in number of packets. The value range of this argument is from 0 to 1073741823 in bytes.                                                                                                    |
| max-threshold | Maximum threshold in number of packets. The value range of this argument is from the value of the <i>min-threshold</i> argument to 1073741823. When the average queue length exceeds the maximum threshold, WRED drops all packets with the specified discard class value. |
| units         | (Optional) Units for the threshold values. Values can be:                                                                                                    |
|               | • bytes—bytes                                                                                                    |
|               | • gbytes—gigabytes                                                                                                    |
|               | • kbytes—kilobytes                                                                                                    |
|               | • mbytes—megabytes                                                                                                    |
|               | • ms—milliseconds                                                                                                    |
|               | • packets—packets (default)                                                                                                    |
|               | • us—microseconds                                                                                                    |
|               |                                                                                                    |

## **Command Default**

Default unit for max-threshold and min-threshold is packets.

## **Command Modes**

Policy map class configuration

# **Command History**

| Release     | Modification                                                                          |
|-------------|---------------------------------------------------------------------------------------|
| Release 2.0 | This command was introduced.                                                          |
| Release 3.2 | Range of values for the thresholds changed from 512 to 1073741823 to 0 to 1073741823. |

| Release       | Modification                                                                                                    |
|---------------|----------------------------------------------------------------------------------------------------|
| Release 3.4.0 | The <i>units</i> argument was added to allow specifying the units of the thresholds.                                                                                                    |
|               | The <i>discard-value min-threshold max-threshold</i> arguments were deleted from the <b>no random-detect discard-class</b> command.                                                                                                    |
| Release 3.6.0 | The discard-value argument can accept up to eight values separated by commas.                                                                                                    |
| Release 3.9.0 | For the <b>random-detect discard-class</b> command to take effect, there is no longer a requirement to configure the <b>shape average</b> , <b>bandwidth (QoS)</b> , or <b>bandwidth remaining</b> commands in the user-defined policy map class. |

# **Usage Guidelines**

To use this command, you must be in a user group associated with a task group that includes the proper task IDs. If you suspect user group assignment is preventing you from using a command, contact your AAA administrator for assistance.

WRED is a congestion avoidance mechanism that slows traffic by randomly dropping packets when congestion exists. WRED is most useful with protocols like TCP that respond to dropped packets by decreasing the transmission rate.

When you configure the **random-detect discard-class** command on an interface, packets are given preferential treatment based on the discard class of the packet.

When the value of the *units* argument is packets, packets are assumed to be 256 bytes in size.

## Task ID

| Task ID | Operations  |
|---------|-------------|
| qos     | read, write |

## **Examples**

The following example shows how to set the discard class values for discard class 3 to a minimum byte threshold of 1000000 and a maximum byte threshold of 2000000:

```
RP/0/RP0/CPU0:router(config) # policy-map policy1
RP/0/RP0/CPU0:router(config-pmap) # class class1
RP/0/RP0/CPU0:router(config-pmap-c) # random-detect discard-class 3 1000000 2000000
```

| Command                             | Description                                                                                                    |
|-------------------------------------|----------------------------------------------------------------------------------------------------|
| class (policy-map), page 10         | Specifies the name of the class whose policy you want to create or change.                                                |
| policy-map, page 65                 | Creates or modifies a policy map that can be attached to one or more interfaces to specify a service policy.              |
| random-detect precedence, page 84   | Configures the Weighted Random Early Detection (WRED) thresholds for packets with a particular IP precedence.             |
| show policy-map interface, page 118 | Displays policy configuration information for all classes configured for all service policies on the specified interface. |

# random-detect dscp

To configure the Weighted Random Early Detection (WRED) thresholds for packets with a specific differentiated services code point (DSCP) value, use the **random-detect dscp** command in policy map class configuration mode. To return the thresholds to the default for the DSCP value, use the **no** form of this command.

random-detect dscp dscp-value min-threshold [ units ] max-threshold [ units ]
no random-detect dscp dscp-value min-threshold [ units ] max-threshold [ units ]

## **Syntax Description**

dscp-value

DSCP value. Up to eight *dscp-values* (any combination of numbers, ranges, and reserved keywords) can be used separated by commas. The following arguments are supported:

- Number from 0 to 63 that sets the DSCP value.
- Range of DSCP values. Range is from 0 to 63.
- Reserved keywords can be specified instead of numeric values. Table 1: IP DSCP Reserved Keywords, page 44 describes the reserved keywords.

Note

The *range* argument is not supported.

min-threshold

Minimum threshold in number of packets. The value range of this argument is from 0 to 1073741823. When the average queue length reaches the minimum threshold, WRED randomly drops some packets with the specified DSCP value.

max-threshold

Maximum threshold in number of packets. The value range of this argument is from the value of the *min-threshold* argument to 1073741823. When the average queue length exceeds the maximum threshold, WRED drops all packets with the specified DSCP value.

units

(Optional) Units for the threshold values. Values can be:

- bytes—bytes
- gbytes—gigabytes
- kbytes—kilobytes
- **mbytes**—megabytes
- ms—milliseconds
- packets—packets (default)
- us-microseconds

## **Command Default**

Match packets with default DSCP (000000).

Default unit for *max-threshold* and *min-threshold* is **packets**.

## **Command Modes**

Policy map class configuration

## **Command History**

| Release       | Modification                                                                                                    |
|---------------|----------------------------------------------------------------------------------------------------|
| Release 2.0   | This command was introduced.                                                                                                    |
| Release 3.2   | Range of values for the thresholds changed from 512 to 1073741823 to 0 to 1073741823.                                                                                                    |
| Release 3.4.0 | The <i>units</i> argument was added to allow specifying the units of the thresholds.                                                                                                    |
|               | The <i>dscp-value min-threshold max-threshold</i> arguments were deleted from the <b>no random-detect dscp</b> command.                                                                                                    |
| Release 3.6.0 | Up to eight dscp-values are supported.                                                                                                    |
| Release 3.9.0 | For the <b>random-detect dscp</b> command to take effect, there is no longer a requirement to configure the <b>shape average</b> , <b>bandwidth (QoS)</b> , or <b>bandwidth remaining</b> commands in the user-defined policy map class. |
| Release 3.6.0 | Up to eight dscp-values are supported.                                                                                                    |
|               | The <b>cells</b> <i>unit</i> was added.                                                                                                    |

# **Usage Guidelines**

To use this command, you must be in a user group associated with a task group that includes the proper task IDs. If you suspect user group assignment is preventing you from using a command, contact your AAA administrator for assistance.

WRED is a congestion avoidance mechanism that slows traffic by randomly dropping packets when congestion exists. WRED is most useful with protocols like TCP that respond to dropped packets by decreasing the transmission rate.

Reserved keywords can be specified instead of numeric values. See Table 1: IP DSCP Reserved Keywords, page 44 for the list of keywords.

When the value of the *units* argument is packets, packets are assumed to be 256 bytes in size.

## Task ID

| Task ID | Operations  |
|---------|-------------|
| qos     | read, write |

## **Examples**

The following example shows that for packets with DSCP AF11, the WRED minimum threshold is 1,000,000 bytes and the maximum threshold is 2,000,000 bytes:

```
RP/0/RP0/CPU0:router(config) # policy-map policy1
RP/0/RP0/CPU0:router(config-pmap) # class class1
RP/0/RP0/CPU0:router(config-pmap-c) # random-detect dscp AF11 1000000 20000000
```

| Command                             | Description                                                                                                    |
|-------------------------------------|----------------------------------------------------------------------------------------------------|
| class (policy-map), page 10         | Specifies the name of the class whose policy you want to create or change.                                                |
| policy-map, page 65                 | Creates or modifies a policy map that can be attached to one or more interfaces to specify a service policy.              |
| random-detect precedence, page 84   | Configures the Weighted Random Early Detection (WRED) thresholds for packets with a particular IP precedence.             |
| show policy-map interface, page 118 | Displays policy configuration information for all classes configured for all service policies on the specified interface. |

# random-detect exp

To configure the Weighted Random Early Detection (WRED) thresholds for packets marked with a specific MPLS experimental (EXP) bit value, use the **random-detect exp** command in policy map class configuration mode. To return the value to the default, use the **no** form of this command.

random-detect exp exp-value min-threshold [ units ] max-threshold [ units ]
no random-detect exp exp-value min-threshold [ units ] max-threshold [ units ]

# **Syntax Description**

| exp-value     | MPLS experimental value. Valid values are from 0 to 7. Up to eight values can be entered separated by commas.                                                                                                    |
|---------------|----------------------------------------------------------------------------------------------------|
| min-threshold | Minimum threshold in number of packets. The value range of this argument is from 0 to 1073741823 in bytes.                                                                                                    |
| max-threshold | Maximum threshold in units specified. The value range of this argument is from the value of the <i>min-threshold</i> argument to 1073741823. When the average queue length exceeds the maximum threshold, WRED drops all packets with the specified experimental value. |
| units         | (Optional) Units for the threshold values. Values can be:                                                                                                    |
|               | • bytes—bytes                                                                                                    |
|               | • gbytes—gigabytes                                                                                                    |
|               | • kbytes—kilobytes                                                                                                    |
|               | • mbytes—megabytes                                                                                                    |
|               | • ms—milliseconds                                                                                                    |
|               | • packets—packets (default)                                                                                                    |
|               | • us—microseconds                                                                                                    |
|               |                                                                                                    |

## **Command Default**

Default unit for max-threshold and min-threshold is packets.

## **Command Modes**

Policy map class configuration

## **Command History**

| Release     | Modification                                                                              |
|-------------|-------------------------------------------------------------------------------------------|
| Release 2.0 | This command was introduced.                                                              |
| Release 3.2 | Range of values for the thresholds was changed from 512 to 1073741823 to 0 to 1073741823. |

| Release       | Modification                                                                                                    |
|---------------|----------------------------------------------------------------------------------------------------|
| Release 3.3.0 | The <i>units</i> argument was added to allow specifying the units of the thresholds.                                                                                                    |
| Release 3.4.0 | The <i>exp-value min-threshold max-threshold</i> arguments were deleted form the <b>no random-detect exp</b> command.                                                                                                    |
| Release 3.6.0 | The <i>exp-value</i> argument can accept up to eight values separated by commas.                                                                                                    |
| Release 3.9.0 | For the <b>random-detect exp</b> command to take effect, there is no longer a requirement to configure the <b>shape average</b> , <b>bandwidth (QoS)</b> , or <b>bandwidth remaining</b> commands in the user-defined policy map class. |

# **Usage Guidelines**

To use this command, you must be in a user group associated with a task group that includes the proper task IDs. If you suspect user group assignment is preventing you from using a command, contact your AAA administrator for assistance.

WRED is a congestion avoidance mechanism that slows traffic by randomly dropping packets when congestion exists. WRED is most useful with protocols like TCP that respond to dropped packets by decreasing the transmission rate.

When the value of the *units* argument is packets, packets are assumed to be 256 bytes in size.

## Task ID

| Task ID | Operations  |
|---------|-------------|
| qos     | read, write |

# **Examples**

The following example shows that for Multiprotocol Label Switching (MPLS) packets with an EXP field value of 4, the WRED minimum threshold is 1,000,000 bytes and the maximum threshold is 2,000,000 bytes:

```
RP/0/RP0/CPU0:router(config) # policy-map policy1
RP/0/RP0/CPU0:router(config-pmap) # class class1
RP/0/RP0/CPU0:router(config-pmap-c) # random-detect exp 4 1000000 20000
```

| Command                             | Description                                                                                                    |
|-------------------------------------|----------------------------------------------------------------------------------------------------|
| class (policy-map), page 10         | Specifies the name of the class whose policy you want to create or change.                                                                    |
| policy-map, page 65                 | Creates or modifies a policy map that can be attached to one or more interfaces to specify a service policy.                                  |
| random-detect dscp, page 79         | Configures the Weighted Random Early Detection (WRED) thresholds for packets with a specific differentiated services code point (DSCP) value. |
| random-detect precedence, page 84   | Configures the Weighted Random Early Detection (WRED) thresholds for packets with a particular IP precedence.                                 |
| show policy-map interface, page 118 | Displays policy configuration information for all classes configured for all service policies on the specified interface.                     |

# random-detect precedence

To configure the Weighted Random Early Detection (WRED) thresholds for packets with a particular IP precedence, use the **random-detect precedence** command in policy map class configuration mode. To return the thresholds to the default for the precedence, use the **no** form of this command.

random-detect precedence precedence-value min-threshold [ units ] max-threshold [ units ] no random-detect precedence precedence-value min-threshold [ units ] max-threshold [ units ]

# **Syntax Description**

| precedence-value | An IP precedence value identifier that specifies the exact value. Range is from 0 to 7. Reserved keywords can be specified instead of numeric values. Table 2: IP Precedence Values and Names, page 50 describes the reserved keywords. Up to eight values or reserved keywords can be entered separated by commas. |
|------------------|----------------------------------------------------------------------------------------------------|
| min-threshold    | Minimum threshold in number of packets. Range is from 0 to 1073741823 in bytes.                                                                                                    |
| max-threshold    | Maximum threshold in the units specified. Range is from the value of the <i>min-threshold</i> argument to 1073741823. When the average queue length exceeds the maximum threshold, WRED drops all packets with the specified precedence value.                                                                      |
| units            | (Optional) Units for the threshold values. Values can be:                                                                                                    |
|                  | • bytes—bytes                                                                                                    |
|                  | • gbytes—gigabytes                                                                                                    |
|                  | • kbytes—kilobytes                                                                                                    |
|                  | • mbytes—megabytes                                                                                                    |
|                  | • ms—milliseconds                                                                                                    |
|                  | • packets—packets (default)                                                                                                    |
|                  | • us—microseconds                                                                                                    |
|                  |                                                                                                    |

## **Command Default**

Default unit for *max-threshold* and *min-threshold* is **packets**.

#### **Command Modes**

Policy map class configuration

## **Command History**

| Release     | Modification                                                                          |
|-------------|---------------------------------------------------------------------------------------|
| Release 2.0 | This command was introduced.                                                          |
| Release 3.2 | Range of values for the thresholds changed from 512 to 1073741823 to 0 to 1073741823. |

| Release       | Modification                                                                                                    |
|---------------|----------------------------------------------------------------------------------------------------|
| Release 3.3.0 | The <i>units</i> argument was added to allow specifying the units of the thresholds.                                                                                                    |
| Release 3.4.0 | The <i>precedence-value min-threshold max-threshold</i> arguments were deleted from the <b>no random-detect precedence</b> command.                                                                                                    |
| Release 3.6.0 | The <i>precedence-value</i> argument can accept up to eight values or reserved keywords separated by commas.                                                                                                    |
| Release 3.9.0 | For the <b>random-detect precedence</b> command to take effect, there is no longer a requirement to configure the <b>shape average</b> , <b>bandwidth (QoS)</b> , or <b>bandwidth remaining</b> commands in the user-defined policy map class. |

## **Usage Guidelines**

To use this command, you must be in a user group associated with a task group that includes the proper task IDs. If you suspect user group assignment is preventing you from using a command, contact your AAA administrator for assistance.

WRED is a congestion avoidance mechanism that slows traffic by randomly dropping packets when congestion exists. WRED is most useful with protocols like TCP that respond to dropped packets by decreasing the transmission rate.

When you configure the **random-detect** command on an interface, packets are given preferential treatment based on the IP precedence of the packet. Use the **random-detect precedence** command to adjust the treatment for different precedences.

When the value of the *units* argument is packets, packets are assumed to be 256 bytes in size.

## Task ID

| Task ID | Operations  |
|---------|-------------|
| qos     | read, write |

# **Examples**

The following example shows that for packets with precedence 3, the WRED minimum threshold is 1,000,000 bytes and maximum threshold is 2,000,000 bytes:

```
RP/0/RP0/CPU0:router(config) # policy-map policy1
RP/0/RP0/CPU0:router(config-pmap) # class class1
RP/0/RP0/CPU0:router(config-pmap-c) #random-detect precedence 3 1000000 2000000
```

| Command                     | Description                                                                     |
|-----------------------------|---------------------------------------------------------------------------------|
| bandwidth (QoS), page 4     | Specifies the minimum bandwidth allocated to a class belonging to a policy map. |
| class (policy-map), page 10 | Specifies the name of the class whose policy you want to create or change.      |

| Command                             | Description                                                                                                    |
|-------------------------------------|----------------------------------------------------------------------------------------------------|
| policy-map, page 65                 | Creates or modifies a policy map that can be attached to one or more interfaces to specify a service policy.                                  |
| random-detect dscp, page 79         | Configures the Weighted Random Early Detection (WRED) thresholds for packets with a specific differentiated services code point (DSCP) value. |
| show policy-map interface, page 118 | Displays policy configuration information for all classes configured for all service policies on the specified interface.                     |

# service-policy (interface)

To attach a policy map to an input interface or output interface to be used as the service policy for that interface, use the **service-policy** command in the appropriate configuration mode. To remove a service policy from an input or output interface, use the **no** form of the command.

service-policy {input| output} policy-map
no service-policy {input| output} policy-map

# **Syntax Description**

| input      | Attaches the specified policy map to the input interface.                                  |
|------------|--------------------------------------------------------------------------------------------|
| output     | Attaches the specified policy map to the output interface.                                 |
| policy-map | Name of a service policy map (created using the <b>policy-map</b> command) to be attached. |

#### **Command Default**

No service policy is specified.

#### **Command Modes**

Interface configuration

Layer 2 transport configuration

## **Command History**

| Release       | Modification                                                       |
|---------------|--------------------------------------------------------------------|
| Release 2.0   | This command was introduced.                                       |
| Release 3.6.0 | The command was supported in Layer 2 transport configuration mode. |
| Release 3.6.0 | The command was supported in Layer 2 transport configuration mode. |

## **Usage Guidelines**

To use this command, you must be in a user group associated with a task group that includes the proper task IDs. If you suspect user group assignment is preventing you from using a command, contact your AAA administrator for assistance.

You can attach a single policy map to one or more interfaces to specify the service policy for those interfaces. The class policies composing the policy map are then applied to packets that satisfy the class map match criteria for the class. To apply a new policy to an interface, you must remove the previous policy. A new policy cannot replace an existing policy.

## Task ID

| Task ID | Operations  |  |
|---------|-------------|--|
| qos     | read, write |  |

# **Examples**

The following example shows policy map policy1 applied to Packet-over-SONET/SDH (POS) interface 0/2/0/0:

```
RP/0/RP0/CPU0:router(config) # class-map class1
RP/0/RP0/CPU0:router(config-cmap) # match precedence ipv4 1
RP/0/RP0/CPU0:router(config-cmap) # exit
RP/0/RP0/CPU0:router(config) # policy-map policy1
RP/0/RP0/CPU0:router(config-pmap) # class class1
RP/0/RP0/CPU0:router(config-pmap-c) # set precedence 2
RP/0/RP0/CPU0:router(config-pmap) # exit
RP/0/RP0/CPU0:router(config) # interface pos 0/2/0/0
RP/0/RP0/CPU0:router(config-if) # service-policy output policy1
```

| Command                                    | Description                                                                                                  |
|--------------------------------------------|----------------------------------------------------------------------------------------------------|
| class-map, page 12                         | Defines a traffic class and the associated rules that match packets to the class.                            |
| policy-map, page 65                        | Creates or modifies a policy map that can be attached to one or more interfaces to specify a service policy. |
| service-policy (policy map class), page 89 | Uses a service policy as a QoS policy within a policy map.                                                   |

# service-policy (policy map class)

To use a service policy as a QoS policy within a policy map (called a *hierarchical service policy*), use the **service-policy** command in policy map class configuration mode. To disable a particular service policy as a QoS policy within a policy map, use the **no** form of this command.

service-policy [type qos] policy-map-name

no service-policy [type qos] policy-map-name

## **Syntax Description**

| type qos        | (Optional) Specifies a QoS service policy.                                                                             |
|-----------------|----------------------------------------------------------------------------------------------------|
| policy-map-name | Name of the predefined policy map to be used as a QoS policy. The name can be a maximum of 40 alphanumeric characters. |

## **Command Default**

No service policy is specified.

Type is QoS when not specified.

#### **Command Modes**

Policy map class configuration

# **Command History**

| Release       | Modification                             |
|---------------|------------------------------------------|
| Release 2.0   | This command was introduced.             |
| Release 3.6.0 | The <b>type qos</b> keywords were added. |

# **Usage Guidelines**

To use this command, you must be in a user group associated with a task group that includes the proper task IDs. If you suspect user group assignment is preventing you from using a command, contact your AAA administrator for assistance.

The **service-policy (policy-map class)** command creates hierarchical service policies in policy-map class configuration mode.

This command is different from the **service-policy (interface)** command used in interface configuration mode.

The child policy is the previously defined service policy that is being associated with the class default of the parent policy-map. The new service policy using the preexisting service policy is the parent policy.

The **service-policy (policy-map class)** command has the following restrictions:

- The **priority** command can be used in either the parent or the child policy, but not both policies simultaneously.
- If the **bandwidth** command is used in the child policy, the **bandwidth** command must also be used in the parent policy. The one exception is for policies using the default class.

# Task ID

| Task ID | Operations  |
|---------|-------------|
| qos     | read, write |

# **Examples**

The following example shows how to create a hierarchical service policy in the service policy called parent:

```
RP/0/RP0/CPU0:router(config) # policy-map child
RP/0/RP0/CPU0:router(config-pmap) # class class1
RP/0/RP0/CPU0:router(config-pmap-c) # priority
RP/0/RP0/CPU0:router(config-pmap-c) # exit
RP/0/RP0/CPU0:router(config-pmap) # exit
RP/0/RP0/CPU0:router(config) # policy-map parent
RP/0/RP0/CPU0:router(config-pmap) # class class-default
RP/0/RP0/CPU0:router(config-pmap-c) # shape average 10000000
RP/0/RP0/CPU0:router(config-pmap-c) # service-policy child
```

| Command                             | Description                                                                                                    |
|-------------------------------------|----------------------------------------------------------------------------------------------------|
| bandwidth (QoS), page 4             | Specifies the minimum bandwidth allocated to a class belonging to a policy map.                                     |
| class-map, page 12                  | Defines a traffic class and the associated rules that match packets to the class.                                   |
| policy-map, page 65                 | Creates or modifies a policy map that can be attached to one or more interfaces to specify a service policy.        |
| priority (QoS), page 67             | Assigns a priority to a class of traffic belonging to a policy map.                                                 |
| service-policy (interface), page 87 | Attachs a policy map to an input interface or output interface to be used as the service policy for that interface. |

# set cos

To set the Layer 2 class of service (CoS) value of an outgoing packet, use the **set cos** command in policy map class configuration mode. To remove a specific CoS value setting, use the **no** form of this command.

set cos [inner] cos-value

no set cos [inner] cos-value

## **Syntax Description**

| inner     | (Optional) Specifies the inner CoS in, for example, a QinQ configuration. |
|-----------|---------------------------------------------------------------------------|
| cos-value | Specific IEEE 802.1Q CoS value from 0 to 7.                               |

#### **Command Default**

No Layer 2 CoS value of an outgoing packet is set.

## **Command Modes**

Policy map class configuration

## **Command History**

| Release       | Modification                        |
|---------------|-------------------------------------|
| Release 2.0   | This command was introduced.        |
| Release 4.0.0 | The <b>inner</b> keyword was added. |

## **Usage Guidelines**

To use this command, you must be in a user group associated with a task group that includes the proper task IDs. If you suspect user group assignment is preventing you from using a command, contact your AAA administrator for assistance.

Use the **set cos** command to mark a packet that is being sent to a switch. Switches can leverage Layer 2 header information, including a CoS value marking.

The **set cos** command can be used only in service policies that are attached in the output direction of an interface. Packets entering an interface cannot be set with a CoS value.

The **set cos inner** command is supported on:

- Egress only: conditional and unconditional marking
- · Layer 2 main interfaces and subinterfaces
- Layer 3 main interfaces

The **set cos inner** command is not supported on Layer 3 subinterfaces or on bundles.

## Task ID

| Task ID | Operations  |
|---------|-------------|
| qos     | read, write |

#### **Examples**

In the following example, the policy map called cos-set is created to assign different CoS values for different service classes, and then is attached to the output Gigabit Ethernet VLAN subinterface 0/1/0/9.100.

```
RP/0/RP0/CPU0:router(config) # policy-map cos-set
RP/0/RP0/CPU0:router(config-pmap) # class class1
RP/0/RP0/CPU0:router(config-pmap-c) # set cos 1
RP/0/RP0/CPU0:router(config-pmap-c) # exit
RP/0/RP0/CPU0:router(config-pmap-c) # class class2
RP/0/RP0/CPU0:router(config-pmap-c) # set cos 2
RP/0/RP0/CPU0:router(config-pmap-c) # exit
RP/0/RP0/CPU0:router(config-pmap) # exit
RP/0/RP0/CPU0:router(config) # interface gigabitethernet 0/1/0/9.100
RP/0/RP0/CPU0:router(config-if) # service-policy output cos-set
```

In this example, traffic with outer VLAN ID of 3 and inner VLAN ID of 2 exits through the QinQ attachment circuit (AC). If the traffic matches class qg1 or class qg2, it is marked with the inner CoS value specified in class qg1 or class qg2, respectively.

```
RP/0/RP0/CPU0:router(config) # policy-map p3
RP/0/RP0/CPU0:router(config-pmap) # class qg1
RP/0/RP0/CPU0:router(config-pmap-c)# police rate percent 30 peak-rate percent 50
RP/0/RP0/CPU0:router(config-pmap-c-police)# conform-action set cos inner 1
RP/0/RP0/CPU0:router(config-pmap-c-police)# exceed-action set cos inner 2
RP/0/RP0/CPU0:router(config-pmap-c-police)# violate-action set cos inner 3
RP/0/RP0/CPU0:router(config-pmap-c-police)#
RP/0/RP0/CPU0:router(config-pmap-c-police) # class qg2
RP/0/RP0/CPU0:router(config-pmap-c)# set cos inner 4
RP/0/RP0/CPU0:router(config-pmap-c)#
RP/0/RP0/CPU0:router(config-pmap-c)# end-policy-map
RP/0/RP0/CPU0:router(config)#
RP/0/RP0/CPU0:router(config)# class-map match-any qg1
RP/0/RP0/CPU0:router(config-cmap) # match qos-group 1
RP/0/RP0/CPU0:router(config-cmap)# end-class-map
RP/0/RP0/CPU0:router(config)#
RP/0/RP0/CPU0:router(config)# class-map match-any qg2
RP/0/RP0/CPU0:router(config-cmap) # match qos-group 2
RP/0/RP0/CPU0:router(config-cmap) # end-class-map
RP/0/RP0/CPU0:router(config)#
RP/0/RP0/CPU0:router(config) # interface gigabitethernet 0/6/5/0.3 12transport
RP/0/RP0/CPU0:router(config-subif)# dot1q vlan 3 2
RP/0/RP0/CPU0:router(config-subif) # service-policy output p3
RP/0/RP0/CPU0:router(config-subif)#
```

| Command                             | Description                                                                                                    |
|-------------------------------------|----------------------------------------------------------------------------------------------------|
| class-map, page 12                  | Defines a traffic class and the associated rules that match packets to the class.                                   |
| policy-map, page 65                 | Creates or modifies a policy map that can be attached to one or more interfaces to specify a service policy.        |
| service-policy (interface), page 87 | Attachs a policy map to an input interface or output interface to be used as the service policy for that interface. |

# set discard-class

To set the discard class and Quality of Service (QoS) group identifiers on IP Version 4 (IPv4) or Multiprotocol Label Switching (MPLS) packets, use the **set discard-class** command in policy map class configuration mode. To leave the discard-class values unchanged, use the **no** form of this command.

set discard-class discard-class-value

no set discard-class discard-class-value

## **Syntax Description**

discard-class-value

Discard class ID. An integer from 0 to 7, to be marked on the packet.

#### **Command Default**

No group ID is specified.

## **Command Modes**

Policy map class configuration

# **Command History**

| Release     | Modification                 |  |
|-------------|------------------------------|--|
| Release 2.0 | This command was introduced. |  |

# **Usage Guidelines**

To use this command, you must be in a user group associated with a task group that includes the proper task IDs. If you suspect user group assignment is preventing you from using a command, contact your AAA administrator for assistance.

The **set discard-class** command associates a discard class ID with a packet. After the discard class and QoS group IDs are set, other QoS services such as Modified Deficit Round Robin (MDRR) and Weighted Random Early Detection (WRED) can operate on the bit settings.

Discard-class indicates the discard portion of the per hop behavior (PHB). The **set discard-class** command is typically used in Pipe mode. Discard-class is required when the input PHB marking is used to classify packets on the output interface.

The discard-class values can be used to specify the type of traffic that is dropped when there is congestion.

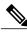

Note

Marking of the discard class and the QoS group has only local significance on a node.

# Task ID

| Task ID | Operations  |  |
|---------|-------------|--|
| qos     | read, write |  |

## **Examples**

The following example shows how to set the discard class value to 5 for packets that match the MPLS experimental bits 1:

```
RP/0/RP0/CPU0:router(config) # class-map cust1
RP/0/RP0/CPU0:router(config-cmap) # match mpls experimental topmost 1
RP/0/RP0/CPU0:router(config-cmap) # exit
RP/0/RP0/CPU0:router(config) # policy-map policy2
RP/0/RP0/CPU0:router(config-pmap) # class cust1
RP/0/RP0/CPU0:router(config-pmap-c) # set discard-class 5
RP/0/RP0/CPU0:router(config-pmap-c) # exit
RP/0/RP0/CPU0:router(config-pmap) # exit
RP/0/RP0/CPU0:router(config) # interface gigabitethernet 0/1/0/9
RP/0/RP0/CPU0:router(config-if) # service-policy input policy2
```

| Command                             | Description                                                                                                    |
|-------------------------------------|----------------------------------------------------------------------------------------------------|
| class-map, page 12                  | Defines a traffic class and the associated rules that match packets to the class.                                   |
| policy-map, page 65                 | Creates or modifies a policy map that can be attached to one or more interfaces to specify a service policy.        |
| service-policy (interface), page 87 | Attachs a policy map to an input interface or output interface to be used as the service policy for that interface. |

# set dscp

To mark a packet by setting the IP differentiated services code point (DSCP) in the type of service (ToS) byte, use the **set dscp** command in policy-map class configuration mode. To remove a previously set DSCP value, use the **no** form of this command.

set dscp [tunnel] dscp-value

no set dscp [tunnel] dscp-value

## **Syntax Description**

| tunnel     | (Optional) Sets the DSCP on the outer IP header. This command is available on Layer 2 (Ethernet only) and Layer 3 interfaces in the ingress direction.                                   |
|------------|----------------------------------------------------------------------------------------------------|
| dscp-value | Number from 0 to 63 that sets the DSCP value. Reserved keywords can be specified instead of numeric values. Table 1: IP DSCP Reserved Keywords, page 44 describes the reserved keywords. |

#### **Command Default**

No default behavior or values

#### **Command Modes**

Policy map class configuration

## **Command History**

| Release       | Modification                                                                                                    |
|---------------|----------------------------------------------------------------------------------------------------|
| Release 2.0   | This command was introduced.                                                                                                    |
| Release 3.8.0 | The <b>tunnel</b> keyword is supported for QoS in a Multicast Virtual Private Network (mVPN) enabled network that requires both conditional and unconditional marking of DSCP bits on the tunnel header. |
| Release 3.9.0 | Support for the <b>tunnel</b> keyword on Layer 2 interfaces was added.                                                                                                    |

## **Usage Guidelines**

To use this command, you must be in a user group associated with a task group that includes the proper task IDs. If you suspect user group assignment is preventing you from using a command, contact your AAA administrator for assistance.

After the DSCP bit is set, other quality-of-service (QoS) services can then operate on the bit settings.

Conditional marking marks the DSCP values on the tunnel header as a policer action. Unconditional marking marks the DSCP tunnel as a policy action. Both conditional and unconditional markings are supported only in the ingress direction.

The **tunnel** keyword is available on Layer 2 (Ethernet only) and Layer 3 interfaces in the ingress direction.

The network gives priority (or some type of expedited handling) to marked traffic. Typically, you set the DSCP value at the edge of the network (or administrative domain); data then is queued based on the DSCP value. Modified Deficit Round Robin (MDRR) can speed up handling for high DSCP traffic at congestion

points. Weighted Random Early Detection (WRED) ensures that high DSCP traffic has lower loss rates than other traffic during times of congestion.

Reserved keywords can be specified instead of numeric values. Table 1: IP DSCP Reserved Keywords, page 44 describes the reserved keywords.

# Task ID

| Task ID | Operations  |
|---------|-------------|
| qos     | read, write |

# **Examples**

In the following example, the DSCP ToS byte is set to 8 in the policy map called policy1. All packets that satisfy the match criteria of class1 are marked with the DSCP value of 8. The network configuration determines how packets are marked.

```
RP/0/RP0/CPU0:router (config) # policy-map policy1
RP/0/RP0/CPU0:router(config-pmap) # class class1
RP/0/RP0/CPU0:router(config-pmap-c) # set dscp 8
```

| Command                             | Description                                                                                                    |
|-------------------------------------|----------------------------------------------------------------------------------------------------|
| policy-map, page 65                 | Creates or modifies a policy map that can be attached to one or more interfaces to specify a service policy.              |
| service-policy (interface), page 87 | Attachs a policy map to an input interface or output interface to be used as the service policy for that interface.       |
| set precedence, page 99             | Sets the precedence value in the IP header.                                                                               |
| show policy-map interface, page 118 | Displays policy configuration information for all classes configured for all service policies on the specified interface. |

# set mpls experimental

To set the experimental (EXP) value of the Multiprotocol Label Switching (MPLS) packet topmost or imposition labels, use the **set mpls experimental** command in policy map configuration mode. To leave the EXP value unchanged, use the **no** form of this command.

set mpls experimental {imposition| topmost} exp-value no set mpls experimental {imposition| topmost} exp-value

# **Syntax Description**

| imposition | Specifies to set the EXP value of the imposition label. |
|------------|---------------------------------------------------------|
| topmost    | Specifies to set the EXP value of the topmost label.    |
| exp-value  | Value of the MPLS packet label. Range is 0 to 7.        |

#### **Command Default**

No MPLS experimental value is set

#### **Command Modes**

Policy map class configuration

## **Command History**

| Release       | Modification                                                                                                    |
|---------------|----------------------------------------------------------------------------------------------------|
| Release 2.0   | This command was introduced.                                                                                                    |
| Release 3.3.0 | Added the <b>imposition</b> keyword and changed overall command name from <b>set mpls experimental topmost</b> to <b>set mpls experimental</b> . |
| Release 3.4.0 | Added the range for the <i>exp-value</i> argument.                                                                                               |

## **Usage Guidelines**

To use this command, you must be in a user group associated with a task group that includes the proper task IDs. If you suspect user group assignment is preventing you from using a command, contact your AAA administrator for assistance.

After the MPLS experimental bits are set, other QoS services such as Modified Deficit Round Robin (MDRR) and Weighted Random Early Detection (WRED) then operate on the bit settings.

The network gives priority (or some type of expedited handling) to the marked traffic through the application of MDRR or WRED at points downstream in the network. Typically, the MPLS experimental value is set at the edge of the network (or administrative domain) and queueing is acted on it thereafter. MDRR can speed up handling for high-priority traffic at congestion points. WRED ensures that high-priority traffic has lower loss rates than other traffic during times of congestion.

## Task ID

| Task ID | Operations  |
|---------|-------------|
| qos     | read, write |

# **Examples**

The following example shows how to set the MPLS experimental to 5 for packets that match access list 101:

```
RP/0/RP0/CPU0:router(config) # class-map class1
RP/0/RP0/CPU0:router(config-cmap) # match access-group ipv4 acl101
RP/0/RP0/CPU0:router(config-cmap) # exit

RP/0/RP0/CPU0:router(config) # policy-map policy1
RP/0/RP0/CPU0:router(config-pmap) # class class1
RP/0/RP0/CPU0:router(config-pmap-c) # set mpls experimental topmost 5
RP/0/RP0/CPU0:router(config-pmap-c) # exit
RP/0/RP0/CPU0:router(config-pmap) # exit

RP/0/RP0/CPU0:router(config) # interface pos 0/7/0/0
RP/0/RP0/CPU0:router(config-if) # service-policy output policy1
```

| Command                             | Description                                                                                                    |
|-------------------------------------|----------------------------------------------------------------------------------------------------|
| class-map, page 12                  | Defines a traffic class and the associated rules that match packets to the class.                                   |
| policy-map, page 65                 | Creates or modifies a policy map that can be attached to one or more interfaces to specify a service policy.        |
| service-policy (interface), page 87 | Attachs a policy map to an input interface or output interface to be used as the service policy for that interface. |

# set precedence

To set the precedence value in the IP header, use the **set precedence** command in policy map class configuration mode. To leave the precedence value unchanged, use the **no** form of this command.

set precedence [tunnel] value

no set precedence [tunnel] value

## **Syntax Description**

| tunnel | (Optional) Sets the IP precedence on the outer IP header. This command is available on Layer 2 (Ethernet only) and Layer 3 interfaces in the ingress direction.                                                                      |
|--------|----------------------------------------------------------------------------------------------------|
| value  | Number or name that sets the precedence bits in the IP header. Range is from 0 to 7. Reserved keywords can be specified instead of numeric values. Table 2: IP Precedence Values and Names, page 50 describes the reserved keywords. |

## **Command Default**

# **Command Modes**

## **Command History**

| Release 2.0   | This command was introduced.                                                                                                    |
|---------------|----------------------------------------------------------------------------------------------------|
| Release 3.8.0 | The <b>tunnel</b> keyword is supported for QoS in a Multicast Virtual Private Network (mVPN) enabled network that requires both conditional and unconditional marking of precedence bits on the tunnel header. |
| Release 3.9.0 | Support for the <b>tunnel</b> keyword on Layer 2 interfaces was added.                                                                                                    |

# **Usage Guidelines**

To use this command, you must be in a user group associated with a task group that includes the proper task IDs. If you suspect user group assignment is preventing you from using a command, contact your AAA administrator for assistance.

Precedence can be set using a number or corresponding name. After IP Precedence bits are set, other QoS services such as Modified Deficit Round Robin (MDRR) and Weighted Random Early Detection (WRED) then operate on the bit settings.

Conditional marking marks the precedence values on the tunnel header as a policer action. Unconditional marking marks the precedence tunnel as a policy action. Both conditional and unconditional markings are supported only in an ingress direction. The **tunnel** keyword is available on Layer 2 (Ethernet only) and Layer 3 interfaces in the ingress direction.

The network gives priority (or some type of expedited handling) to the marked traffic through the application of MDRR or WRED at points downstream in the network. IP precedence can be set at the edge of the network (or administrative domain) and have queueing act on it thereafter. MDRR can speed handling for high-precedence traffic at congestion points. WRED ensures that high-precedence traffic has lower loss rates than other traffic during times of congestion.

The mapping from keywords such as 0 (routine) and 1 (priority) to a precedence value is useful only in some instances. That is, the use of the precedence bit is evolving. You can define the meaning of a precedence value by enabling other features that use the value. In the case of high-end Internet QoS, IP precedences can be used to establish classes of service that do not necessarily correspond numerically to better or worse handling in the network.

## Task ID

| Task ID | Operations  |
|---------|-------------|
| qos     | read, write |

## **Examples**

The following example shows how to set the IP precedence to 5 (critical) for packets that match the access control list named customer1:

```
RP/0/RP0/CPU0:router(config) # class-map class1
RP/0/RP0/CPU0:router(config-cmap) # match access-group ipv4 customer1
RP/0/RP0/CPU0:router(config-cmap) # exit

RP/0/RP0/CPU0:router(config) # policy-map policy1
RP/0/RP0/CPU0:router(config-pmap) # class class1
RP/0/RP0/CPU0:router(config-pmap-c) # set precedence 5
RP/0/RP0/CPU0:router(config-pmap-c) # exit
RP/0/RP0/CPU0:router(config-pmap) # exit

RP/0/RP0/CPU0:router(config-map) # exit
RP/0/RP0/CPU0:router(config) # interface gigabitethernet 0/1/0/9
RP/0/RP0/CPU0:router(config-if) # service-policy output policy1
```

| Command                             | Description                                                                                                    |
|-------------------------------------|----------------------------------------------------------------------------------------------------|
| class-map, page 12                  | Defines a traffic class and the associated rules that match packets to the class.                                   |
| policy-map, page 65                 | Creates or modifies a policy map that can be attached to one or more interfaces to specify a service policy.        |
| service-policy (interface), page 87 | Attachs a policy map to an input interface or output interface to be used as the service policy for that interface. |

# set qos-group

To set the quality of service (QoS) group identifiers on packets, use the **set qos-group** command in policy map class configuration mode. To leave the QoS group values unchanged, use the **no** form of this command.

set qos-group qos-group-value no set qos-group qos-group-value

## **Syntax Description**

| qos-group-value | QoS group ID. An integer from 0 to 31, to be marked on the packet. |
|-----------------|--------------------------------------------------------------------|

## **Command Default**

No group ID is specified.

#### **Command Modes**

Policy map class configuration

#### **Command History**

| Release     | Modification                 |
|-------------|------------------------------|
| Release 2.0 | This command was introduced. |

## **Usage Guidelines**

To use this command, you must be in a user group associated with a task group that includes the proper task IDs. If you suspect user group assignment is preventing you from using a command, contact your AAA administrator for assistance.

The **set qos-group** command associates a QoS group ID with a packet. After the QoS group ID is set, other QoS services, such as Modified Deficit Round Robin (MDRR) and Weighted Random Early Detection (WRED), can operate on the QoS group setting.

The QoS group setting is limited in scope to the local router. Typically, the QoS group is set on the local router and used in conjunction with WRED or MDRR to give differing levels of service based on the group identifier.

#### Task ID

| Task ID | Operations  |
|---------|-------------|
| qos     | read, write |

## **Examples**

The following example sets the QoS group to 5 for packets that match the MPLS experimental bit 1:

```
RP/0/RP0/CPU0:router(config) # class-map class1
RP/0/RP0/CPU0:router(config-cmap) # match mpls experimental topmost 1
RP/0/RP0/CPU0:router(config-cmap) # exit

RP/0/RP0/CPU0:router(config) # policy-map policy1
RP/0/RP0/CPU0:router(config-pmap) # class class1
RP/0/RP0/CPU0:router(config-pmap-c) # set qos-group 5
RP/0/RP0/CPU0:router(config-pmap-c) # exit
```

RP/0/RP0/CPU0:router(config-pmap)# exit

RP/0/RP0/CPU0:router(config) # interface pos 0/7/0/0
RP/0/RP0/CPU0:router(config-if) # service-policy input policy1

| Command                             | Description                                                                                                    |
|-------------------------------------|----------------------------------------------------------------------------------------------------|
| class-map, page 12                  | Defines a traffic class and the associated rules that match packets to the class.                                   |
| match dscp, page 43                 | Identifies specific IP differentiated services code point (DSCP) values as match criteria for a class map.          |
| policy-map, page 65                 | Creates or modifies a policy map that can be attached to one or more interfaces to specify a service policy.        |
| service-policy (interface), page 87 | Attachs a policy map to an input interface or output interface to be used as the service policy for that interface. |

# set srp-priority

To set the Spatial Reuse Protocol (SRP) priority value of an outgoing packet, use the **set srp-priority** command in policy map class configuration mode. To remove a specific SRP priority setting, use the **no** form of this command.

 ${\bf set} \; {\bf srp\text{-}priority} \; priority\text{-}value$ 

no set srp-priority priority-value

# **Syntax Description**

#### **Command Default**

No SRP CoS value of an outgoing packet is set.

## **Command Modes**

Policy map class configuration

# **Command History**

| Release       | Modification                    |
|---------------|---------------------------------|
| Release 3.2.2 | This command was introduced.    |
| Release 3.3.0 | This command was not supported. |
| Release 3.4.0 | This command was supported.     |

# **Usage Guidelines**

To use this command, you must be in a user group associated with a task group that includes the proper task IDs. If you suspect user group assignment is preventing you from using a command, contact your AAA administrator for assistance.

The **set srp-priority** command can be used only in service policies that are attached in the output direction of an interface.

## Task ID

| Task ID | Operations  |
|---------|-------------|
| qos     | read, write |

# **Examples**

In the following example, the policy map called srp-set is created to assign different SRP CoS values for different types of traffic, and then is attached to output SRP interface 0/2/0/0:

```
RP/0/RP0/CPU0:router(config)# policy-map srp-set
RP/0/RP0/CPU0:router(config-pmap)# class class1
RP/0/RP0/CPU0:router(config-pmap-c)# set srp-priority 5
RP/0/RP0/CPU0:router(config-pmap-c)# exit
RP/0/RP0/CPU0:router(config-pmap)# exit
```

RP/0/RP0/CPU0:router(config) # interface srp 0/2/0/0
RP/0/RP0/CPU0:router(config-if) # service-policy output srp-set

| Command                             | Description                                                                                                    |
|-------------------------------------|----------------------------------------------------------------------------------------------------|
| class-map, page 12                  | Defines a traffic class and the associated rules that match packets to the class.                                   |
| policy-map, page 65                 | Creates or modifies a policy map that can be attached to one or more interfaces to specify a service policy.        |
| service-policy (interface), page 87 | Attachs a policy map to an input interface or output interface to be used as the service policy for that interface. |

# shape average

To shape traffic to the indicated bit rate according to the algorithm specified, use the **shape average** command in policy map class configuration mode. To remove traffic shaping, use the **no** form of this command.

shape average {percent percentage| rate [ units ]}
no shape average {percent percentage| rate [ units ]}

## **Syntax Description**

| percent percentage | Specifies the interface bandwidth in percentage. Values can be from 1 to 100.    |
|--------------------|----------------------------------------------------------------------------------|
| rate               | Average shaping rate in the specified units. Values can be from 1 to 4294967295. |
| units              | (Optional) Units for the bandwidth. Values can be:                               |
|                    | • <b>bps</b> —bits per second (default)                                          |
|                    | • gbps—gigabits per second                                                       |
|                    | • kbps—kilobits per second                                                       |
|                    | • mbps—megabits per second                                                       |
|                    |                                                                                  |

### **Command Default**

units: bps

## **Command Modes**

Policy map class configuration

## **Command History**

| Release       | Modification                                          |
|---------------|-------------------------------------------------------|
| Release 2.0   | This command was introduced.                          |
| Release 3.3.1 | Minimum rate value changed from 128 kbps to 256 kbps. |

## **Usage Guidelines**

To use this command, you must be in a user group associated with a task group that includes the proper task IDs. If you suspect user group assignment is preventing you from using a command, contact your AAA administrator for assistance.

When you use the **shape average** command, egress shaping is done at the Layer 2 level and includes the Layer 2 header in the rate calculation. Ingress shaping is done at the Layer 3 level and does not include the Layer 2 header in the rate calculation. Shaping is performed in multiples of 256 kbps, the minimum shaping rate.

For **shape average** commands in the child policy, the reference used for percentage parameters is relative to the maximum rate of the parent. If shaping or policing is not configured on the parent, then the parent inherits the interface rate.

For bundled interfaces, **shape average** can be configured only as a percentage.

If you have both shape and bandwidth configured for a class, ensure that the shape percent value is always greater than the percent value for bandwidth.

## Task ID

| Task ID | Operations  |
|---------|-------------|
| qos     | read, write |

# **Examples**

The following example sets traffic shaping to 50 milliseconds:

```
RP/0/RP0/CPU0:router(config) # policy-map policy1
RP/0/RP0/CPU0:router(config-pmap) # class class1
RP/0/RP0/CPU0:router(config-pmap-c) # shape average percent 50
```

The following example shows how to set traffic shaping to 5,000,000 kbps:

```
RP/0/RP0/CPU0:router(config) # policy-map policy1
RP/0/RP0/CPU0:router(config-pmap) # class class1
RP/0/RP0/CPU0:router(config-pmap-c) # shape average 5000000 kbps
```

# show fmgr fabqos

To display the fabric entries for QoS, use the **show fmgr fabqos** command in EXEC mode.

show fmgr fabqos {hw| sw} location node-id

# Syntax Description

| hw               | Reads from the hardware.                                                           |
|------------------|------------------------------------------------------------------------------------|
| sw               | Reads from the software.                                                           |
| location node-id | Identifies the location of the interface whose fabric entries you want to display. |

## **Command Default**

No default behavior or values

## **Command Modes**

**EXEC** 

# **Command History**

| Release       | Modification                 |
|---------------|------------------------------|
| Release 3.8.0 | This command was introduced. |

## **Usage Guidelines**

To use this command, you must be in a user group associated with a task group that includes the proper task IDs. If you suspect user group assignment is preventing you from using a command, contact your AAA administrator for assistance.

To see the location of all nodes installed in the router, use the **show platform** command.

## Task ID

| Task ID | Operations |
|---------|------------|
| qos     | read       |

## **Examples**

The following sample output shows the fabric QoS entries from the software:

RP/0/RP0/CPU0:router# show fmgr fabqos sw location 0/1/CPU0

FABQOS ENTRIES

Interface = FABQOS Feature = fabqos Direction = in

TCAM Fields:

protocol qos-group dscp exp dc cos

Zero entries found

| Command                       | Description                                                                 |
|-------------------------------|-----------------------------------------------------------------------------|
| show fmgr interface, page 109 | Displays ternary content addressable memory (TCAM) feature entries for QoS. |

# show fmgr interface

To display ternary content addressable memory (TCAM) feature entries for QoS, use the **show fmgr interface** command in EXEC mode.

show fmgr interface type interface-path-id feature {policer| qos| qos-all} {input| output} [all| dup-bank| hw| ipv4-mpls| ipv6| 12| location node-id| sw]

# **Syntax Description**

| type              | Interface type. For more information, use the question mark (?) online help function.                                                                                    |  |  |
|-------------------|----------------------------------------------------------------------------------------------------|--|--|
| interface-path-id | Physical interface or virtual interface.                                                                                                    |  |  |
|                   | Note Use the <b>show interfaces</b> command to see a list of all interfaces                                                                                              |  |  |
|                   | currently configured on the router.  For more information about the syntax for the router, use the question mark                                                         |  |  |
|                   | (?) online help function.                                                                                                    |  |  |
| feature           | Displays feature specific information.                                                                                                    |  |  |
| policer           | Displays policer entries.                                                                                                    |  |  |
| qos               | Displays QoS entries.                                                                                                    |  |  |
| qos-all           | Displays entries for both QoS and policer.                                                                                                    |  |  |
| input             | Specifies the ingress direction.                                                                                                    |  |  |
| output            | Specifies the egress direction.                                                                                                    |  |  |
| all               | (Optional) Displays all TCAM entries.                                                                                                    |  |  |
| dup-bank          | (Optional) Displays entries from the duplicate bank in turbo mode.                                                                                                    |  |  |
| hw                | (Optional) Reads from the hardware.                                                                                                    |  |  |
| ipv4-mpls         | (Optional) Displays ipv4-mpls entries.                                                                                                    |  |  |
| ipv6              | (Optional) Displays ipv6 entries.                                                                                                    |  |  |
| 12                | (Optional) Displays Layer 2 entries.                                                                                                    |  |  |
| location node-id  | (Optional) Identifies the location of the interface whose TCAM information you want to display. The <i>node-id</i> is expressed in the <i>rack/slot/module</i> notation. |  |  |
|                   | <b>Note</b> Use the <b>show platform</b> command to see the location of all nodes installed in the router.                                                               |  |  |
| sw                | (Optional) Reads from the software.                                                                                                    |  |  |

#### **Command Default**

No default behavior or values

# **Command Modes**

**EXEC** 

#### **Command History**

| Release       | Modification                                          |
|---------------|-------------------------------------------------------|
| Release 3.2   | This command was introduced.                          |
| Release 3.5.0 | The in keyword was replaced with the input keyword.   |
|               | The out keyword was replaced with the output keyword. |
|               | The 12 keyword was added.                             |

# **Usage Guidelines**

To use this command, you must be in a user group associated with a task group that includes the proper task IDs. If you suspect user group assignment is preventing you from using a command, contact your AAA administrator for assistance.

#### Task ID

| Task ID | Operations |
|---------|------------|
| qos     | read       |

### **Examples**

The following sample output shows how to display all ingress QoS and policer TCAM entries for a Gigabit Ethernet interface:

RP/0/RP0/CPU0:router# show fmgr interface GigabitEthernet 0/1/5/0 feature qos-all in

#### QOS ENTRIES

Interface = GigabitEthernet0\_1\_5\_0 Feature = qos Direction = in TCAM Fields:

ip/mpls bndl vlg id cid dscp exp dc qos-id

#### CSRAM Fields:

prio sh\_q red\_ctr qos\_grp dc 12\_mark 13\_mark 13\_mark\_val max\_th seg\_size min\_th 1st\_seg\_pol\_has\_hpq

No QoS configured on this interface

#### POLICER ENTRIES

Interface = GigabitEthernet0\_1\_5\_0 Feature = policer Direction = in TCAM Fields:

IPv4: ip/mpls vlg\_id 12\_cos drid ip\_src 14\_proto frag dscp ip\_dest qos\_grp dc d st\_port qos-id

MPLS: ip/mpls vlg\_id 12\_cos label exp qos\_grp dc qos-id

#### CSRAM Fields

The following table describes the significant fields shown in the display.

Table 4: show fmgr interface Field Descriptions

| Field           | Description                                                                       |  |
|-----------------|-----------------------------------------------------------------------------------|--|
| QOS ENTRIES     | Displays the following QoS information:                                           |  |
|                 | • Interface—Interface type and identifier.                                        |  |
|                 | <ul> <li>Feature—Feature currently running on the specified interface.</li> </ul> |  |
|                 | Direction—Direction of interface (ingress or egress).                             |  |
| CSRAM Fields    | General CSRAM information.                                                        |  |
| POLICER ENTRIES | General policer and TCAM information for the specified interface.                 |  |

# show hw-module qos input police granularity location

To display the police granularity information for input interfaces, use the **show hw-module qos input police granularity location** command in EXEC mode.

show hw-module qos input police granularity location {all| interface-path-id}

## **Syntax Description**

| all               | Displays police granularity information for all input interfaces.                                                                                                   |
|-------------------|----------------------------------------------------------------------------------------------------|
| interface-path-id | Physical location of the Shared Interface Processor (SIP). Naming notation is <i>rack/slot/module</i> ; a slash between values is required as part of the notation. |
|                   | • rack —Chassis number of the rack.                                                                                                    |
|                   | • slot —Physical slot number of the modular services card or line card.                                                                                             |
|                   | • <i>module</i> —Module number. A physical layer interface module (PLIM) is always 0.                                                                               |

# **Command Default**

None

#### **Command Modes**

EXEC (#)

# **Command History**

| Release       | Modification                 |
|---------------|------------------------------|
| Release 3.9.2 | This command was introduced. |

# **Usage Guidelines**

To use this command, you must be in a user group associated with a task group that includes the proper task IDs. If you suspect user group assignment is preventing you from using a command, contact your AAA administrator for assistance.

# **Examples**

This sample output shows how to display police granularity information for the input interface at location 0/1/CPU0:

RP/0/RP0/CPU0:router# show hw-module qos input police granularity location 0/1/CPU0

# **Related Commands**

**Command** Description

hw-module qos input police granularity location, page Configures the policer granularity on input interfaces. 25

# show hw-module qos output police granularity location

To display the police granularity information for output interfaces, use the **show hw-module qos output police granularity location** command in EXEC mode.

show hw-module qos output police granularity location {all| interface-path-id}

## **Syntax Description**

| all               | Displays police granularity information for all output interfaces.                                                                                                  |
|-------------------|----------------------------------------------------------------------------------------------------|
| interface-path-id | Physical location of the Shared Interface Processor (SIP). Naming notation is <i>rack/slot/module</i> ; a slash between values is required as part of the notation. |
|                   | • rack —Chassis number of the rack.                                                                                                    |
|                   | • slot —Physical slot number of the modular services card or line card.                                                                                             |
|                   | • <i>module</i> —Module number. A physical layer interface module (PLIM) is always 0.                                                                               |

# **Command Default**

None

#### **Command Modes**

EXEC (#)

## **Command History**

| Release       | Modification                 |
|---------------|------------------------------|
| Release 3.9.2 | This command was introduced. |

### **Usage Guidelines**

To use this command, you must be in a user group associated with a task group that includes the proper task IDs. If you suspect user group assignment is preventing you from using a command, contact your AAA administrator for assistance.

# **Examples**

This sample output shows how to display police granularity information, for the output interface at location .

RP/0/RP0/CPU0:router# show hw-module qos output police granularity location 0/1/CPU0

QOS POLICE GRANULARITY

Location Rate Deviation
Tolerance (%)

0/1/CPU0

10

# **Related Commands**

| Command                                                   | Description                                              |
|-----------------------------------------------------------|----------------------------------------------------------|
| hw-module qos output police granularity location, page 27 | Configures the policer granularity on output interfaces. |

# show hw-module qos output shape granularity location

To display shape granulary information, use the **show hw-module qos output shape granularity location** command in EXEC mode.

show hw-module gos output shape granularity location {all| interface-path-id}

## **Syntax Description**

| all               | Displays shape granularity information for all interfaces.                                                                                                    |  |  |
|-------------------|----------------------------------------------------------------------------------------------------|--|--|
| interface-path-id | Physical location of the Shared Interface Processor (SIP). Naming notation is <i>rack/slot/module</i> ; a slash between values is required as part of the notation. |  |  |
|                   | • rack —Chassis number of the rack.                                                                                                    |  |  |
|                   | • slot —Physical slot number of the modular services card or line card.                                                                                             |  |  |
|                   | • <i>module</i> —Module number. A physical layer interface module (PLIM) is always 0.                                                                               |  |  |

### **Command Default**

None

#### **Command Modes**

EXEC (#)

# **Command History**

| Release       | Modification                 |
|---------------|------------------------------|
| Release 3.9.2 | This command was introduced. |

### **Usage Guidelines**

To use this command, you must be in a user group associated with a task group that includes the proper task IDs. If you suspect user group assignment is preventing you from using a command, contact your AAA administrator for assistance.

# **Examples**

This sample output shows how to display shape granularity for the output interface at location 0/1/CPU0:

RP/0/RP0/CPU0:router# show hw-module qos output shape granularity location 0/1/CPU0

|          | QOS SHAPING                        | GRANULARITY                     |                         |
|----------|------------------------------------|---------------------------------|-------------------------|
|          |                                    |                                 |                         |
| Location | Configured<br>Shape<br>Granularity | HW<br>Programmed<br>Granularity | LC<br>reload<br>(Y / N) |
| 0/1/CPU0 |                                    | 256Kbps                         | N                       |

Table 5: show hw-module qos output shape granularity location Field Descriptions, page 117 describes the significant fields shown in the display.

# Table 5: show hw-module qos output shape granularity location Field Descriptions

| Field                        | Description                                                                                            |
|------------------------------|----------------------------------------------------------------------------------------------------|
| Configured Shape Granularity | User-configured shape granularity for the specified location.                                          |
| HW Programmed Granularity    | Hardware programmed shape granularity for the specified location.                                      |
| LC reload (Y/N)              | Specifies whether a line card reload will be required to enable the user configured shape granularity. |

# **Related Commands**

| Command                                            | Description                          |
|----------------------------------------------------|--------------------------------------|
| hw-module qos output shape granularity location, p | age 29 Configures shape granularity. |

# show policy-map interface

To display policy configuration information for all classes configured for all service policies on the specified interface, use the **show policy-map interface** command in EXEC mode.

show policy-map interface type interface-path-id [input| output [member type interface-path-id]]

# **Syntax Description**

| type              | Interface type. For more information, use the question mark (?) online help function.                                                                                                    |
|-------------------|----------------------------------------------------------------------------------------------------|
| interface-path-id | Physical interface instance. Naming notation is <i>rack/slot/module/port</i> and a slash between values is required as part of the notation.                                                                    |
|                   | • rack—Chassis number of the rack.                                                                                                    |
|                   | • slot—Physical slot number of the line card.                                                                                                    |
|                   | • <i>module</i> —Module number. A physical layer interface module (PLIM) is always 0.                                                                                                    |
|                   | • port—Physical port number of the interface.                                                                                                    |
|                   | Note In references to a Management Ethernet interface located on a route processor card, the physical slot number is alphanumeric (RP0 or RP1) and the module is CPU0.  Example: interface MgmtEth0/RP1/CPU0/0. |
|                   | For more information about the syntax for the router, use the question mark (?) online help function.                                                                                                    |
| input             | (Optional) Displays per class statistics on inbound traffic for the specified policy map and interface.                                                                                                    |
| output            | (Optional) Displays per class statistics on outbound traffic for the specified policy map and interface.                                                                                                    |
| member            | (Optional) Specifies the bundle member's interface.                                                                                                    |

# **Command Default**

No default behavior or values

# **Command Modes**

**EXEC** 

# **Command History**

| Release       | Modification                                                         |  |
|---------------|----------------------------------------------------------------------|--|
| Release 2.0   | This command was introduced.                                         |  |
| Release 3.3.0 | The <b>combined</b> , <b>hw</b> , and <b>sw</b> keywords were added. |  |

| Release       | Modification                                                                                                    |
|---------------|----------------------------------------------------------------------------------------------------|
| Release 3.4.0 | The <b>combined</b> , <b>hw</b> , and <b>sw</b> keywords were deleted.                                             |
| Release 3.4.1 | The <b>combined</b> , <b>hw</b> , and <b>sw</b> keywords were added.                                               |
| Release 3.5.0 | The <b>pre-decrypt</b> , <b>post-decrypt</b> , <b>post-encrypt</b> , and <b>pre-decrypt</b> keywords were removed. |
| Release 3.6.0 | The <b>combined</b> , <b>hw</b> , and <b>sw</b> keywords were removed.                                             |
|               | The <b>member</b> <i>type interface-path-id</i> keyword and arguments were added.                                  |

# **Usage Guidelines**

To use this command, you must be in a user group associated with a task group that includes the proper task IDs. If you suspect user group assignment is preventing you from using a command, contact your AAA administrator for assistance.

The **show policy-map interface** command displays the statistics for classes in the service policy attached to an interface.

### Task ID

| Task ID | Operations |
|---------|------------|
| qos     | read       |

# **Examples**

The following sample output shows how to display policy statistics information for all classes on the TenGigE interface 0/6/1/0 that are in the output and input direction:

RP/0/RP0/CPU0:router# show policy-map interface tengige 0/6/1/0

TenGigE0/6/1/0 input: policy1

| Class class1                   |                 |               |
|--------------------------------|-----------------|---------------|
| Classification statistics      | (packets/bytes) | (rate - kbps) |
| Matched :                      | 0/0             | 0             |
| Transmitted :                  | 0/0             | 0             |
| Total Dropped :                | 0/0             | 0             |
| Policing statistics            | (packets/bytes) | (rate - kbps) |
| Policed(conform) :             | 0/0             | 0             |
| Policed(exceed) :              | 0/0             | 0             |
| Policed(violate) :             | 0/0             | 0             |
| Policed and dropped:           | 0/0             |               |
| Queueing statistics            |                 |               |
| Queue ID                       | : 44            |               |
| Taildropped(packets/bytes)     | : 0/0           |               |
| Class class-default            |                 |               |
| Classification statistics      | (packets/bytes) | (rate - kbps) |
| Matched :                      | 0/0             | 0             |
| Transmitted :                  | 0/0             | 0             |
| Total Dropped :                | 0/0             | 0             |
| Queueing statistics            |                 |               |
| Queue ID                       | : 44            |               |
| High watermark (bytes)/(ms)    | : 0/0           |               |
| Inst-queue-len (bytes)/(ms)    | : 0/0           |               |
| Avg-queue-len (bytes)/(ms)     | : 0/0           |               |
| Taildropped(packets/bytes)     | : 0/0           |               |
| TenGigE0/6/1/0 output: policy4 |                 |               |

```
Class class1
  Classification statistics
                                        (packets/bytes)
                                                             (rate - kbps)
    Matched
                                               0/0
    Transmitted
                                               0/0
                                                                        0
    Total Dropped
                                               0/0
                                                                        0
  Policing statistics
                                        (packets/bytes)
                                                             (rate - kbps)
    Policed(conform)
                                               0/0
                                                                        0
    Policed (exceed)
                                               0/0
                                                                        0
                                               0/0
    Policed(violate)
                                                                        0
    Policed and dropped :  
                                               0/0
  Queueing statistics
    Queue ID
                                            : 51
    Taildropped(packets/bytes)
                                            : 0/0
Class class-default
  Classification statistics
                                        (packets/bytes)
                                                             (rate - kbps)
  Classification statistics
                                        (packets/bytes)
                                                             (rate - kbps)
    Matched
                                               0/0
                                                                        0
                                               0/0
                                                                        0
    Transmitted
                                               0/0
                                                                        0
    Total Dropped
  Queueing statistics
    Queue ID
                                            : 51
    High watermark (bytes)/(ms)
                                            : 0/0
    Inst-queue-len (bytes)/(ms)
Avg-queue-len (bytes)/(ms)
                                           : 0/0
                                            : 0/0
    Taildropped(packets/bytes)
                                            : 0/0
```

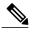

In Classification Statistics, the total dropped packets are calculated based on the total number of policed-dropped packets and the queueing tail dropped packets. Currently, for ATM interfaces in the egress direction, the queueing tail dropped packets are not added to the classification total dropped packets.

The following table describes the significant fields shown in the display.

Table 6: show policy-map interface Field Descriptions

| Field                     | Description                                                                  |  |
|---------------------------|------------------------------------------------------------------------------|--|
| Classification statistics |                                                                              |  |
| Matched                   | Number of packets or bytes that matched this class.                          |  |
| Transmitted               | Number of packets or bytes transmitted for this class.                       |  |
| Total Dropped             | Number of packets or bytes dropped for this class.                           |  |
| Policing statistics       |                                                                              |  |
| Policed(conform)          | Number of packets or bytes that conformed to the police rate for this class. |  |
| Policed(exceed)           | Number of packets or bytes that exceeded the police rate for this class.     |  |
| Policed(violate)          | Number of packets or bytes that violated the police rate for this class.     |  |
| Policed and dropped       | Number of packets or bytes dropped by the policer of this class.             |  |

| Field                       | Description                                 |
|-----------------------------|---------------------------------------------|
| Queueing statistics         |                                             |
| Queue ID                    | Queue number of the packet in this class.   |
| High watermark (bytes)/(ms) | Maximum length of the queue.                |
| Inst-queue-len (bytes)/(ms) | Instantaneous length of the queue.          |
| Avg-queue-len (bytes)/(ms)  | Average length of the queue.                |
| Taildropped (bytes)         | Number of bytes taildropped for this queue. |

# show policy-map targets

To display information about the interfaces on which policy maps are applied, use the **show policy-map targets** command in EXEC mode.

show policy-map targets [location node-id| pmap-name name| type performance-traffic [location node-id| pmap-name name]] type qos [location node-id| pmap-name name]]

# **Syntax Description**

| location node-id         | (Optional) Displays information about the interfaces on which policy maps are applied for the specified location. The <i>node-id</i> argument is entered in the <i>rack/slot/module</i> notation. |
|--------------------------|----------------------------------------------------------------------------------------------------|
| pmap-name name           | (Optional) Displays information about the interfaces on which the specified policy map is applied.                                                                                                |
| type performance-traffic | (Optional) Displays information about the interfaces on which Realtime Application Flow Monitoring policy maps are applied.                                                                       |
| type qos                 | (Optional) Displays information about the interfaces on which QoS policy maps are applied. This is the default type.                                                                              |

### **Command Default**

The default QoS policy type is QoS.

#### **Command Modes**

**EXEC** 

### **Command History**

| Release       | Modification                 |
|---------------|------------------------------|
| Release 3.8.0 | This command was introduced. |

# **Usage Guidelines**

To use this command, you must be in a user group associated with a task group that includes the proper task IDs. If you suspect user group assignment is preventing you from using a command, contact your AAA administrator for assistance.

For a short period of time while a QoS policy is being modified, no QoS policy is active on the interface. For these reasons, modify QoS policies that affect the fewest number of interfaces at a time. Use the **show policy-map targets** command to identify the number of interfaces that will be affected during policy map modification.

# Task ID

| Task ID | Operations |
|---------|------------|
| qos     | read       |

# **Examples**

In this example, the Gigabit Ethernet interface 0/1/0/0 has one policy map attached as a main policy. Outgoing traffic on this interface will be affected if the policy is modified:

 ${\tt RP/0/RP0/CPU0:} router {\tt\#} \ \textbf{show policy-map targets}$ 

### **Related Commands**

| Command                             | Description                                                                                                    |  |
|-------------------------------------|----------------------------------------------------------------------------------------------------|--|
| show policy-map interface, page 118 | Displays policy configuration information for all classes configured for all service policies on the specified interface. |  |

# show qos ea trace

To display the processing information of the QoS component on the line card, use the **show qos ea trace** command in EXEC mode.

show qos ea trace [all] [file name original location node-id] [hexdump] [last entries] [location node-id] [tailf] [misc] [reverse] [stats] [unique] [verbose] [wrapping] [internal] [external] [errors] [qfifo]

# **Syntax Description**

| all                                 | (Optional) Specifies all trace entries.                                                                                                    |
|-------------------------------------|----------------------------------------------------------------------------------------------------|
| file name original location node-id | (Optional) Specifies the original location of a file.                                                                                                |
| hexdump                             | (Optional) Displays trace entries in hexidecimal format.                                                                                             |
| last entries                        | (Optional) Displays a specified number of the most recent trace entries.                                                                             |
| location node-id                    | (Optional) Displays trace entries associated with a designated node. The <i>node-id</i> argument is entered in the <i>rack/slot/module</i> notation. |
| tailf                               | (Optional) Displays new trace entries as they are added.                                                                                             |
| misc                                | (Optional) Displays miscellaneous trace entries.                                                                                                    |
| reverse                             | (Optional) Displays the most recent trace entries first.                                                                                             |
| stats                               | (Optional) Displays trace entry statistics.                                                                                                    |
| unique                              | (Optional) Displays unique trace entries with counts.                                                                                                |
| verbose                             | (Optional) Displays internal trace entry debugging information.                                                                                      |
| wrapping                            | (Optional) Displays wrapping trace entries.                                                                                                    |
| internal                            | (Optional) Displays internal trace entries.                                                                                                    |
| external                            | (Optional) Displays external events received.                                                                                                    |
| errors                              | (Optional) Displays error traces.                                                                                                    |
| qfifo                               | (Optional) Displays QFIFO component interface events.                                                                                                |

**Command Default** 

No default behavior or values

**Command Modes** 

**EXEC** 

# **Command History**

| Release       | Modification                        |  |
|---------------|-------------------------------------|--|
| Release 3.6.0 | This command was introduced.        |  |
| Release 3.8.0 | The <b>qfifo</b> keyword was added. |  |

# **Usage Guidelines**

To use this command, you must be in a user group associated with a task group that includes the proper task IDs. If you suspect user group assignment is preventing you from using a command, contact your AAA administrator for assistance.

If you do not enter a node-id value, all configured interfaces are displayed.

# Task ID

| Task ID | Operations |
|---------|------------|
| qos     | read       |

# **Examples**

The following example shows how to display QoS trace entry information:

RP/0/RP0/CPU0:router# show qos ea trace

The following table describes the significant fields shown in the display.

### Table 7: show qos ea-trace Field Descriptions

| Field        | Description                                    |
|--------------|------------------------------------------------|
| Timestamp    | Time when the trace message is captured.       |
| Process Name | Name of the process responsible for the trace. |
| Location     | Card or slot which executes the process.       |
| Message      | Trace message.                                 |

# show qos interface

To display QoS information for a specific interface, use the **show qos interface** command in EXEC mode.

show qos interface type interface-path-id {input| output} [location node-id]

# **Syntax Description**

| type              | Interface type. For more information, use the question mark (?) online help function.                                                                                                    |  |
|-------------------|----------------------------------------------------------------------------------------------------|--|
| interface-path-id | Either a physical interface instance or a virtual interface instance as follows:                                                                                                    |  |
|                   | • Physical interface instance. Naming notation is <i>rack/slot/module/port</i> and a slash between values is required as part of the notation.                                                                               |  |
|                   | • rack: Chassis number of the rack.                                                                                                    |  |
|                   | • slot: Physical slot number of the modular services card or line card.                                                                                                    |  |
|                   | $^{\circ}$ $\textit{module}$ : Module number. A physical layer interface module (PLIM) is always 0.                                                                                                    |  |
|                   | • port : Physical port number of the interface.                                                                                                    |  |
|                   | Note In references to a Management Ethernet interface located on a route processor card, the physical slot number is alphanumeric ( RSP0 RP0 or RP1 ) and the module is CPU0. Example: interface MgmtEth0/ RSP0 RP1 /CPU0/0. |  |
|                   | • Virtual interface instance. Number range varies depending on interface type.                                                                                                    |  |
|                   | For more information about the syntax for the router, use the question mark (?) online help function.                                                                                                    |  |
| input             | Attaches the specified policy map to the input interface.                                                                                                    |  |
| output            | Attaches the specified policy map to the output interface.                                                                                                    |  |
| location node-id  | (Optional) Displays detailed QoS information for the designated node. The <i>node-id</i> argument is entered in the rack/slot/module notation.                                                                               |  |

# **Command Default**

No default behavior or values

# **Command Modes**

**EXEC** 

# **Command History**

| Release       | Modification                                            |
|---------------|---------------------------------------------------------|
| Release 2.0   | This command was introduced.                            |
| Release 3.4.1 | L2VPN QoS policy configuration sample output was added. |

| Release       | Modification                                                                                                    |
|---------------|----------------------------------------------------------------------------------------------------|
| Release 3.5.0 | The <b>pre-decrypt</b> , <b>post-decrypt</b> , <b>post-encrypt</b> , and <b>pre-decrypt</b> keywords were removed. |
| Release 3.6.0 | The command output now includes the following:                                                                     |
|               | • User-configured values are shown in parentheses.                                                                 |
|               | Guaranteed service rate value.                                                                                     |
|               | • Weight for each class.                                                                                           |
|               |                                                                                                    |

# **Usage Guidelines**

To use this command, you must be in a user group associated with a task group that includes the proper task IDs. If you suspect user group assignment is preventing you from using a command, contact your AAA administrator for assistance.

The **show qos interface** command displays configuration for all classes in the service policy that is attached to an interface.

Use this command to check the actual values programmed in the hardware from the action keywords in the **police rate** command.

#### Task ID

| Task ID | Operations |
|---------|------------|
| qos     | read       |

#### **Examples**

The following sample output shows the L2VPN QoS information on a GigabitEthernet interface:

RP/0/RP0/CPU0:router# show qos interface GigabitEthernet 0/2/0/0 output

```
NOTE:- Configured values are displayed within parentheses
Interface GigE0_2_0_0 -- output policy
Total number of classes: 3
Level1 class
                                       c1
Egressq Queue ID
                                       25 (LP queue)
Queue belongs to Group
                                       9
Queue Max. BW.
                                       999936 kbps (10 %)
Queue Min. BW.
                                       0 kbps (default)
Weight
                                       10 (BWR not configured)
Shaper burst
                                       31248 bytes
Guaranteed service rate
                                       1000000 kbps
TailDrop Threshold
                                       12500000 bytes / 100 ms (default)
Policer not configured for this class
WRED not configured for this class
Level1 class
                                       c2
Egressq Queue ID
                                       26 (LP queue)
Queue belongs to Group
                                       10000128 kbps (default)
Queue Max. BW.
Queue Min. BW.
                                       2000128 kbps (20 %)
                                     10 (BWR not configured)
Weight
Guaranteed service rate
                                       4666666 kbps
TailDrop Threshold
                                      58333325 bytes / 100 ms (default)
Policer not configured for this class
WRED not configured for this class
```

```
Level1 class
                                    class-default
Egressq Queue ID
                                    9 (Group default LP queue)
Queue belongs to Group
Queue Max. BW.
                                    10000128 kbps (default)
Queue Min. BW.
                                =
                                    0 kbps (default)
Weight
                                    10 (BWR not configured)
Guaranteed service rate
                                = 1000000 kbps
TailDrop Threshold
                                    12500000 bytes / 100 ms (default)
Policer slot #
                                     224
                                     1000000 kbps (10 %)
Policer committed rate
Policer conform burst
                                    2097120 bytes (default)
Policer conform action
                                     Just TX
                                     DROP PKT
Policer exceed action
WRED not configured for this class
```

The following table describes the significant fields shown in the display.

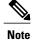

User-configured values are displayed within parentheses in the command output.

#### Table 8: show QoS interface Field Descriptions

| Field                     | Description                                                                                                    |
|---------------------------|----------------------------------------------------------------------------------------------------|
| RED on Multicast Traffic  | Indicates if Random Early Detection (RED) is being performed on multicast traffic. Multicast RED is not performed if the configuration restrictions are not satisfied.                                                             |
| LEVEL1 class              | Level 1 class identifier.                                                                                                    |
| Queue Max. BW.            | Maximum bandwidth allowed on this queue.                                                                                                    |
| Queue Min. BW             | Minimum bandwidth allowed on this queue.                                                                                                    |
| class name                | Name that was assigned to this class with the <b>class</b> command.                                                                                                    |
| new dscp                  | New IP DSCP value assigned to this interface.                                                                                                    |
| Weight                    | Weight assigned to the specified class.                                                                                                    |
| Guaranteed service rate   | Service rate of the queue when all queues are backlogged.                                                                                                    |
| TailDrop Threshold(bytes) | Tail drop threshold for the sharq queue. Once the packets in the buffer is more than the value of the TailDrop Threshold, the incoming packets are dropped. The TailDrop Threshold value is a percentage of the full queue buffer. |
| WRED                      | Weighted Random Early Detection (WRED) assigned to the specified class.                                                                                                    |

| Field                  | Description                                                                                                    |
|------------------------|----------------------------------------------------------------------------------------------------|
|                        | If no weight has been assigned, the <b>show policy-map interface</b> command output shows "WRED not configured for this class."                                                  |
| Egressq Queue ID       | Egressq Queue ID.                                                                                                    |
| Queue belongs to group | Identifies the host port for the specified queue.                                                                                                    |
| Policer slot           | Slot Identifier for the policer.                                                                                                    |
| Policer committed rate | Committed Information Rate (CIR) in bits per second (bps), gigabits per second (gbps), kilobits per second (kbps), or megabits per second (mbps).                                |
| Policer avg. kbps      | Average Committed Information Rate (CIR) in bits per second (bps), gigabits per second (gbps), kilobits per second (kbps), or megabits per second (mbps).                        |
| Policer peak rate      | Peak CIR in bps, gbps, kbps, or mbps.                                                                                                    |
| Policer conform burst  | Programmed burst size, expressed in bytes, gigabytes (GB), kilobytes (KB), megabytes (MB), milliseconds (ms), or microseconds (us). The user-configured value is in parentheses. |
| Policer conform action | Policer conform action. The user-configured value is in parentheses.                                                                                                    |
| Policer exceed action  | Indicates whether the device supports excess burst size configuration. In the example, excess burst size configuration is supported for transmitted cells only.                  |
| Policer violate action | Policer violate action.                                                                                                    |

# show qos redq

To display the information for a queue from the packets switching engine (PSE) random early detection queue (REDQ) memory, use the **show qos redq** command in EXEC mode.

show qos redq queue-number {input| output} location node-id

# **Syntax Description**

| queue-number     | Number for the queue. Range is from 0 to 4294967295.                                        |
|------------------|---------------------------------------------------------------------------------------------|
| input            | Attaches the specified policy map to the input interface.                                   |
| output           | Attaches the specified policy map to the output interface.                                  |
| location node-id | Displays detailed information for a queue from the PSE REDQ memory for the designated node. |

#### **Command Default**

No default behavior or values

### **Command Modes**

**EXEC** 

# **Command History**

| Release       | Modification                 |
|---------------|------------------------------|
| Release 3.5.0 | This command was introduced. |

# **Usage Guidelines**

To use this command, you must be in a user group associated with a task group that includes the proper task IDs. If you suspect user group assignment is preventing you from using a command, contact your AAA administrator for assistance.

### Task ID

| Task ID | Operations |
|---------|------------|
| qos     | read       |

# **Examples**

The following sample output is from the **show qos redq** command:

RP/0/RP0/CPU0:router# show qos redq 5000 input location 0/1/CPU0

```
Tue Nov 11 03:31:02.370 PST DST
node 11 -- queue 5000 -- direction input policy

weight = 0
avg_frac = 0
drop threshold = 0
average length = 0
instantaneous length = 0
```

high watermark

= 0

The following table describes the significant fields shown in the display.

# Table 9: show qos redq Field Descriptions

| Field                | Description                                                                                                    |
|----------------------|----------------------------------------------------------------------------------------------------|
| weight               | Weight assigned to the specified class.                                                                                                 |
|                      | If no weight has been assigned, the <b>show policy-map interface</b> command output shows "No explicit weight assigned for this class." |
| avg_frac             | Remainder accrued in the calculation of the average queue length.                                                                       |
| drop threshold       | Drop threshold of the queue.                                                                                                    |
| average length       | Average length of the queue.                                                                                                    |
| instantaneous length | Instantaneous length of the queue.                                                                                                    |
| high watermark       | Maximum length of the queue.                                                                                                    |

# show qos wred-curve

To display the QoS Weighted Random Early Detection (WRED) curve data point information, use the **show qos wred-curve** command in EXEC mode.

show qos wred-curve {input| output} location node-id

# **Syntax Description**

| input            | Attaches the specified policy map to the input interface.                                                                                      |  |
|------------------|----------------------------------------------------------------------------------------------------|--|
| output           | Attaches the specified policy map to the output interface.                                                                                     |  |
| location node-id | Displays detailed QoS WRED curve information for the designated node. The <i>node-id</i> argument is entered in the rack/slot/module notation. |  |

#### **Command Default**

No default behavior or values

### **Command Modes**

**EXEC** 

# **Command History**

| Release       | Modification                 |
|---------------|------------------------------|
| Release 3.6.0 | This command was introduced. |

# **Usage Guidelines**

To use this command, you must be in a user group associated with a task group that includes the proper task IDs. If you suspect user group assignment is preventing you from using a command, contact your AAA administrator for assistance.

### Task ID

| Task ID | Operations |
|---------|------------|
| qos     | read       |

# **Examples**

The following example shows how to display QoS WRED curve information:

RP/0/RP0/CPU0:router# show qos wred-curve input location 0/1/0

# switch-fabric service-policy

To configure a service policy for the switch fabric, use the **switch-fabric service-policy** command in global configuration mode. To remove a specified service policy from the switch fabric, use the **no** form of this command.

 ${\bf switch-fabric\ service-policy}\ policy-map-name$ 

no switch-fabric service-policy policy-map-name

# **Syntax Description**

| policy-map-name | Name of the predefined policy map to be used as a QoS policy. The name |
|-----------------|------------------------------------------------------------------------|
|                 | can be a maximum of 40 alphanumeric characters.                        |

### **Command Default**

No service policy is specified.

#### **Command Modes**

Global configuration

# **Command History**

| Release       | Modification                 |
|---------------|------------------------------|
| Release 3.3.0 | This command was introduced. |

# **Usage Guidelines**

To use this command, you must be in a user group associated with a task group that includes the proper task IDs. If you suspect user group assignment is preventing you from using a command, contact your AAA administrator for assistance.

# Task ID

| Task ID | Operations  |
|---------|-------------|
| qos     | read, write |

### **Examples**

The following example configures the service policy for policy map1.

RP/0/RP0/CPU0:router# configure

RP/0/RP0/CPU0:router(config)# switch-fabric service-policy map1

# violate-action

To configure the action to take on packets that violate the rate limit, use the **violate-action** command in policy map police configuration mode. To remove a conform action from the policy-map, use the **no** form of this command.

violate-action {drop| set options| transmit}
no violate-action {drop| set options| transmit}

# **Syntax Description**

| drop        | Drops the packet.                                                                     |
|-------------|---------------------------------------------------------------------------------------|
| set options | Configures the specified packet properties. Replace options with one of the following |
|             | keywords or keyword arguments:                                                        |

- cos value—Sets the class of service value. Range is 0 to 7.
- discard-class value —Sets the discard class value. Range is 0 to 7.
- **dscp** [**tunnel**] *value*—Sets the differentiated services code point (DSCP) value and sends the packet. See Table 1: IP DSCP Reserved Keywords, page 44 for a list of valid values. With the **tunnel** keyword, the DSCP is set in the outer header.
- mpls experimental {topmost | imposition} value—Sets the experimental (EXP) value of the Multiprotocol Label Switching (MPLS) packet topmost label or imposed label. Range is 0 to 7.
- precedence [tunnel] precedence—Sets the IP precedence and sends the packet. See Table 2: IP Precedence Values and Names, page 50 for a list of valid values. With the tunnel keyword, the precedence is set in the outer header.
- srp-priority value—Sets the Spatial Reuse Protocol (SRP) priority. Range is 0 to 7

| <b>transmit</b> Transmits the packet |
|--------------------------------------|
|--------------------------------------|

#### **Command Default**

No default behavior or values

# **Command Modes**

Policy map police configuration

## **Command History**

| Release       | Modification                                |
|---------------|---------------------------------------------|
| Release 3.4.0 | This command was introduced.                |
| Release 3.4.1 | The <b>set qos-group</b> keyword was added. |

# **Usage Guidelines**

To use this command, you must be in a user group associated with a task group that includes the proper task IDs. If you suspect user group assignment is preventing you from using a command, contact your AAA administrator for assistance.

For more information regarding the traffic policing feature refer to the police rate, page 61 command.

The **violate-action** command can set the DSCP, the precedence, or the discard class for IP packets, and experimental and discard-class values for MPLS packets.

# Task ID

| Task ID | Operations  |
|---------|-------------|
| qos     | read, write |

### **Examples**

In the following example for MPLS, traffic policing is configured to drop packets that violate the rate limit:

```
RP/0/RP0/CPU0:router(config) # class-map class1
RP/0/RP0/CPU0:router(config-cmap) # match mpls experimental topmost 0
RP/0/RP0/CPU0:router(config-cmap) # exit
RP/0/RP0/CPU0:router(config) # policy-map policy1
RP/0/RP0/CPU0:router(config-pmap) # class class1
RP/0/RP0/CPU0:router(config-pmap-c) # police rate 250 kbps burst 50
RP/0/RP0/CPU0:router(config-pmap-c-police) # violate-action drop
RP/0/RP0/CPU0:router(config-pmap-c-police) # exit
RP/0/RP0/CPU0:router(config-pmap-c) # exit
RP/0/RP0/CPU0:router(config-pmap) # exit
RP/0/RP0/CPU0:router(config-pmap) # exit
RP/0/RP0/CPU0:router(config-pmap) # exit
```

### **Related Commands**

| Command                             | Description                                                                                                    |
|-------------------------------------|----------------------------------------------------------------------------------------------------|
| conform-action, page 17             | Configures the action to take on packets that conform to the rate limit.                                                  |
| exceed-action, page 22              | Configures the action to take on packets that exceed the rate limit.                                                      |
| police rate, page 61                | Configures traffic policing and enters policy map police configuration mode.                                              |
| policy-map, page 65                 | Creates or modifies a policy map that can be attached to one or more interfaces to specify a service policy.              |
| show policy-map interface, page 118 | Displays policy configuration information for all classes configured for all service policies on the specified interface. |

violate-action